# **ESCUELA POLITÉCNICA NACIONAL**

# **FACULTAD DE INGENIERÍA CIVIL Y AMBIENTAL**

# **ANÁLISIS EXPERIMENTAL DE FLUJO EN UN RESALTO HIDRÁULICO GENERADO EN UN CANAL HIDRODINÁMICO**

### **TRABAJO DE TITULACIÓN, PREVIO A LA OBTENCIÓN DEL TÍTULO DE INGENIERO CIVIL MENCIÓN HIDRÁULICA**

**DIEGO MAURICIO ALBUJA DONOSO**

**diego.albuja01@epn.edu.ec**

### **KARINA MICHELLE GUADALUPE GÁLVEZ**

**karina.guadalupe@epn.edu.ec**

**DIRECTOR: M.Sc. CRISTINA ALEXANDRA TORRES JACOBOWITZ**

**cristina.torresj@epn.edu.ec**

**CO-DIRECTOR: PATRICIA LORENA HARO RUIZ**

**patricia.haro@epn.edu.ec**

**FECHA: QUITO, 2023**

### **DECLARACIÓN**

<span id="page-1-0"></span>Nosotros, Albuja Donoso Diego Mauricio y Guadalupe Gálvez Karina Michelle, declaramos bajo juramento que el trabajo aquí descrito es de nuestra autoría; que no ha sido previamente presentada para ningún grado o calificación profesional; y, que hemos consultado las referencias bibliográficas que se incluyen en este documento.

La Escuela Politécnica Nacional puede hacer uso de los derechos correspondientes a este trabajo, según lo establecido por la Ley de Propiedad intelectual, por su Reglamento y por la normatividad institucional vigente.

1 dept day

GUADALUPE GÁLVEZ KARINA MICHELLE

**Sullify** 

ALBUJA DONOSO DIEGO MAURICIO

# **CERTIFICACIÓN**

<span id="page-2-0"></span>Certifico que el presente trabajo fue desarrollado por Albuja Donoso Diego Mauricio y Guadalupe Gálvez Karina Michelle, bajo mi supervisión.

M. S. C. Ing. Cristina Alexandra Torres Jacobowitz

**\_\_\_\_\_\_\_\_\_\_\_\_\_\_\_\_\_\_\_\_\_\_\_\_\_\_\_\_\_\_\_\_\_\_\_\_\_\_\_\_\_\_\_**

#### **AGRADECIMIENTO**

<span id="page-3-0"></span>Agradezco de corazón a mis padres, Vicente y Martha, y a mi hermano, Cristian, por todo el apoyo y cariño que siempre me han brindado. Cada uno de sus esfuerzos ha sido fundamental para que pueda culminar mis estudios, y les estoy eternamente agradecida.

A mis queridos tíos Piedad y Santiago que aunque ya no estén físicamente conmigo, siempre los tengo presentes en mi corazón como un vivo ejemplo de fuerza, amor y dedicación.

A mi abuelita María Teresa y a mis tíos Arnaldo y Nelson, quienes han sido igualmente fundamentales en mi desarrollo personal.

A aquellas personas que han sido sumamente importantes para mí, con quienes he compartido momentos gratos, y es en gran parte gracias a ellas que he logrado alcanzar con éxito este punto en mi vida: Gladys Eras, Paolo Llumiquinga, Jason Males, Christian González, Antonio Robalino, Gissela Amaya, Hernán Villacrés., Shiyuan Chen, Hernán Herrera y Esteban Terán.

Agradezco enormemente a mi compañero de tesis, Diego, quien me ha brindado un valioso apoyo en la realización de este trabajo con su gran intelecto y sintonía.

A mi directora de tesis, Ing. Cristina Torres, por toda la ayuda y paciencia que ha tenido con nosotros.

A todas las personas que de alguna manera fueron parte de la culminación de este proyecto.

*Karina Guadalupe*

### **AGRADECIMIENTO**

<span id="page-4-0"></span>Dedico este logro a mis padres Mauricio Albuja y Ana Donoso por el amor incondicional y su apoyo en cada momento de mi vida ya que siempre estuvieron ayudándome para siempre seguir adelante.

A mi hermano por ser alguien muy especial y en quien siempre puedo confiar y apoyarme.

A mi novia Dayana Ruiz que ha sido mi compañera en cada momento de esta etapa y que siempre me ha ayudado a seguir adelante y luchando por mis metas.

A todos mis tíos y familiares que me han aconsejado y guiado.

A mi compañera de tesis Karina, con quien nos hemos apoyado para la realización este trabajo.

A mi directora de tesis, Ing. Cristina Torres, por toda la paciencia que nos ha tenido.

A todas las personas que de alguna manera fueron parte de la culminación de este proyecto.

*Diego Albuja*

# **TABLA DE CONTENIDO**

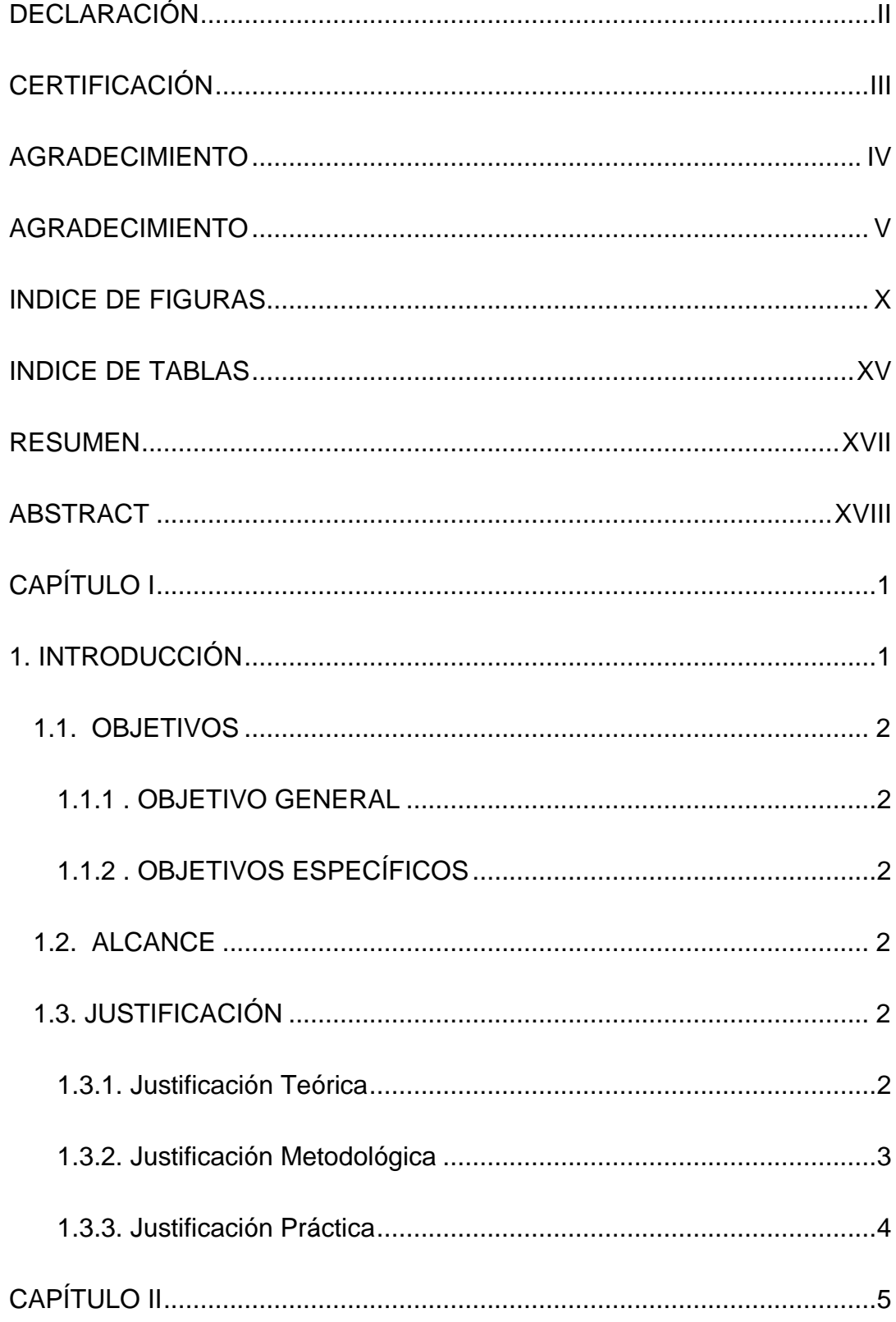

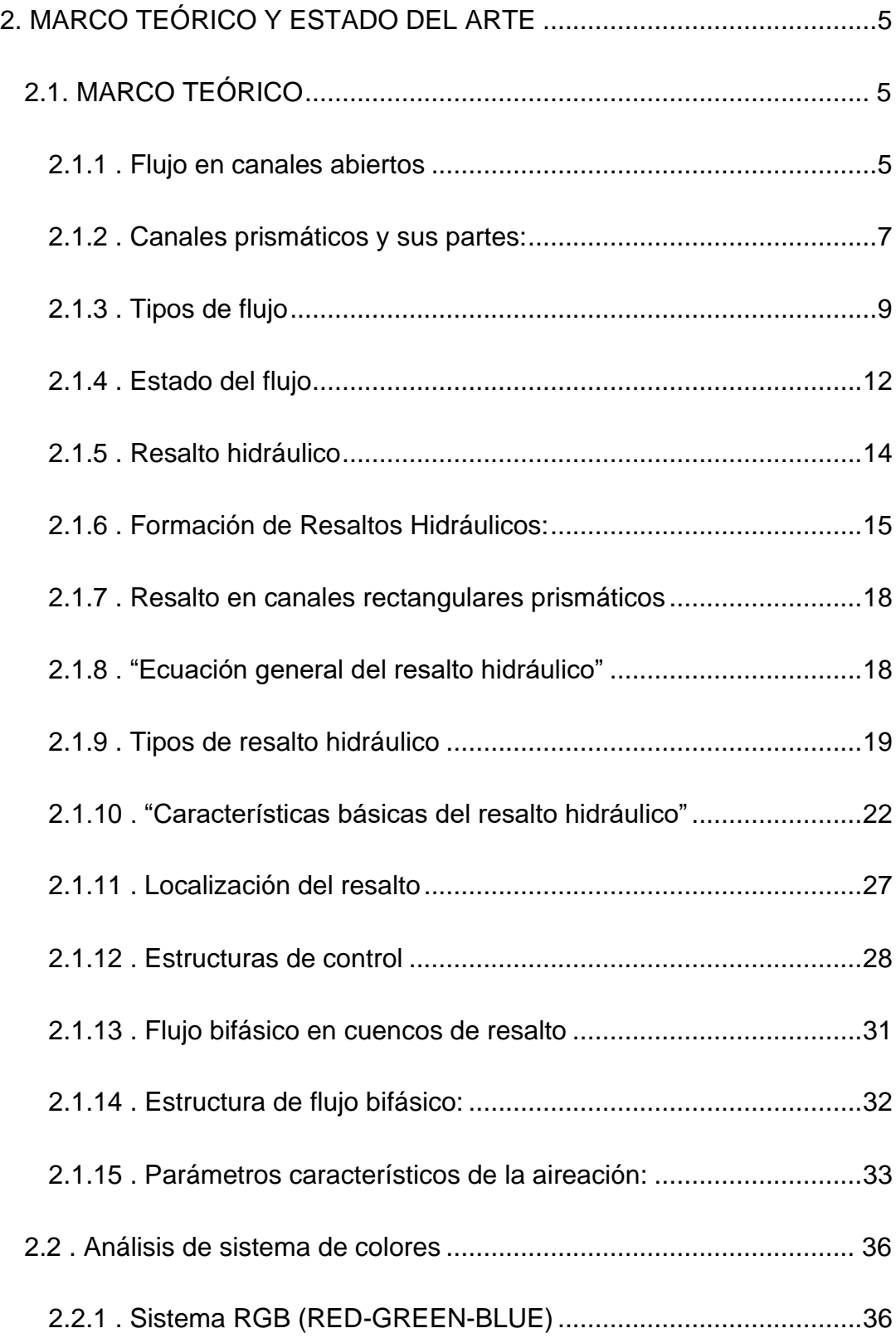

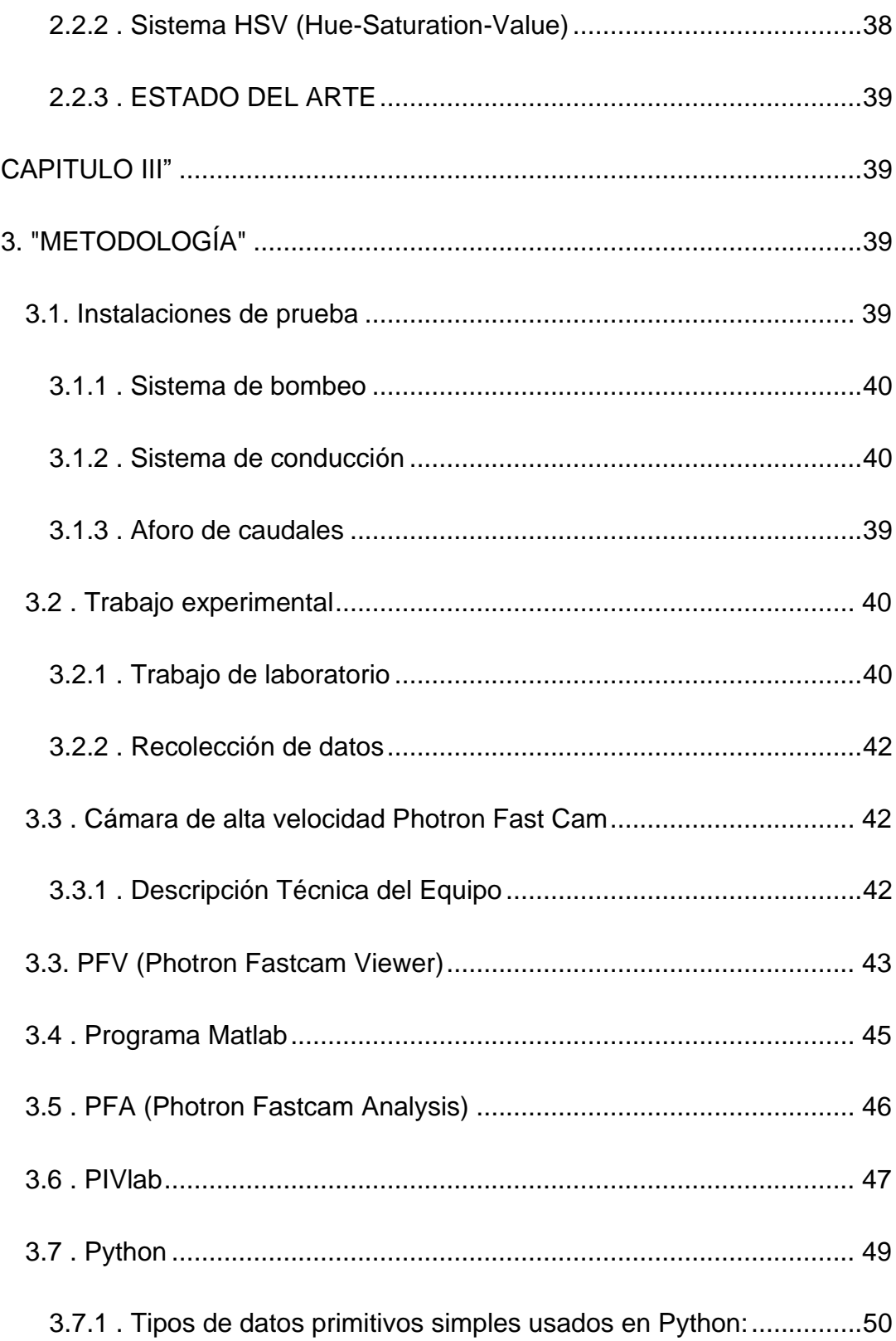

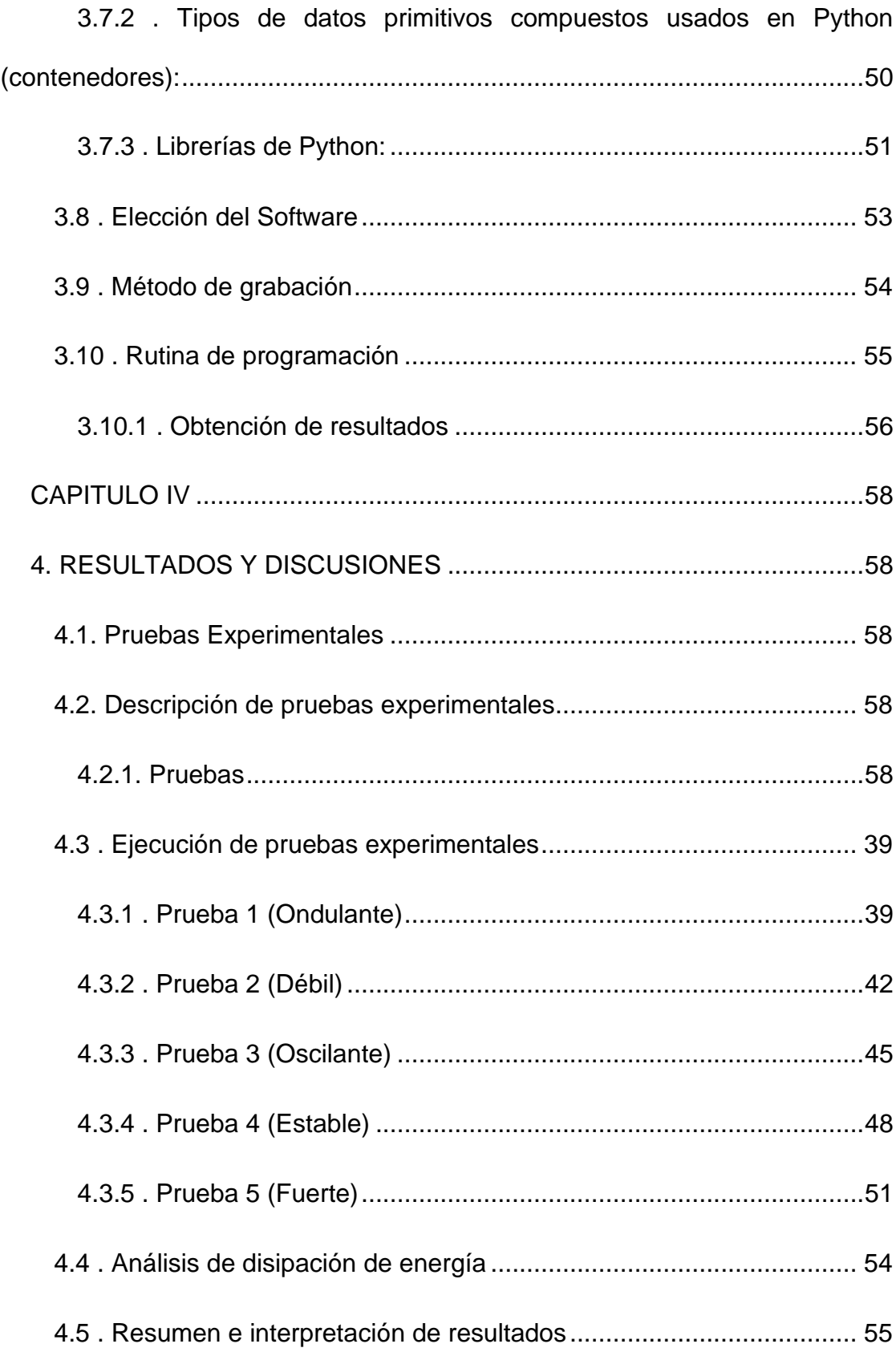

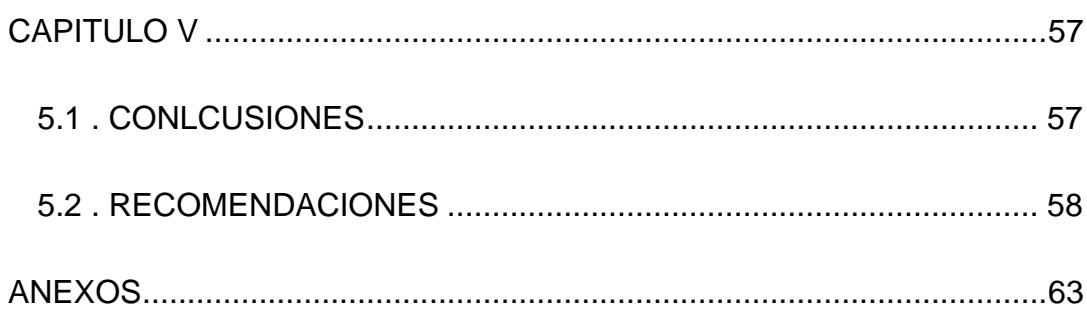

# **INDICE DE FIGURAS**

<span id="page-9-0"></span>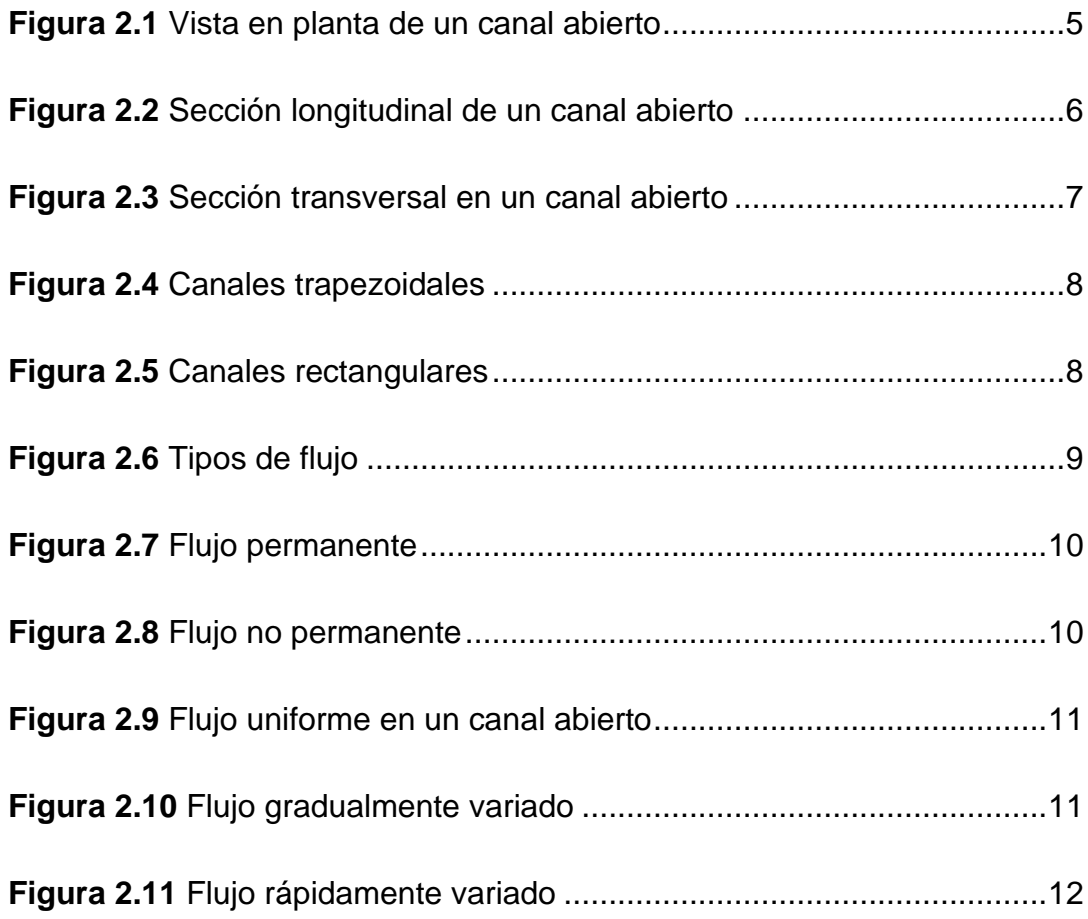

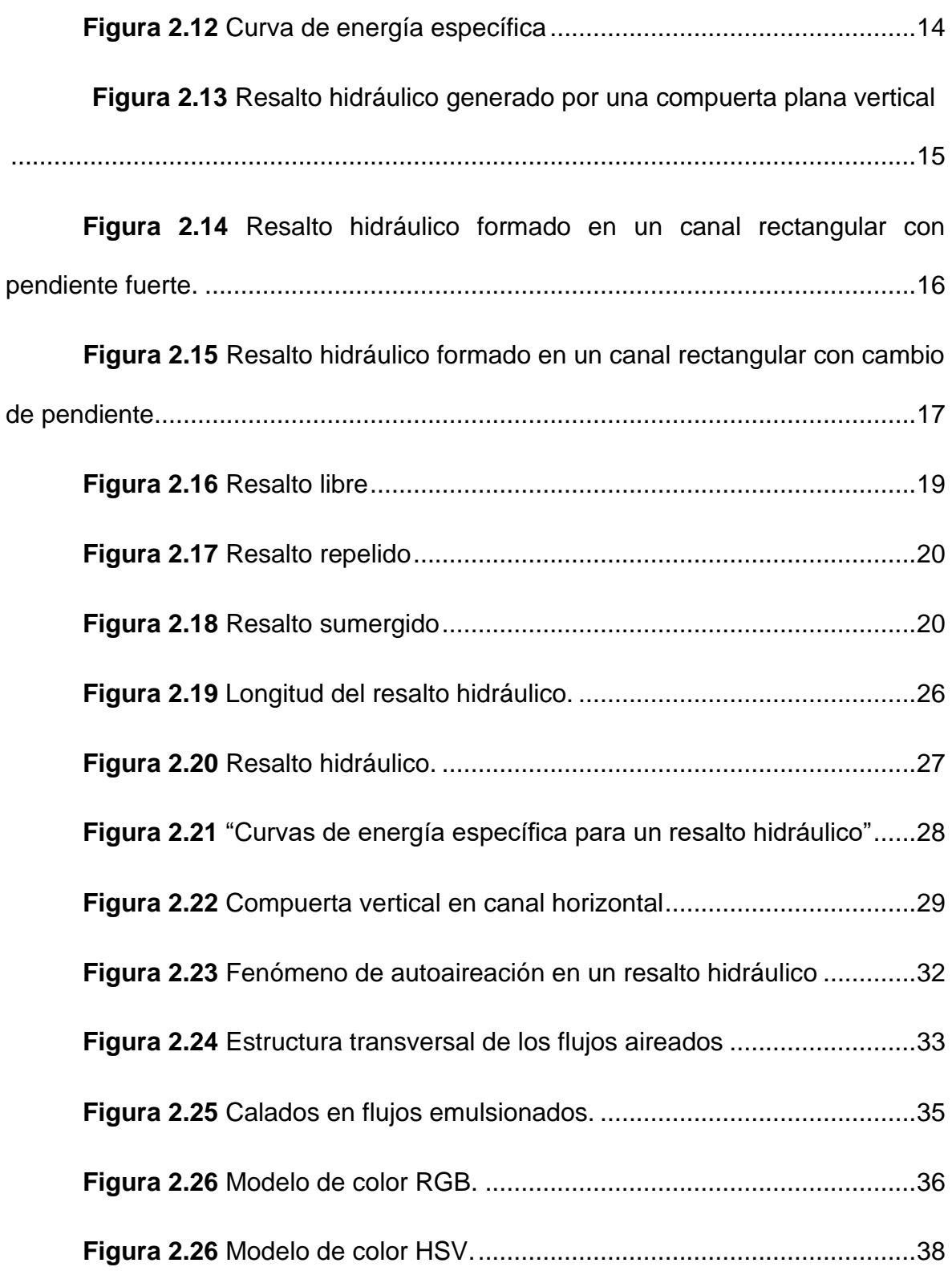

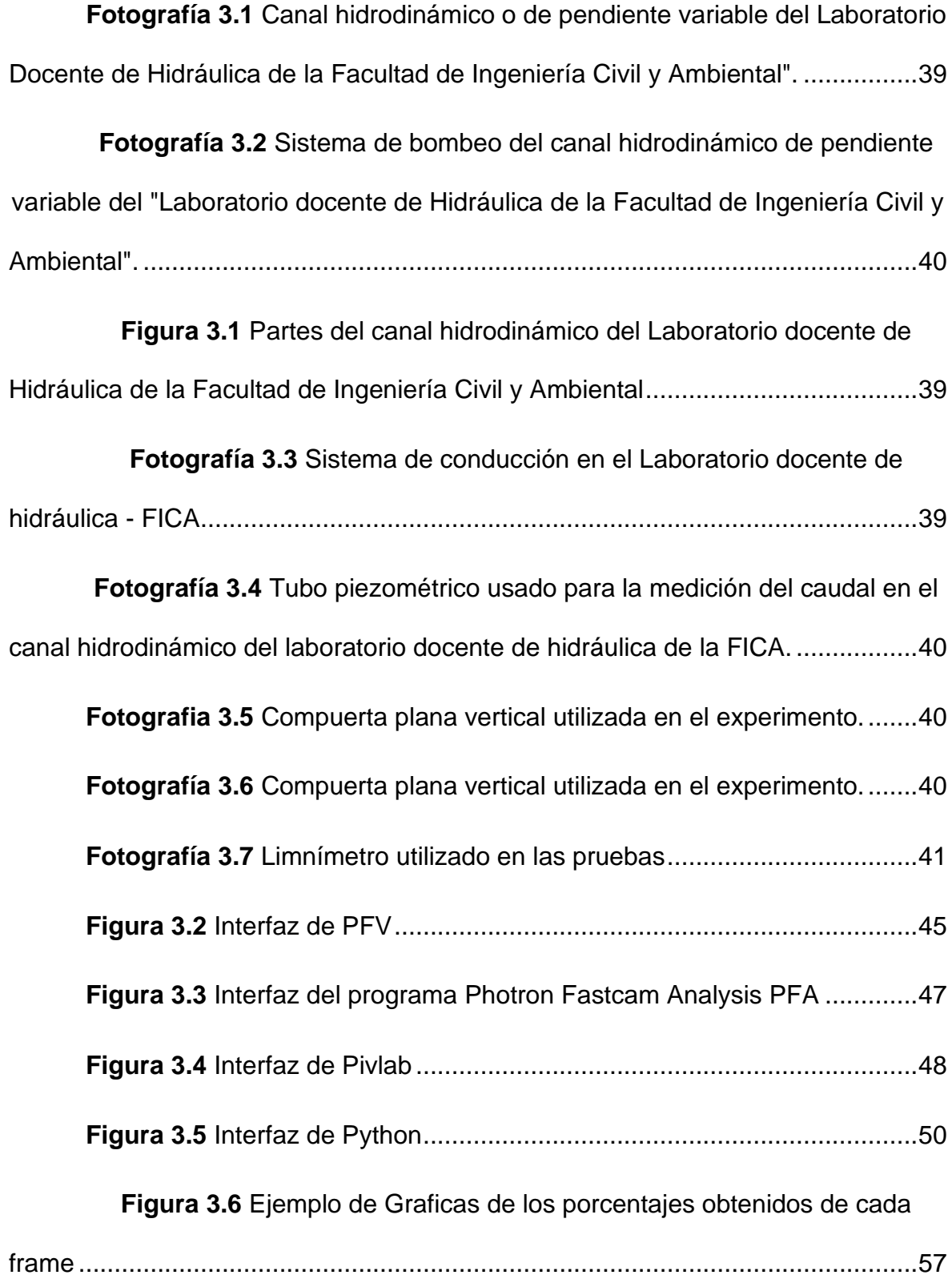

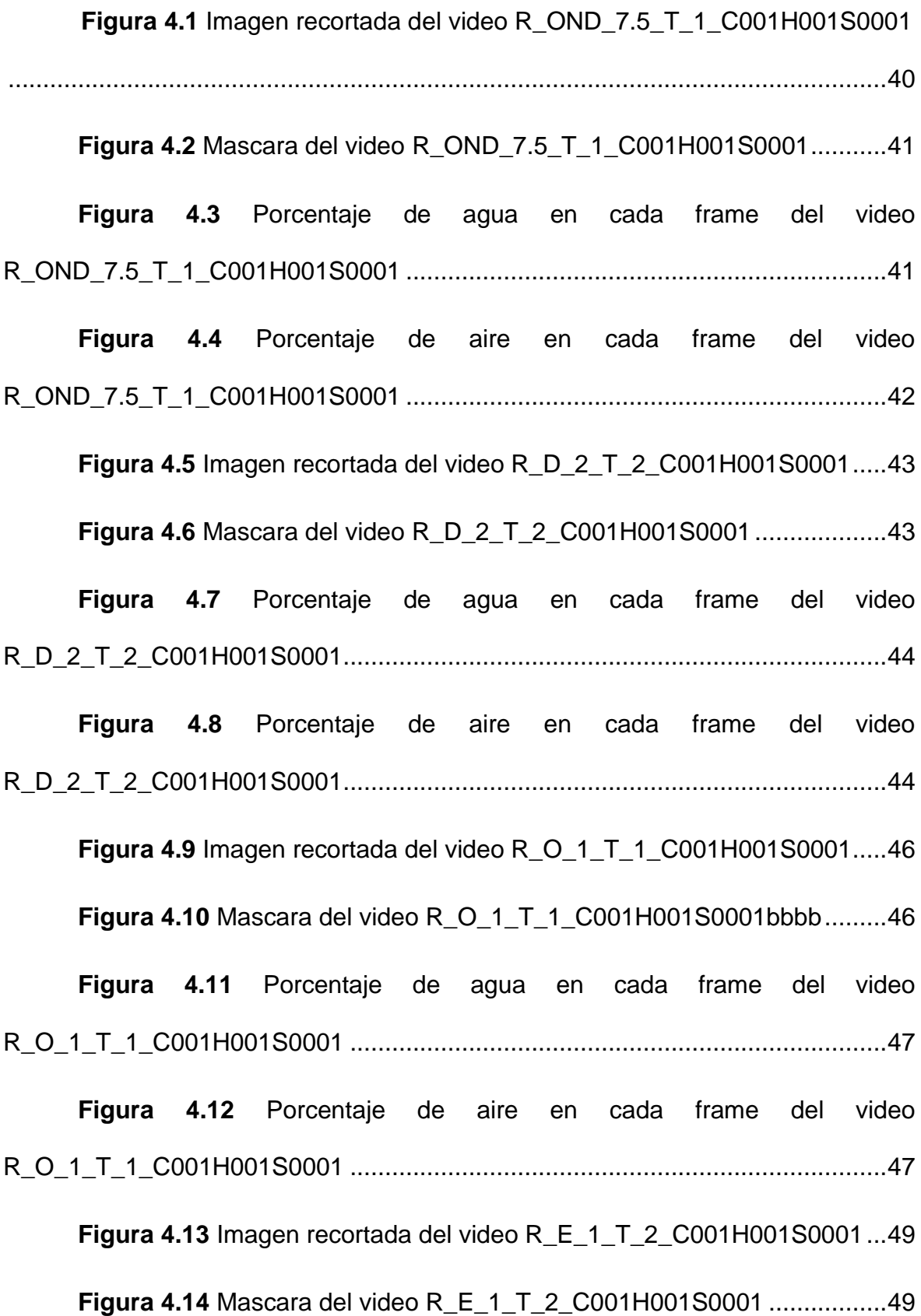

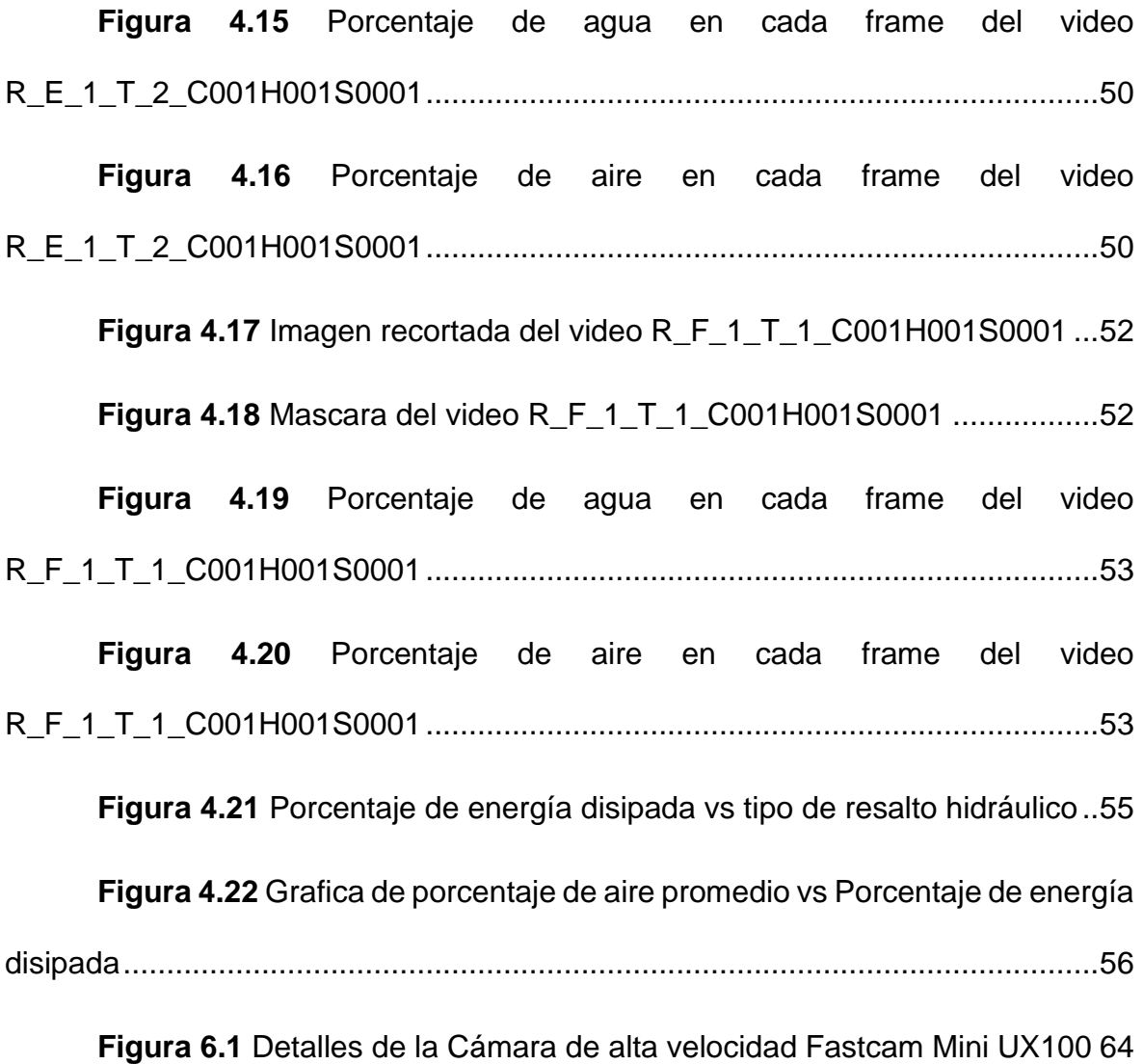

## **INDICE DE TABLAS**

<span id="page-14-0"></span>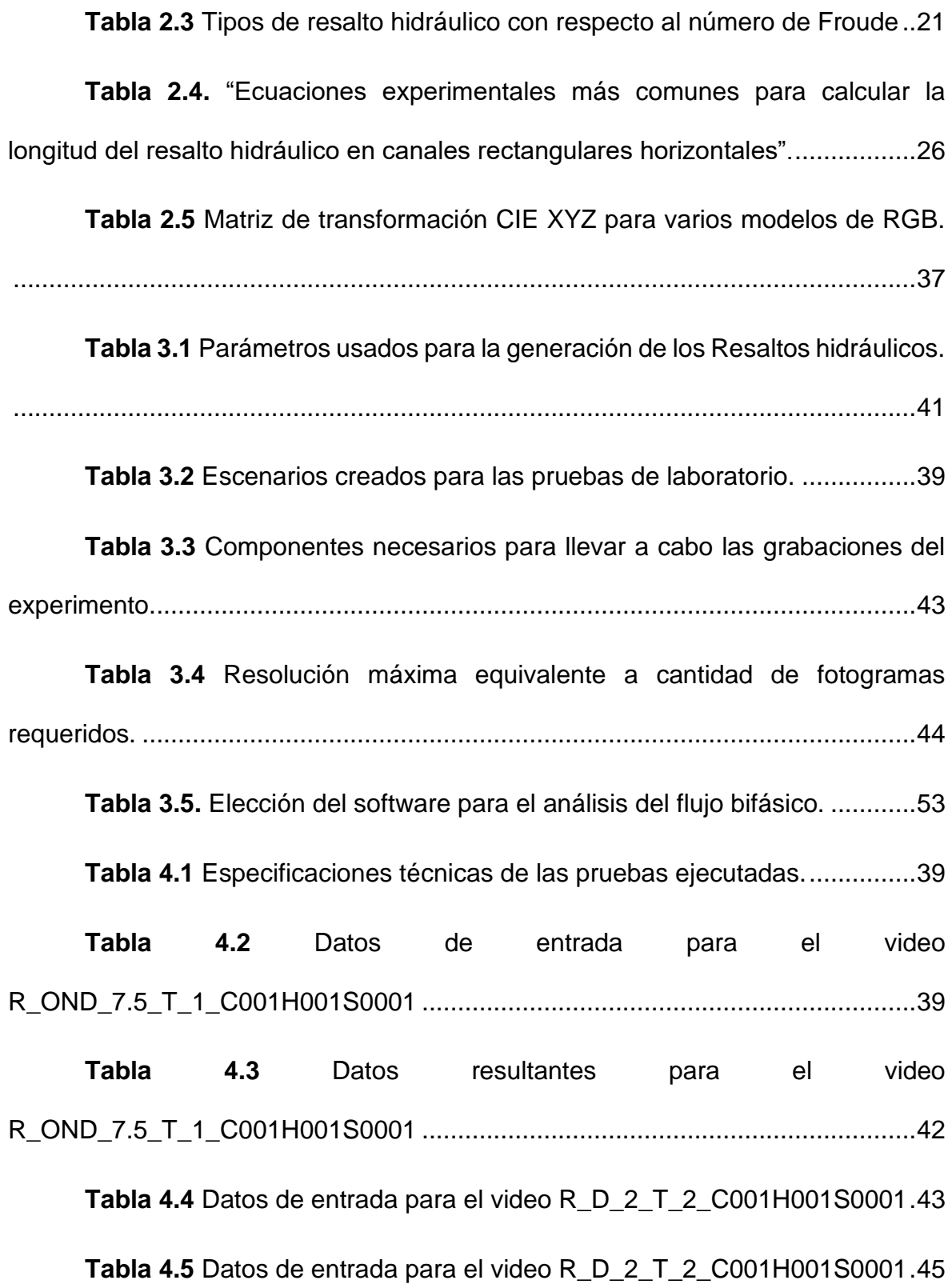

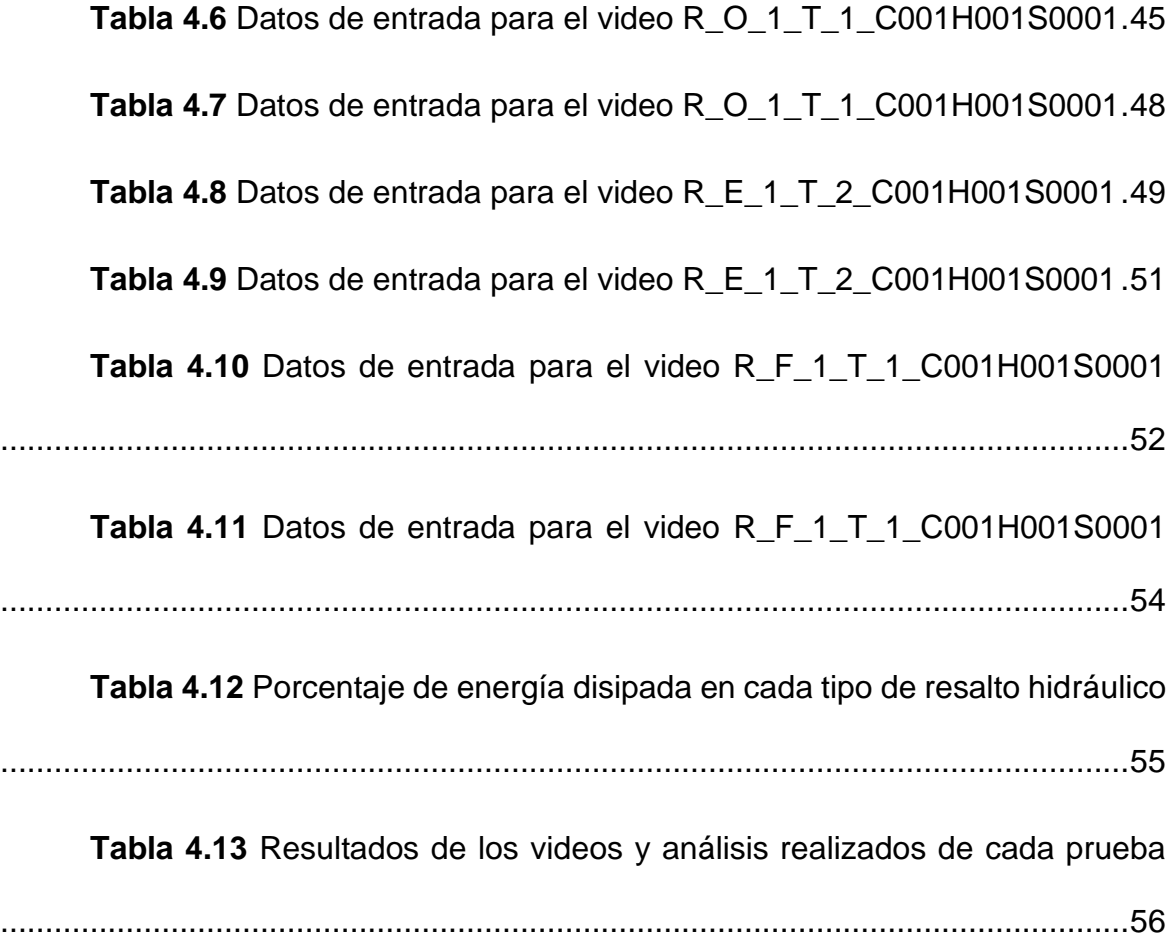

#### **RESUMEN**

<span id="page-16-0"></span>Este proyecto se realiza por la necesidad de obtener una mayor eficiencia en la disipación de energía hidráulica, dada por la aireación natural de flujos. Para lo cual se realizan pruebas experimentales, y posteriormente se analizan los resultados obtenidos mediante dispositivos para grabar video y herramientas computacionales.

El trabajo experimental consiste en determinar el porcentaje de concentración de aire en el flujo bifásico de cinco resaltos hidráulicos con distinto número de Froude. Para esto se utilizó un canal a superficie libre, rectangular, con pendiente mínima, y una compuerta plana vertical. En todas las pruebas realizadas, el caudal fue constante, mientras que la abertura inferior de la compuerta varió para producir distintos escenarios.

Se usa una cámara de alta velocidad para capturar videos de cada prueba, las imágenes son procesadas mediante el software Photron Fastcam Viewer. Posteriormente, se genera un código de programación realizado en Python, con herramientas de visión artificial, capaz de obtener resultados a modo de gráficas que indican el porcentaje de aire en el flujo.

### **ABSTRACT**

<span id="page-17-0"></span>This project is carried out due to the need to obtain greater efficiency in the dissipation of hydraulic energy, given by the natural aeration of flows. Experimental tests are carried out, and later the results obtained are analyzed by means of video recording devices and computational tools.

The experimental work consists of determining the percentage of air concentration in the two-phase flow of five hydraulic projections with different Froude numbers. For this purpose, a rectangular, free-surface channel with minimum slope and a vertical flat gate were used. In all tests performed, the flow rate was constant, while the bottom opening of the gate varied to produce different scenarios.

A high-speed camera is used to capture video of each test, and the images are processed using Photron Fastcam Viewer software. Subsequently, a programming code made in Python, with artificial vision tools, capable of obtaining results in the form of graphs that indicate the percentage of air in the flow.

# **CAPÍTULO I**

## <span id="page-18-1"></span><span id="page-18-0"></span>**1. INTRODUCCIÓN**

El manejo del recurso hídrico ha sido un desafío para los ingenieros hidráulicos desde la antigüedad. Debido a la necesidad de cubrir la demanda de agua para riego, consumo, y otras actividades, se ha impulsado la construcción de obras para la derivación, almacenamiento y distribución del recurso. Las cuales se edifican de tal forma que resulten duraderas y eficientes (Rebollo, 2019).

"El resalto hidráulico es un fenómeno de alta complejidad, que es ampliamente utilizado en proyectos hidráulicos, especialmente en disipación de energía. La investigación tiene como objetivo proporcionar más información sobre el comportamiento y las características de un resalto hidráulico, porque a pesar de la importancia de este fenómeno, aún existen ciertas falencias en la comprensión de su estructura interna (Carvalho et al., Mccorquodale y Khalifa). Con la invención de nuevas tecnologías como las cámaras de alta velocidad y aplicaciones informáticas, es posible innovar en la evaluación de este fenómeno.

Con los resultados se podrán realizar nuevas investigaciones con respecto a flujo bifásico, es decir, la mezcla de aire y agua, resultante de la turbulencia producida por el resalto hidráulico.

El experimento de esta investigación consiste en generar el paso de 5 caudales constantes a través de un canal prismático rectangular con una pendiente de 0.001% ,dotado de una compuerta plana vertical aguas arriba y una estructura de control al final del canal, con el fin de generar un resalto hidráulico libre distinto para cada caso, cuantificar los parámetros relevantes y obtener el porcentaje de aire en la mezcla agua aire, mediante el registro de videos y posterior interpretación de imágenes usando herramientas computacionales.

#### <span id="page-19-0"></span>**1.1. OBJETIVOS**

#### <span id="page-19-1"></span>**1.1.1 . OBJETIVO GENERAL**

"Estimar el contenido de aire del flujo bifásico para varios tipos de resaltos hidráulicos mediante imágenes de la cámara de alta velocidad Photon Fastcam Mini Ux100

#### **1.1.2 . OBJETIVOS ESPECÍFICOS**

- <span id="page-19-2"></span>• Medir variables hidráulicas como: calados conjugados, calados contraídos, longitud de resalto utilizando instrumentos de laboratorio para determinar la eficiencia de disipación de energía y los tipos de resaltos generados.
- Desarrollar una rutina de programación que nos permita procesar la gran cantidad de información generada por la cámara de alta velocidad Photon Fastcam Mini Ux100 al reproducir imágenes del flujo en los resaltos.
- Estimar el contenido de aire del flujo bifásico mediante el procesamiento de imágenes en los resaltos hidráulicos generados.

#### <span id="page-19-3"></span>**1.2. ALCANCE**

En el presente estudio se obtuvo el porcentaje de aire contenido en el flujo bifásico de cada uno de los resaltos hidráulicos ocasionados. Para esto se realizaron grabaciones con la cámara de alta velocidad Photon Fastcam Ux mini 100 y se generó un código de programación en el Software Python que funciona como visión artificial al procesar las series de imágenes captadas. Se obtuvieron resultados a modo de gráficas que relacionan número de frames con el correspondiente contenido de aire en la mezcla con el agua. Además, se determinó la cantidad de energía disipada en cada tipo de resalto hidráulico.

#### <span id="page-19-4"></span>**1.3. JUSTIFICACIÓN**

#### <span id="page-19-5"></span>**1.3.1. Justificación Teórica**

El resalto hidráulico suele presentarse con frecuencia en flujos de canales abiertos tales como: ríos, aliviaderos, desagües de presas, obras de riego, etc. por lo que las aplicaciones más recurrentes pueden ser: disipación de energía para evitar socavación, aumento de la profundidad de agua, aireación, etc. (Denver, 1958). Los factores que establecen su comportamiento son el número de Froude a la entrada del cuenco y el calado conjugado (Bélanger, 1841). También hay otros parámetros que definen su desempeño, como la longitud y la energía residual producida.

Para la clasificación del resalto según el número de Froude se debe considerar que (Denver, 1958):

- El canal es de pendiente horizontal o ligeramente inclinado.

- La sección transversal es constante.

- No se toma en cuenta la resistencia a la fricción.

- No deben existir obstáculos que causen una fuerza externa.

- La distribución de velocidades es uniforme en las secciones inicial y final.

- El peso del agua no influye.

La clasificación del resalto conforme el número de Froude se efectúa de la siguiente forma: 1 a 1.7 se trata de Resalto Ondulante, 1.7 a 2.5 es Resalto Débil, 2.5 a 4.5 es Resalto Oscilante, 4.5 a 9 es Resalto Estable, mayores a 9 Resalto fuerte. Los rangos de estos números se traslapan según las condiciones del sitio (Chow, 1986).

#### <span id="page-20-0"></span>**1.3.2. Justificación Metodológica**

"El análisis del flujo bifásico ocasionado por la aireación que se presenta en el resalto hidráulico se realizará en el canal horizontal del Laboratorio docente de hidráulica de la facultad de Ingeniería Civil y Ambiental de la Escuela Politécnica Nacional. La modelación del fenómeno se la llevará a cabo en este centro de investigaciones debido a que se nos facilitará los instrumentos necesarios para la observación de parámetros y la toma de datos. Por consiguiente, la metodología que se empleará será experimental.

El resalto hidráulico puede llegar a presentarse en varios escenarios donde el cambio de pendiente o el uso de dispositivos que funcionen como obstáculo logran la formación del fenómeno. Se estudiará un caso, el cual contemplará la formación del resalto hidráulico por detrás de una barrera de rebose, donde causaría una mayor profundidad que el calado conjugado (Chow, 1986).

La formación del resalto hidráulico debido a las metodologías antes mencionadas creará una turbulencia o vórtice causando un flujo bifásico el cual deberá ser analizado mediante una cámara de alta velocidad Photon Fastcam Mini Ux100 para llegar a ser caracterizado en su totalidad y los datos obtenidos serán tratados matricialmente en términos de intensidad de pixeles mediante el software matemático Matlab (Calvo, 2015). Ya se han usado en otros estudios, cámaras de alta velocidad y procesamiento matricial de datos con resultados significativos (García, Castillo, Vigueras – Rodríguez & Carrillo, 2018; Bung & Valero, 2015; Calvo, 2015; Lin, 2012). Se debe tomar en cuenta que para un correcto análisis se debe realizar un filtrado de datos incoherentes.

#### <span id="page-21-0"></span>**1.3.3. Justificación Práctica**

Varios proyectos hidráulicos desarrollados en el Ecuador se hallan en la zona montañosa donde se encuentran sometidos a grandes pendientes o existen otros en las zonas costeras donde sus caudales son bastante grandes, causando que se necesiten implementar disipadores de energía, esto con la finalidad de evitar la erosión o la socavación de las estructuras (Miranda V, 2018). Con la presente investigación se obtendrá un conocimiento más amplio referente al resalto hidráulico y al impacto que la aireación tiene en la disipación de energía en cuencos que causan la formación de este fenómeno. Esto aumentaría los alcances operativos de las estructuras de amortiguación existentes y reduciría los costos de capital para la modificación (Serrano Bajaña & Hales Kusanovic, 2018). Con tales resultados se podrá dar pie a nuevas investigaciones, así como también a modelaciones físicas y numéricas.

# **CAPÍTULO II**

# <span id="page-22-1"></span><span id="page-22-0"></span>**2. MARCO TEÓRICO Y ESTADO DEL ARTE**

### <span id="page-22-3"></span><span id="page-22-2"></span>**2.1. MARCO TEÓRICO**

#### **2.1.1 . Flujo en canales abiertos**

"El flujo en canales abiertos se refiere al movimiento del agua en canales donde la superficie está expuesta a la atmósfera. Estos canales pueden ser naturales, como ríos y arroyos, o artificiales, como canales de irrigación o sistemas de drenaje. Las fuerzas de fricción y gravitacional son las causantes del movimiento de las partículas del fluido en estos canales. La fuerza de fricción se debe a la interacción entre las partículas de agua y la superficie de la estructura, que puede ser rugosa o lisa. La gravedad actúa sobre el agua, generando una fuerza hacia abajo que impulsa el flujo desde una elevación más alta hacia una más baja regida por la pendiente del canal (Chow, 1994). Otro factor que determina el comportamiento del flujo en canales abiertos es la sección transversal, puede ser irregular o prismática (trapezoidal o rectangular). Para el presente estudio se toman en cuenta únicamente los canales abiertos rectangulares. Para una mejor comprensión de lo que es un canal a superficie libre rectangular, se muestra representado en planta y sección transversal en las figuras 2.1 y 2.2 respectivamente. .

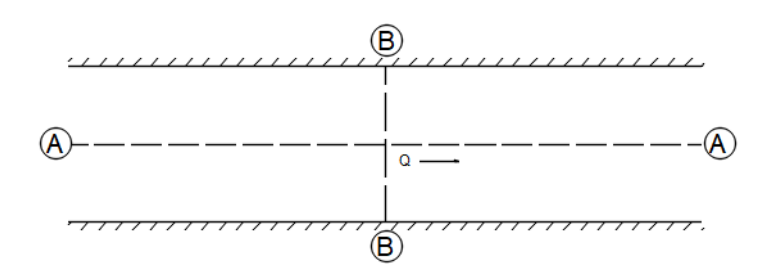

*Figura 2.1 Vista en planta de un canal abierto* **Fuente**: (Sotelo, 2002); **Elaborado por**: Albuja & Guadalupe

<span id="page-22-4"></span>"En la figura 2.2 se aprecia la sección longitudinal del canal a superficie libre donde se puede ver que la línea del gradiente hidráulico coincide con la superficie del agua, la línea de energía indica una disminución en la energía específica en la dirección del flujo a lo largo del canal debido a pérdidas por fricción y longitudinales, además, por simplificación, se asume que la pendiente de la superficie del agua (I), la del fondo del canal (is) y de la línea de energía (i) son las mismas. (Street & Vennard, 1979)."

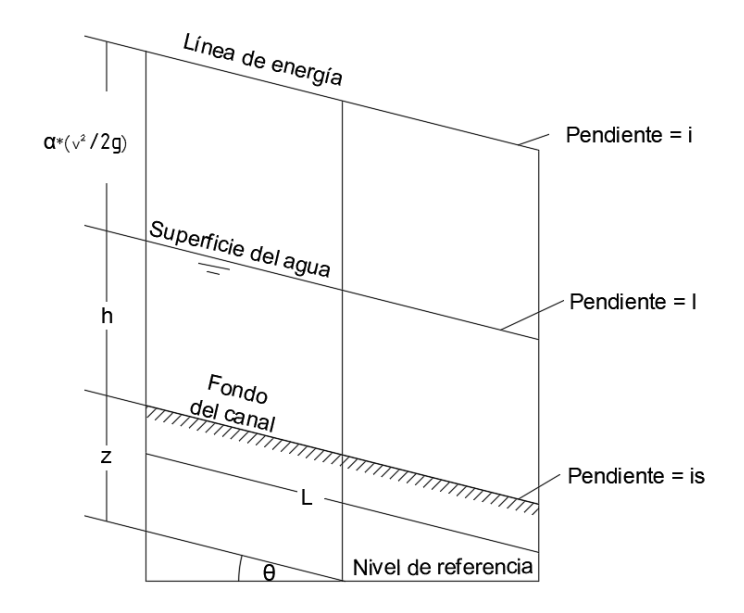

*Figura 2.2 Sección longitudinal de un canal abierto* **Fuente**: (Chow, 1994); **Realizado por**: Albuja & Guadalupe

<span id="page-23-0"></span>La sección transversal en un canal abierto puede ser regular (como rectangular, circular, trapezoidal) o irregular, en especial en corrientes naturales (Chow, 1994). Como se puede observar en la figura 2.3, la sección transversal en un canal a superficie libre presenta:

- T: ancho del espejo de aguas
- A: Área hidráulica
- P: perímetro mojado

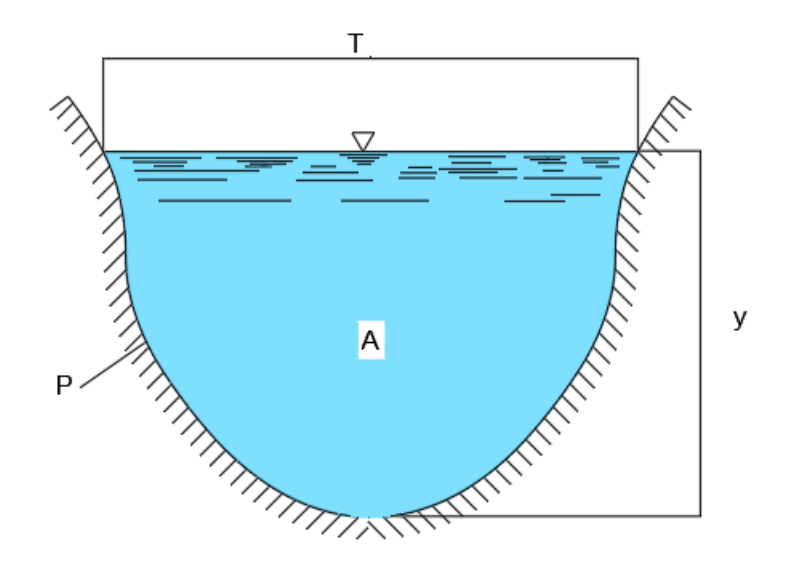

*Figura 2.3 Sección transversal en un canal abierto* **Fuente**: (Sotelo, 2002); **Realizado por**: Albuja & Guadalupe

#### <span id="page-24-1"></span>**2.1.2 . Canales prismáticos y sus partes:**

<span id="page-24-0"></span>Los canales hidráulicos prismáticos son una forma común de diseño de canales utilizados en ingeniería hidráulica. Se denominan "prismáticos" porque su sección transversal tiene forma de prisma, es decir, tiene una forma constante a lo largo de la longitud del canal. Estos canales son ampliamente utilizados en sistemas de irrigación, drenaje, suministro de agua y otros proyectos relacionados con el manejo del agua (García, 2006).

La sección transversal de un canal hidráulico prismático puede tener diferentes formas, pero generalmente se dividen en dos tipos: canales trapezoidales y canales rectangulares.

Canales trapezoidales: Como se puede observar en la figura 2.4, estos canales tienen una sección transversal con forma de trapecio. Consisten en una base ancha (llamada base del canal) y dos lados inclinados que se encuentran en un punto común (llamado cresta del canal). Los lados inclinados proporcionan estabilidad al canal y evitan que las paredes se desplomen. El ángulo de inclinación de los lados y la relación entre la base y la profundidad del agua dependen de las condiciones específicas de diseño y los requisitos hidráulicos (García, 2006).

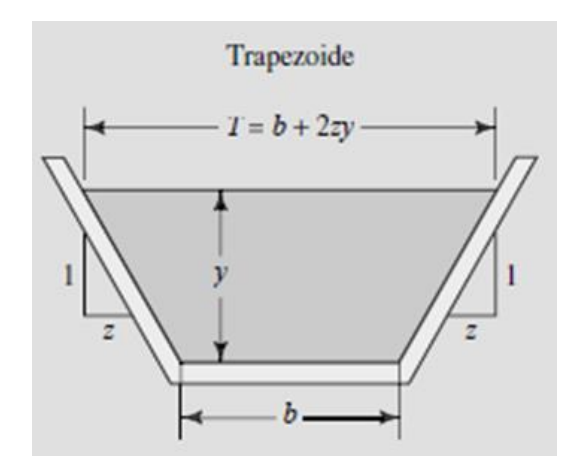

*Figura 2.4 Canales trapezoidales* **Fuente**: (Mott, 2015)

<span id="page-25-0"></span>Donde:

z= distancia horizontal correspondiente a una unidad de distancia vertical.

b= base del canal.

y = calado del canal.

T= ancho del espejo de aguas

Canales rectangulares: Estos canales tienen una sección transversal rectangular con lados verticales y una base plana, tal como se ve en la figura 2.5. La forma rectangular proporciona una mayor área de flujo y, por lo tanto, una mayor capacidad de transporte de agua en comparación con los canales trapezoidales. Sin embargo, también requieren más materiales de construcción (García, 2006).

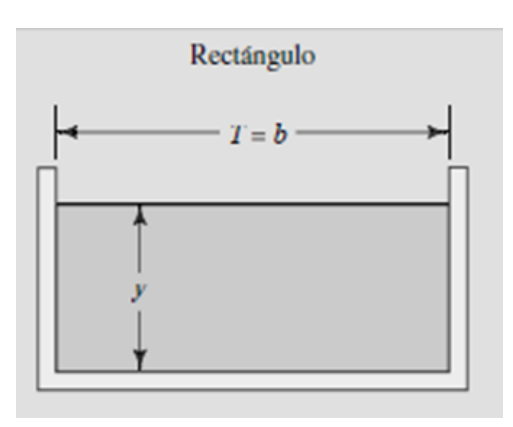

<span id="page-25-1"></span>*Figura 2.5 Canales rectangulares* **Fuente**: (Mott, 2015)

Donde:

T= ancho del espejo de aguas

b= ancho del canal

y= calado del canal

#### **2.1.3 . Tipos de flujo**

<span id="page-26-0"></span>La clasificación de un flujo en un canal abierto con respecto al espacio y al tiempo se puede dar de diferentes tipos, tal como se ve representado en la Figura 2.6 (Chow, 1994).

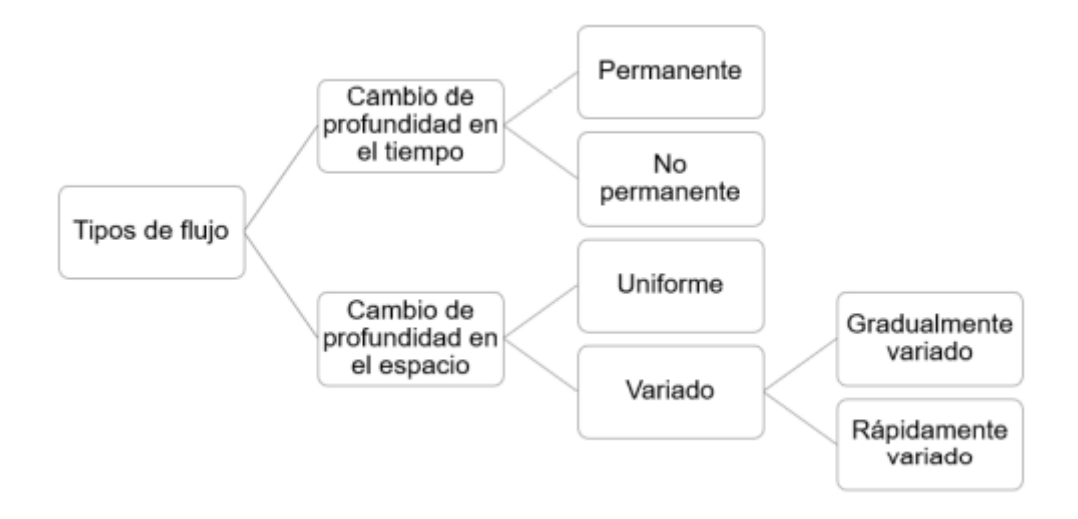

#### *Figura 2.6 Tipos de flujo*

**Fuente**: (Chow, 1994); **Elaborado por**: Albuja & Guadalupe

<span id="page-26-1"></span>**Flujo permanente:** cuando los parámetros del flujo, como profundidad, velocidad, etc, permanecen constantes con respecto al tiempo, se puede visualizar en la figura 2.7 (Villón, 2007).

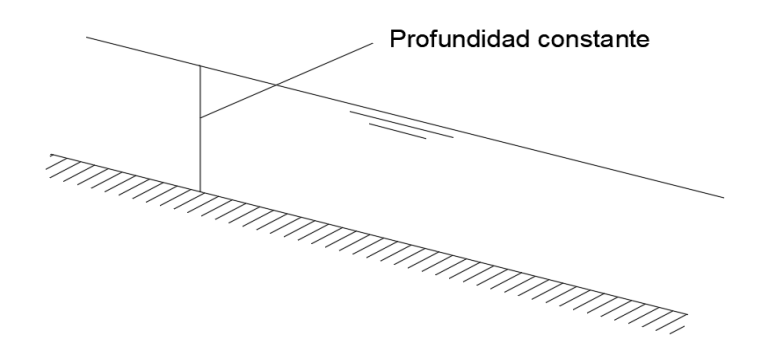

*Figura 2.7 Flujo permanente* **Fuente**: (Chow, 1994); **Elaborado por**: Albuja & Guadalupe

<span id="page-27-0"></span>**Flujo no permanente:** cuando los parámetros del flujo cambian con respecto al tiempo, como se puede ver en la figura 2.8 (Villón).

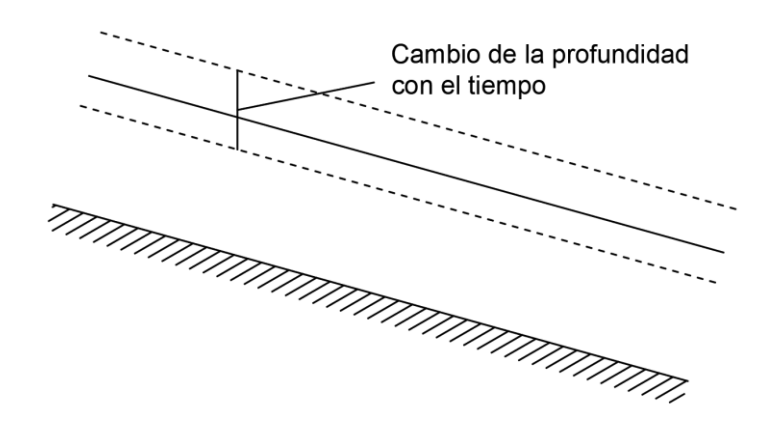

*Figura 2.8 Flujo no permanente* **Fuente**: (Chow, 1994); **Elaborado por**: Albuja & Guadalupe

<span id="page-27-1"></span>**Flujo uniforme:** ocurre sólo cuando la descarga, la profundidad, la pendiente y la sección transversal del canal no varían a lo largo de toda su longitud. Un canal con estas características se denomina prismático (Mott, 2015) La profundidad relacionada al flujo uniforme en un canal particular es la normal (Chanson, 2002). En la figura 2.9 se presenta la vista lateral en un canal con flujo uniforme, donde D representa la altura del agua.

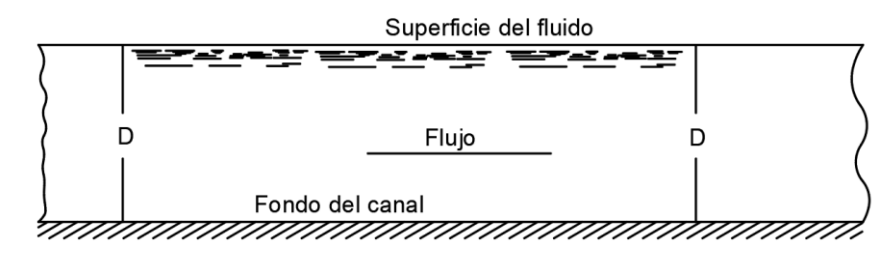

*Figura 2.9 Flujo uniforme en un canal abierto* **Fuente**: (Mott, 2015); **Elaborado por**: Albuja & Guadalupe

<span id="page-28-0"></span>**Flujo no uniforme:** se da de forma más común que el flujo uniforme, su característica es que la profundidad, la sección transversal, y la velocidad varían a lo largo del canal (Chanson, 2002).

**Flujo variado:** la profundidad del flujo varía en cada sección del canal, y se divide en dos tipos:

**Flujo gradualmente variado:** ocurre cuando los parámetros hidráulicos, cambian de manera gradual a lo largo del canal, un ejemplo de este tipo de flujo sería una curva de remanso, generada en el cauce principal por la intersección de una presa, subiendo el nivel del agua por encima de la presa, de tal forma que el efecto se presenta incluso varios kilómetros aguas arriba de la estructura (Villón,  $2007$ ).

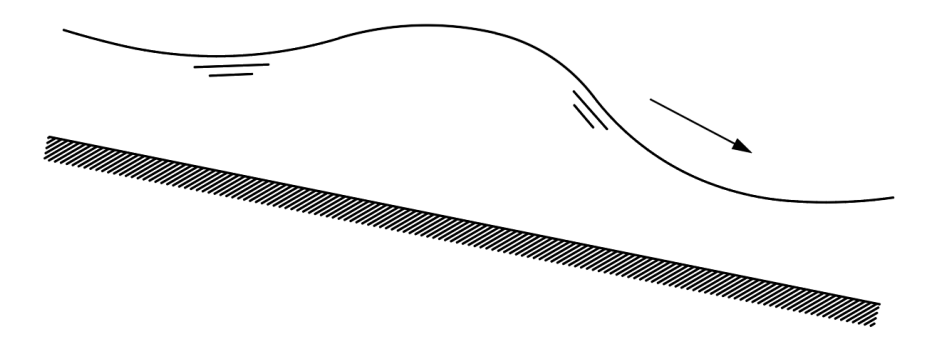

En la figura 2.10 se muestra un ejemplo de este tipo de flujo.

*Figura 2.10 Flujo gradualmente variado*

**Fuente**: (Chow, 1994); **Elaborado por**: Albuja & Guadalupe

<span id="page-28-1"></span>**Flujo rápidamente variado:** ocurre cuando la variación de los parámetros hidráulicos es instantánea en una distancia muy corta, como puede ser el caso de los resaltos hidráulicos, esto se nota en la figura 2.11 (Villón, 2007).

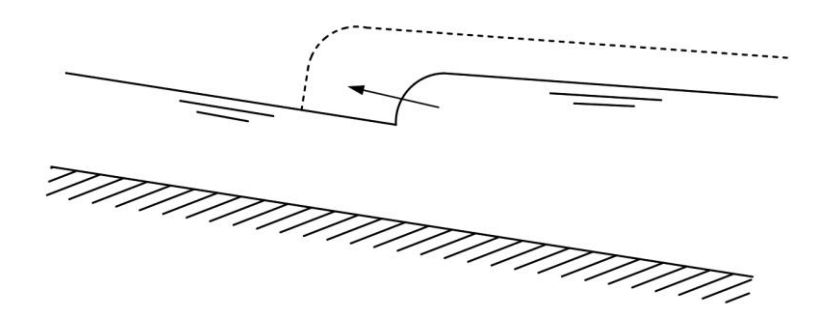

*Figura 2.11 Flujo rápidamente variado* **Fuente**: (Chow, 1994); **Elaborado por**: Albuja & Guadalupe

#### <span id="page-29-1"></span>**2.1.4 . Estado del flujo**

<span id="page-29-0"></span>"La manera en que se comportan los flujos en canales abiertos está gobernada por los efectos de gravedad y viscosidad. La representación de la gravedad está dada por el número de Froude y su clasificación de flujo en tres tipos:

- − Subcrítico: Flujo tranquilo con poca velocidad. Predominan fuerzas gravitacionales Presenta números de Froude menores que 1.
- − Crítico: Fuerzas gravitacionales y de inercia en equilibrio. Posee la mínima energía específica. Presenta números de Froude igual a 1.
- − Supercrítico: Flujo a gran velocidad donde predominan fuerzas de inerciaPresentan números de Froude mayores que 1.

La representación de la viscosidad esta dado por el número de Reynolds y su clasificación es en tres tipos (Chow, 1994).:

- − Laminar: Flujo tranquilo con poca velocidad donde predominan fuerzas gravitacionales. Presenta números de Reynolds menores a 1000.
- − Turbulento: Flujo caótico con cambios de velocidad y presión, Presenta números de Reynolds mayores a 3000.
- − Transicional: Flujo con poca velocidad, pero con fluctuaciones cambiantes, es muy poco frecuente. Presentan números de Reynolds que comprenden un rango que va de 1000 a 3000.

El número de Froude muestra la relación entre las fuerzas inerciales y de gravedad (Naudascher, 2004). "

Se define con la expresión que se muestra a continuación:

$$
F = \frac{V}{\sqrt{g^* y}}\tag{2.1}
$$

Donde:

F = Número de Froude

 $y =$  Radio hidráulico, que en el caso de canales rectangulares es igual a La Altura del nivel del agua [m]

 $V =$  Velocidad del agua  $[m/s]$ 

 $g =$  Valor de la gravedad  $[m/s^2]$ 

Energía específica: la energía específica de un líquido en un canal abierto es la energía mecánica absoluta, relativa al nivel de referencia que generalmente es el fondo del canal, en una sección particular de interés. Se compone de energías potencial y cinética. (Mott, 2015), Se expresa de la siguiente manera: "

$$
E = y_1 + \frac{v_1^2}{2g} \tag{2.2}
$$

Donde:

v= velocidad promedio del flujo [m/s]

g= gravedad [m/s<sup>2</sup>]

y= profundidad relativa de los puntos analizados en la sección [m]

Para visibilizar los posibles regímenes de flujo, existe la curva de la energía específica (figura 2.12), que relaciona la profundidad (y) en el eje vertical versus la energía específica (E) en el eje horizontal (Mott, 2015)."

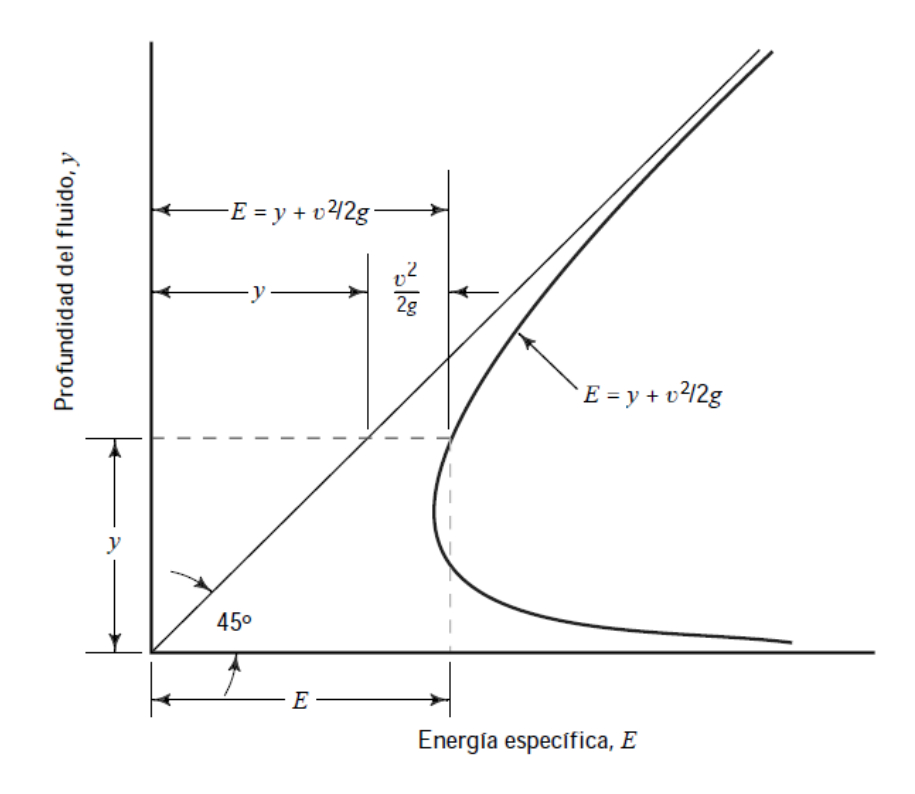

*Figura 2.12 Curva de energía específica* **Fuente**:(Mott, 2015)

<span id="page-31-1"></span>En la figura 2.12, la línea a 45º representa la gráfica que relaciona la Energía específica (E) y la Profundidad del fluido (y). Existe un valor mínimo de Energía específica, donde la profundidad correspondiente es la crítica yc que se da cuando la corriente se encuentra en flujo crítico. Mientras que, para cada profundidad mayor que yc el flujo es subcrítico, y para cada profundidad menor que yc, el flujo es supercrítico. Además, como se puede observar, para cada valor de energía específica que sea mayor que la correspondiente a yc, existen dos profundidades distintas, una menor que la crítica y una superior.

#### **2.1.5 . Resalto hidráulico**

<span id="page-31-0"></span>Un resalto hidráulico ocurre cuando el flujo presenta un cambio súbito en la altura y velocidad del flujo, pasando de un estado supercrítico a uno subcrítico con un aumento del calado (figura 2.13). Este fenómeno viene acompañado de remolinos, introducción de aire y disipación de energía hidráulica (Manrique, 2013).

El resalto hidráulico suele ocurrir aguas abajo de un obstáculo, como puede ser una compuerta o vertedero o cuando la pendiente cambia repentinamente (Chow, 1994). En la figura 2.13 se observa la sección 0 previa a la compuerta, la sección 1 a continuación de esta estructura, y la sección 2 ubicada inmediatamente después del resalto hidráulico. Para 0,1 y 2 existe una correspondiente Energía específica (E0, E1, E2), un calado (y0, y1 que es el calado contraído y y2 nombrado calado conjugado) y cargas de velocidad. Además, se encuentra representada la longitud del resalto (L), la Línea de energía y la perdida de energía específica ∆E.

<span id="page-32-1"></span>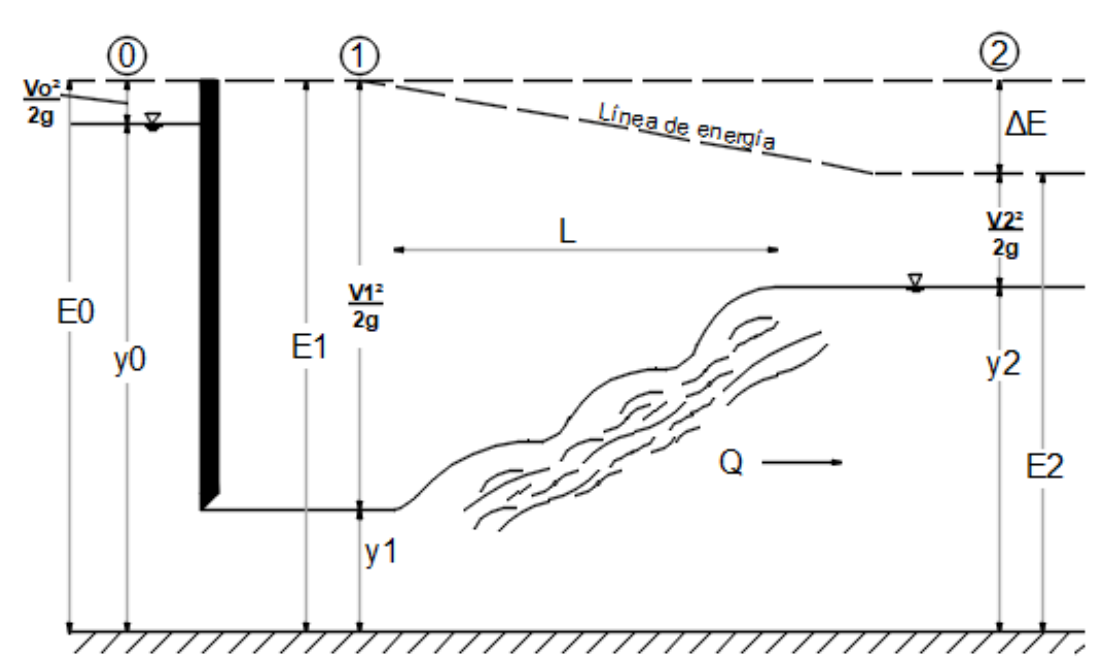

*Figura 2.13 Resalto hidráulico generado por una compuerta plana vertical* **Fuente**: (Sotelo, 2002); **Elaborado por**: Albuja & Guadalupe

#### <span id="page-32-0"></span>**2.1.6 . Formación de Resaltos Hidráulicos:**

### **2.1.6.1 . Formación de resaltos hidráulicos en canales prismáticos con pendiente mínima:**

En un canal rectangular horizontal, la superficie del agua empieza a elevarse abruptamente en el inicio o pie del resalto, y va incrementando la altura en tanto avanza la corriente, por medio de oscilaciones, hasta llegar a una sección más elevada donde la velocidad del flujo disminuye y la corriente se calma, denominado como final del resalto (Rajaratnam, 1967) Cuando la fuerza de fricción en este tipo de resaltos es despreciable, se lo denomina resalto clásico o convencional (Sotelo,  $2002$ ).

### **2.1.6.2 . Formación de resaltos hidráulicos en canales prismáticos con pendiente fuerte:**

En este tipo de estructura, con una pendiente apreciable, el peso del agua no es despreciable, como en el caso anterior, esta característica hace que el flujo alcance gran velocidad en una corta longitud, además, la energía del flujo se reduce, esto hace que aumente la profundidad relativa aguas abajo (Manrique, et al, 2013). En la figura 2.14 se observa un canal con inclinación  $\Theta$ , donde se genera un resalto de longitud L, y sus respectivos calados conjugados  $d_1$  menor y mayor d<sub>2</sub>.

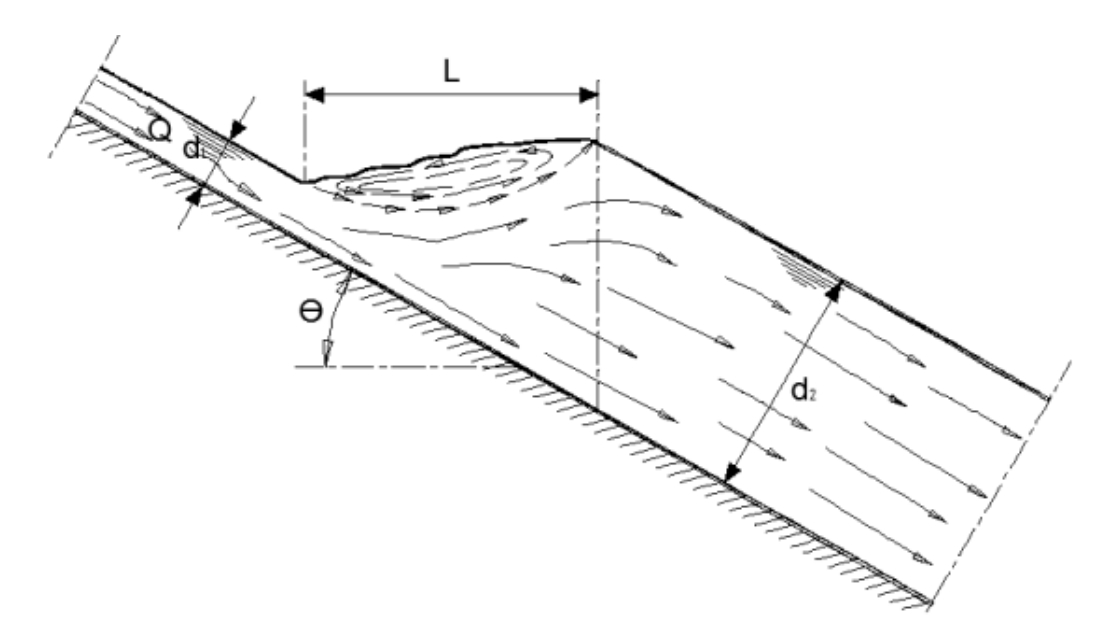

<span id="page-33-0"></span>*Figura 2.14 Resalto hidráulico formado en un canal rectangular con pendiente fuerte.*

**Fuente**: (Manrique, et al, 2013)

### **2.1.6.3 . Formación de resaltos hidráulicos en canales prismáticos con cambio de pendiente:**

El flujo, al recorrer el tramo de gran pendiente, va con una alta velocidad v1, la cual disminuye al entrar a la zona de menor pendiente, y se genera un aumento brusco de la profundidad hasta llegar a la normal, acompañado de gran turbulencia y una fuerte pérdida de energía específica (Manrique, et al, 2013), En la figura 2.15 se observa un canal con cambio de pendiente, la primera con inclinación  $\Theta$  y calado d, mientras que la segunda con pendiente Oo donde se genera un resalto de longitud L, y presenta un calado d2 inmediatamente después del resalto y un calado d1 acompañado de una velocidad v<sup>2</sup> luego de haberse estabilizado la corriente.

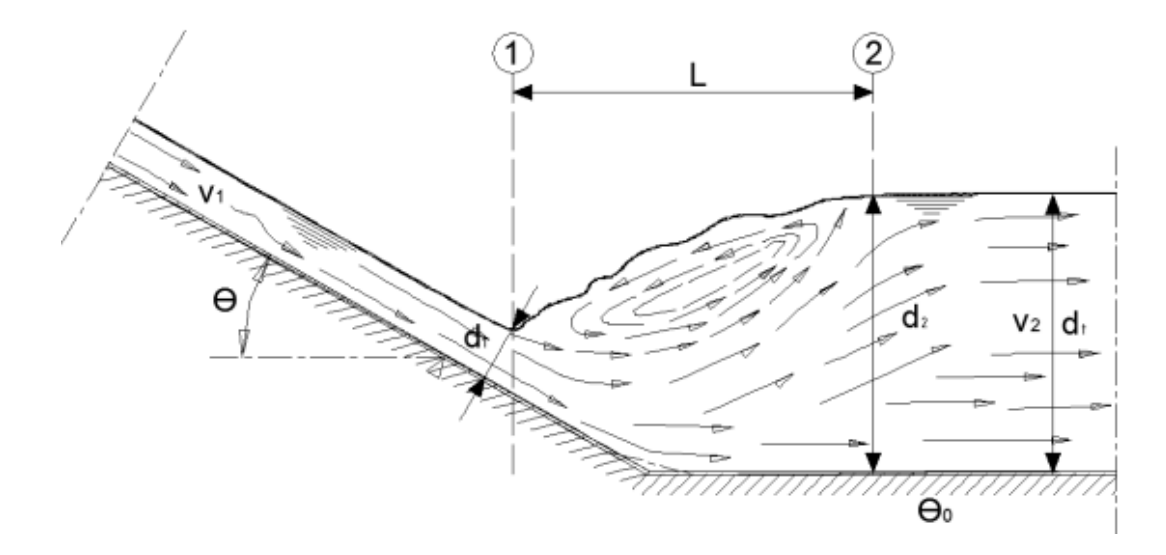

<span id="page-34-0"></span>*Figura 2.15 Resalto hidráulico formado en un canal rectangular con cambio de pendiente.*

**Fuente**: (Manrique, et al, 2013)

Este trabajo experimental se enfoca en el análisis de flujo en un canal prismático rectangular con pendiente mínima, en el cual se desprecia la fricción y se asume que la distribución de velocidades es uniforme.

La elección de esta configuración específica permite simplificar el análisis al despreciar los efectos de fricción, lo cual facilita el estudio de los aspectos fundamentales del flujo y su comportamiento hidráulico.

#### **2.1.6.4 . Aplicaciones del resalto hidráulico**

Las principales aplicaciones de un resalto hidráulico son las siguientes:

- Disipar energía en estructuras hidráulicas que necesitan evitar la socavación (vertederos, compuertas, rápidos, etc.).
- Conservar y/o aumentar los calados de agua en reservorios y canales de riego para su uso y distribución.
- Aireación, decloración y mezcla de componentes químicos para el tratamiento de líquido vital.
- Remoción de bolsas de aire que se encuentran en conductos cerrados para prevenir su taponamiento.
- "Medición de caudal de una forma más efectiva y económica mediante la creación de una sección de control con un flujo subcrítico.
- "Aumentar el peso y la altura aguas abajo de una estructura, reduciendo la presión en la parte superior de la estructura (Manrique, 2013).

#### **2.1.7 . Resalto en canales rectangulares prismáticos**

<span id="page-35-0"></span>"En canales rectangulares con un flujo supercrítico la energía es disipada mediante la resistencia a la fricción ocasionada por el flujo a lo largo del canal, "causando una disminución de la velocidad y un incremento en su profundidad en la dirección del flujo (Chow, 1994). La formación del resalto hidráulico se dará cuando el número de Froude F<sub>1</sub> del flujo, la profundidad del flujo  $y_1$  y la profundidad  $y_2$  aguas abajo satisfagan las ecuaciones (2.1) y (2.2).

#### **2.1.8 . "Ecuación general del resalto hidráulico"**

<span id="page-35-1"></span>Las ecuaciones generales de un resalto hidráulico, dadas por Bélanger, son las siguientes:

$$
\frac{y_2}{y_1} = \frac{1}{2} * \left( \sqrt{1 + 8 * (F_1)^2} - 1 \right) \tag{2.3}
$$
\n
$$
\frac{y_1}{y_2} = \frac{1}{2} * \left( \sqrt{1 + 8 * (F_2)^2} - 1 \right) \tag{2.4}
$$

Donde:

 $y_1$  = Altura del nivel del agua en la sección 1 (Antes del resalto hidráulico)  $(m)$ 

 $v_2$  = Altura del nivel del agua en la sección 2 (Después del resalto hidráulico)

 $F_1$  = Número de Froude de la sección 1 (Antes del resalto hidráulico)

 $F<sub>2</sub>=$  Número de Froude de la sección 2 (Después del resalto hidráulico)
#### **2.1.9 . Tipos de resalto hidráulico**

Se puede clasificar a los resaltos hidráulicos de dos formas: de acuerdo con su posición y el Número de Froude.

En las figuras 2.14, 2.15, 2.16; y2' representa el tirante de salida que existe aguas abajo del resalto hidráulico, quien está regido por las condiciones del canal, tipo de control o las estructuras que este tenga, y es independiente del calado conjugado y2 y el calado contraído y1 (Sotelo, 2002).

Al pie de un vertedero o compuerta, se puede establecer el tipo de resalto según la posición, comparando y2' y y2 (Sotelo, 2002). De acuerdo con esta clasificación, se pueden dar tres casos:

**Libre:** Este tipo de resalto hidráulico ocurre directamente frente a la posición y1 de la figura 2.16. "Ésta es la situación ideal para un resalto hidráulico que satisfaga las condiciones de la fórmula general (Chow,1994; Marbello Pérez, 2005).

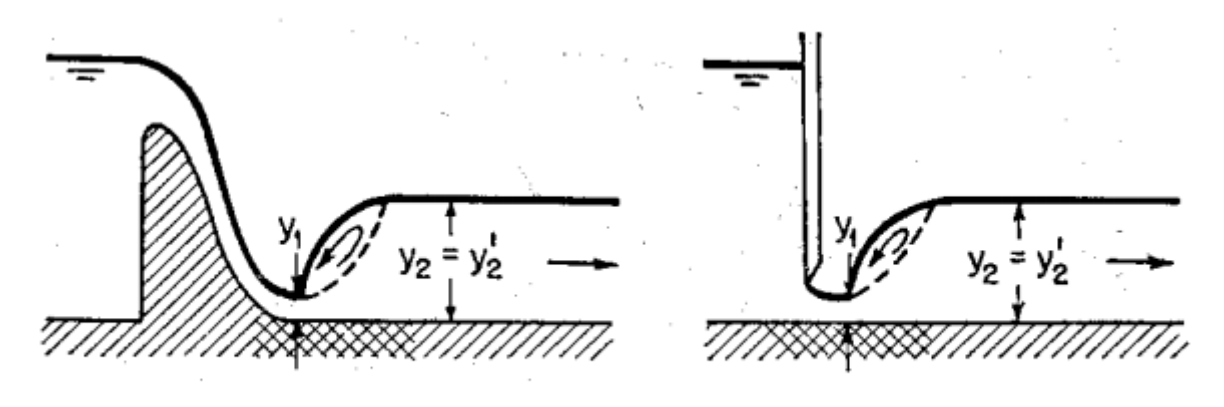

Caso 1:  $y'_2 = y_2$ *Figura 2.16 Resalto libre*

**Fuente**: (Chow, 1994)

**Repelido**: Ocurre cuando el resalto hidráulico se mueve aguas abajo de la posición normal o libre, a una distancia, no determinada teóricamente". En esta ocasión, la energía en y2 es mayor que la existente en y2', como se puede ver en la figura 2.17. Con el fin de igualar la discontinuidad de energías producida, aparece un conjugado menor y1', cuyo conjugado mayor es y2', con esto, se satisface la fórmula general del resalto hidráulico. En lo posible, debe evitarse este tipo de resalto, ya que al formarse en un sitio debajo de la zona revestida del canal, puede producir daños a la estructura. (Chow, 1994; Marbello Pérez, 2005).

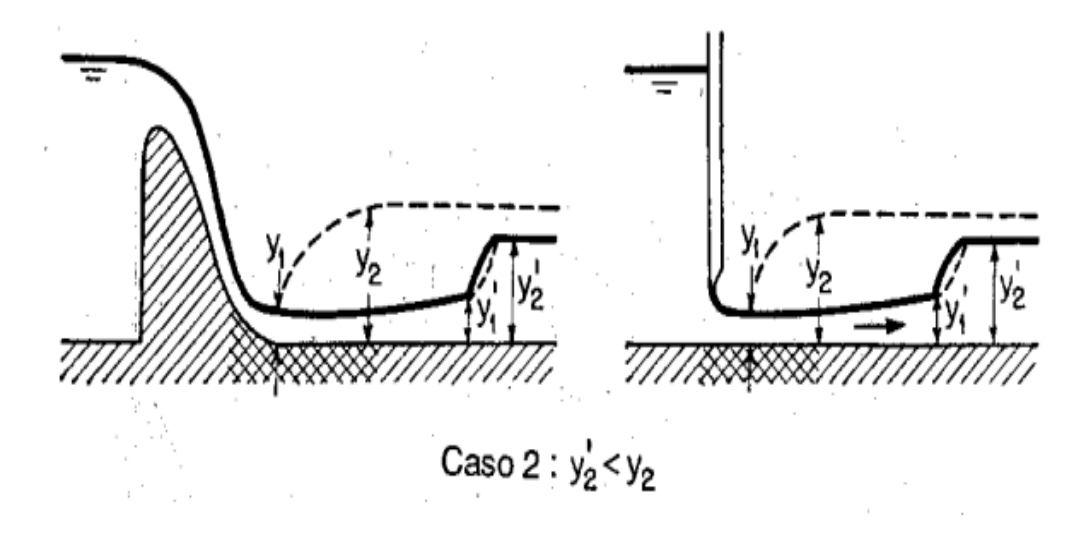

*Figura 2.17 Resalto repelido*

**Fuente**: (Chow, 1994)

Sumergido: este tipo de resalto hidráulico ocurre a una distancia aguas arriba de la posición normal o ideal. En este caso, la profundidad y'2 es mayor que la de y2. Debido a que el resalto hidráulico está sumergido, el valor correspondiente de y'1 no se puede calcular, tal como se puede ver en la figura 2.18 (Chow,1994; Marbello Pérez, 2005).

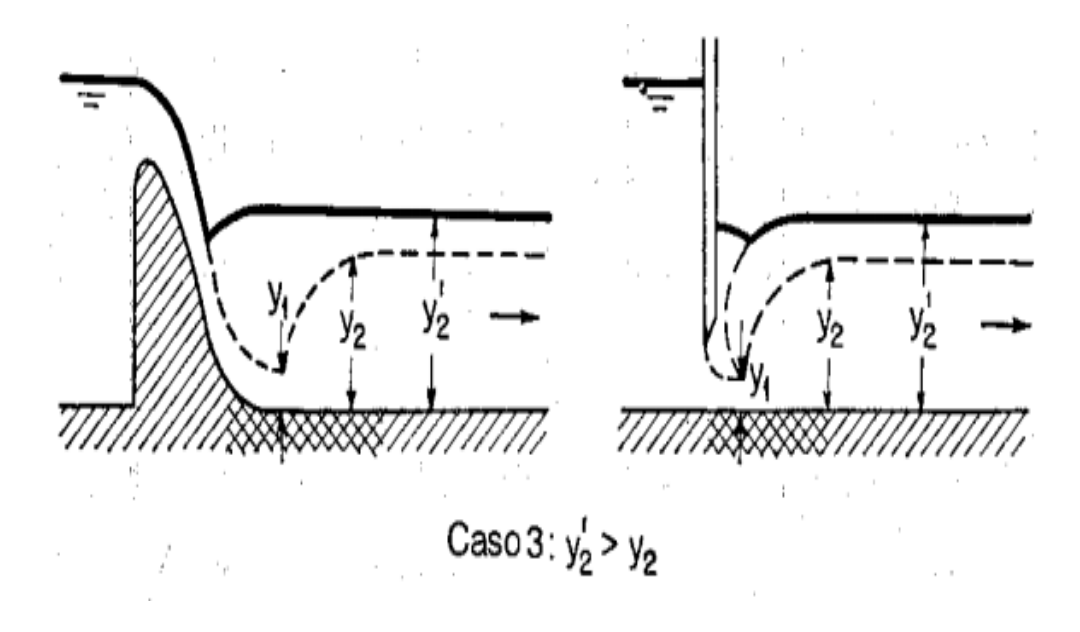

*Figura 2.18 Resalto sumergido* **Fuente**: (Chow, 1994)

La clasificación de los resaltos hidráulicos según el Numero de Froude se resume en la siguiente tabla.

| Valor de F1      | Tipo de<br>Resalto<br>hidráulico | Energía<br>Descripción<br>disipada<br>(% )                                                               |             | Gráfico              |
|------------------|----------------------------------|----------------------------------------------------------------------------------------------------|-------------|----------------------|
| F1<1             | Sin resalto                      | Flujo<br>$\overline{0}$<br>subcrítico                                                                    |             |                      |
| $F1=1$           | Sin resalto                      | Flujo crítico                                                                                            | $\mathbf 0$ |                      |
| $F1 = 1$ a 1.7   | "Ondular"                        | La superficie<br>presenta<br>ondulaciones.                                                               | < 5         | 77777777777777777777 |
| $F1 = 1.7 a 2.5$ | "Débil"                          | "Pequeños<br>remolinos en<br>resalto,<br>velocidad<br>uniforme".                                         | 5 a 15      |                      |
| $F1 = 2.5$ a 4.5 | "Oscilante"                      | "Chorro<br>oscilante<br>desde el<br>fondo hasta la<br>superficie. No<br>tiene ninguna<br>irregularidad". | 15 a 45     | 77777777777          |
| $F1 = 4.5 a 9$   | "Estable"                        | "Resalto bien<br>balanceado,<br>mejor<br>comportamien<br>$\mathsf{to}$ ".                                | 45 a 70     | <i>mmmmmmmm</i>      |
| F1>9             | "Fuerte"                         | "Brusco y de<br>alta velocidad.<br>Puede<br>soportar<br>superficies<br>rugosas".                         | 70 a 85     | <i>mmmmmmm</i>       |

*Tabla 2.3 Tipos de resalto hidráulico con respecto al número de Froude*

Fuente: (Chow, 1994; Marbello Perez,2005)

#### **2.1.10 . "Características básicas del resalto hidráulico"**

#### **2.1.10.1 . "Perdida de energía"**

Como fue mencionado previamente una de las principales aplicaciones del resalto hidráulico es la disipación de energía (Manrique, 2013)". "En canales horizontales, considerando una sección 1 antes del resalto hidráulico y una sección 2 luego del resalto, ocurre de la siguiente manera":

$$
\Delta E = E_1 - E_2 \tag{2.5}
$$

Donde

 $\Delta E$  =cambio de energía de la sección 1 a la 2.

 $E_1$  = energias específica en la sección 1

 $E<sub>2</sub>$  = energía específica en la sección 2

El cálculo de la perdida de energía se lo obtiene a partir de la ecuación subsecuente:

$$
\frac{v_1^2}{2g} + \frac{p_1}{\gamma} + y_1 = \frac{v_2^2}{2g} + \frac{p_2}{\gamma} + y_2 + \Delta
$$
 (2.6)

Donde:

v1= velocidad en la sección 1 [m/s]

g= gravedad [m/s<sup>2</sup>]

P1= presión en la sección 1  $[N/m^2]$ 

γ= peso específico [N/m<sup>3</sup>]

y1= altura relativa de los puntos analizados en la sección 1 [m]"

v2= velocidad en la sección 2 [m/s]

P2= presión en la sección 2 [N/m<sup>2</sup>]

y2= altura relativa de los puntos analizados en la sección 2 [m]

∆= pérdida de energía en la sección 2 [m]

$$
Q = v * A \tag{2.7}
$$

Donde:

 $Q=$  caudal del flujo  $[m^3/s]$ 

v= velocidad del flujo [m/s]

A= área de la sección analizada [m<sup>2</sup>]

$$
A = y_1 * B \tag{2.8}
$$

Donde:

A= área de la sección analizada  $[m^2]$ 

y1= altura de la sección analizada [m]

B= ancho del canal [m]

$$
Q = q * B \tag{2.9}
$$

Donde:

 $Q =$  caudal del flujo  $[m^3/s]$ 

q= caudal unitario [m<sup>2</sup>/s]

B= ancho del canal [m]

Al reemplazar las ecuaciones (2.7), (2.8) y (2.9) en (2.6) se obtiene la expresión:

$$
\frac{q^2}{2gy_1^2} + y_1 = \frac{q^2}{2gy_2^2} + y_2 + \Delta
$$
 (2.10)

Donde:

q= caudal unitario [m<sup>2</sup>/s]

g= gravedad [m/s<sup>2</sup>]

y1= altura relativa de los puntos analizados en la sección 1 [m]

y2= altura relativa de los puntos analizados en la sección 2 [m]

∆= pérdida de energía en la sección 2 [m]

En un canal rectangular la perdida de energía se expresa como:

$$
\Delta E = \frac{(y_2 - y_1)^3}{4y_1 y_2} \tag{2.11}
$$

Donde:

 $\Delta E$  =cambio de energía de la sección 1 a la 2 [m]

y1= altura relativa de los puntos analizados en la sección 1 [m]

y2= altura relativa de los puntos analizados en la sección 2 [m]

$$
\frac{\Delta E}{E_1} = \frac{2 - 2(y_2 y_1) + F_1^2 [1 - (y_2 y_1)^2]}{2 + F_1^2}
$$
(2.12)

Donde:

 $\Delta E$  =cambio de energía de la sección 1 a la 2 [m]

 $E_1$  = energia específica en la sección 1

y1= altura relativa de los puntos analizados en la sección 1 [m]

y2= altura relativa de los puntos analizados en la sección 2 [m]

F1= número de Froude en la sección 1

F2= número de Froude en la sección 2

#### **2.1.10.2 . Eficiencia**

Si se relaciona la energía especifica que fue medida y calculada antes del resalto hidráulico y la energía después del mismo se tendrá como resultado la eficiencia de este (Chow,1994). Por la tanto la eficiencia puede expresarse como:

$$
\frac{E_2}{E_1} = \frac{(8F_1^2 + 1)^{\frac{1}{2}} - 4F_1^2 + 1}{8F_1^2(2 + F_1^2)}
$$
(2.13)

Donde:

 $E_1$  = energia específica en la sección 1

 $E_2$  = energía específica en la sección 2

F<sub>1</sub>= número de Froude en la sección 1

De esta ecuación se puede concluir que la eficiencia depende del número de Froude del flujo de acercamiento y por lo tanto es una función que se denomina como adimensional.

#### **2.1.10.3 . "Altura del resalto hidráulico"**

La altura del resalto se define como la diferencia que se presenta entre las profundidades aguas abajo y aguas arriba del mismo; se expresa de la siguiente manera:

$$
\frac{h}{E_1} = \frac{(8F_1^2 + 1)^{\frac{1}{2}} - 3}{(2 + F_1^2)}
$$
(2.14)

Donde:

h= altura del resalto [m]

 $E_1$  = energia específica en la sección 1<sup>1</sup>

 ${}^{\textrm{\tiny{in}}}F_1$  =número de Froude en la sección 1"

#### **2.1.10.4 . "Longitud del resalto"**

La longitud de un resalto hidráulico como se observa en la figura 2.19 está definida como la distancia comprendida desde el inicio de la turbulencia hasta el punto de máxima altura de la superficie y donde se observe una estabilización del flujo (Chow, 1994). En la siguiente figura se observa la longitud total del resalto hidraulico Lj y la longitud de remolinos representada por L.

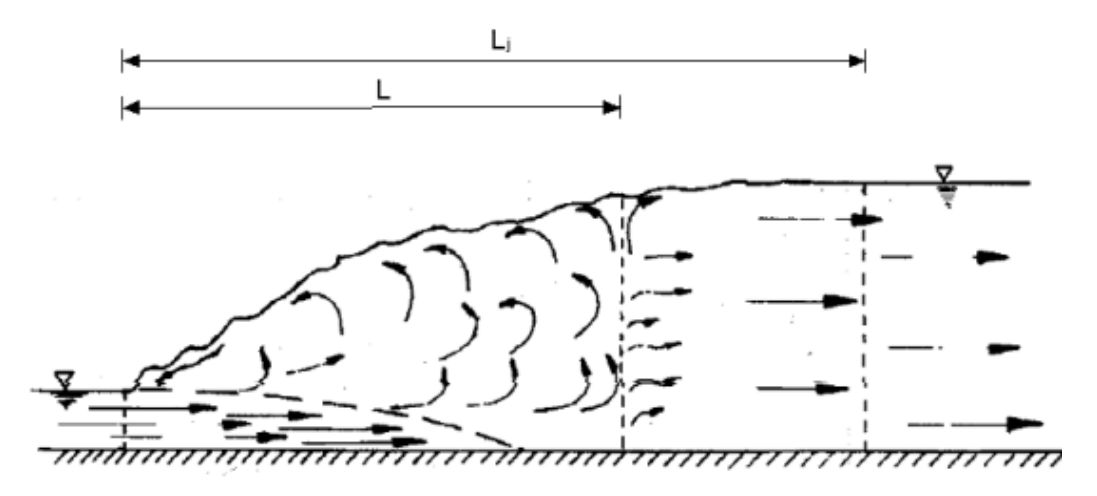

*Figura 2.19 Longitud del resalto hidráulico.* **Fuente** (Chow, 1994)

La longitud del resalto es de los temas más discutibles dentro de la hidráulica debido a que las conclusiones sobre su medida son tan variadas que algunos autores han presentado formulas generales o especificas hasta curvas que dependen de ciertos factores para lograr determinar la longitud (Sotelo, 2002)".

Algunas de estas fórmulas se presentan a continuación:

*Tabla 2.4. "Ecuaciones experimentales más comunes para calcular la longitud del resalto hidráulico en canales rectangulares horizontales".*

| Formula                                                    | Autor                                                             | País                  |
|------------------------------------------------------------|-------------------------------------------------------------------|-----------------------|
| $L=6*(y_2-y_1)$                                            | Smetana                                                           | República<br>Checa    |
| $L=5.9*(y_1*F_1)$                                          | Safránez                                                          | Alemania              |
| $L=8.3^{*}y_{1}^{*}(F_{1}-1)$                              | Einwachter                                                        | Alemania              |
|                                                            | Wóycicki                                                          | Polonia               |
| $L_4 = (y_2 -)*(8 - 0.05*(y_2/y_1))$                       |                                                                   |                       |
| L=10.3*y <sub>1</sub> *(F <sub>1</sub> -1) <sup>0.81</sup> | Chertusov                                                         | Rusia                 |
| $L=6.9*(y_2-y_1)$                                          | <b>USBR</b> (United<br><b>States</b><br>Bureau of<br>Reclamation) | <b>Estados Unidos</b> |
|                                                            |                                                                   |                       |

Fuente: (Sotelo,2002)

Donde:

L: longitud del resalto hidráulico [m]

y1: profundidad conjugada antes del resalto hidráulico [m].

y2: profundidad conjugada después del resalto hidráulico [m].

## **2.1.11 . Localización del resalto**

Como se mencionó en el apartado…, el resalto hidráulico se puede identificar al visualizar una ascensión abrupta en la superficie de un flujo, acompañada de remolinos. (Chow, 2008). La Figura 2.20, "las secciones (1) y (2) marcan esquemáticamente el incio y el final del resalto". Donde:

y2 = tirante conjugado aguas abajo del resalto

y1 = tirante conjugado aguas arriba del resalto

La diferencia: y2 – y1 es la altura del resalto y L su longitud.

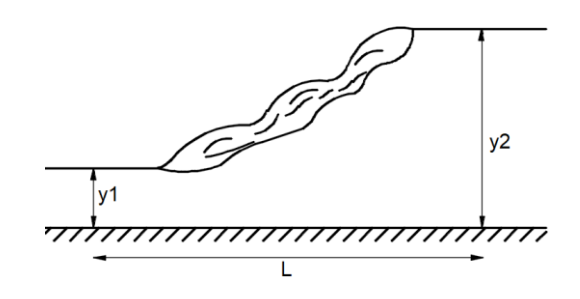

*Figura 2.20 Resalto hidráulico.*  **Fuente**: (Chow, 1994); **Elaborado por**: Albuja & Guadalupe

Como se puede visualizar en la figura 2.21, el flujo llega a la sección de la profundidad conjugada menor y1 con una energía E1. En el resalto, la profundidad se va elevando bruscamente, si no existiera pérdida de energía, la nueva profundidad del flujo sería y2' (calado alterno para y1). Pero en la realidad, la profundidad verdadera es y2 con su correspondiente energía E2 (Mott, 2013).

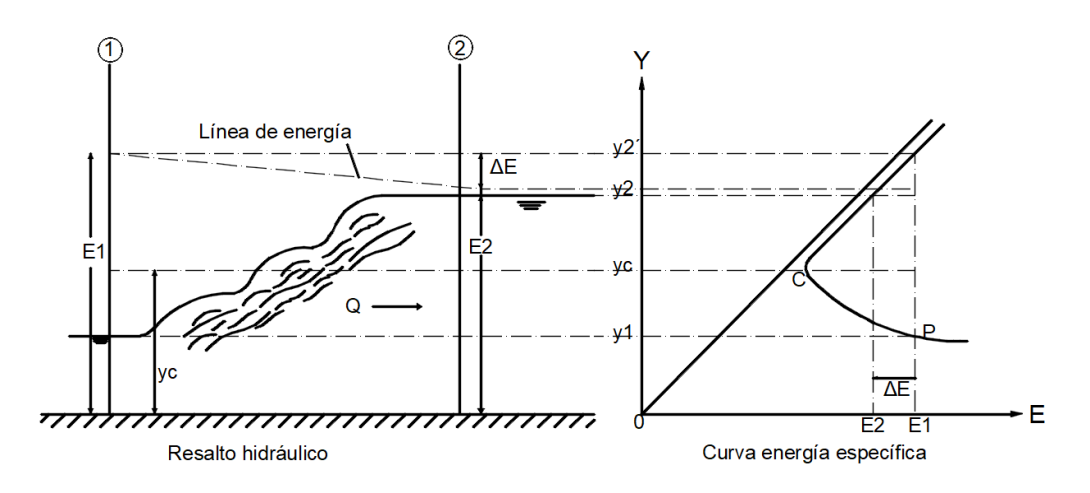

*Figura 2.21 "Curvas de energía específica para un resalto hidráulico"* **Fuente**: (Bureau of Reclamation, 1987); **Elaborado por**: Albuja & Guadalupe

#### **2.1.12 . Estructuras de control**

Se definen como estructuras de control hidráulico aquellas cuya labor es obstruir el libre paso de la corriente, provocando que el agua pase por calado crítico, con un aumento en la altura del flujo aguas arriba y un incremento en la velocidad aguas abajo. Pueden ser de flujo superior, como vertederos o de flujo inferior como es el caso de las compuertas verticales (Pedreño, 2019).

#### **2.1.12.1 . Compuerta vertical:**

Se trata de una placa móvil posicionada verticalmente, cuya apertura inferior se puede regular a la altura deseada para que permita una descarga del flujo de manera controlada, la apertura se genera desde el borde inferior de la compuerta hasta la base del canal (Sotelo, 1987). La descarga puede ser libre o sumergida, en la siguiente figura 2.22 se muestra una compuerta plana vertical situada en un canal horizontal, que obstruye el flujo y genera un resalto hidráulico libre.

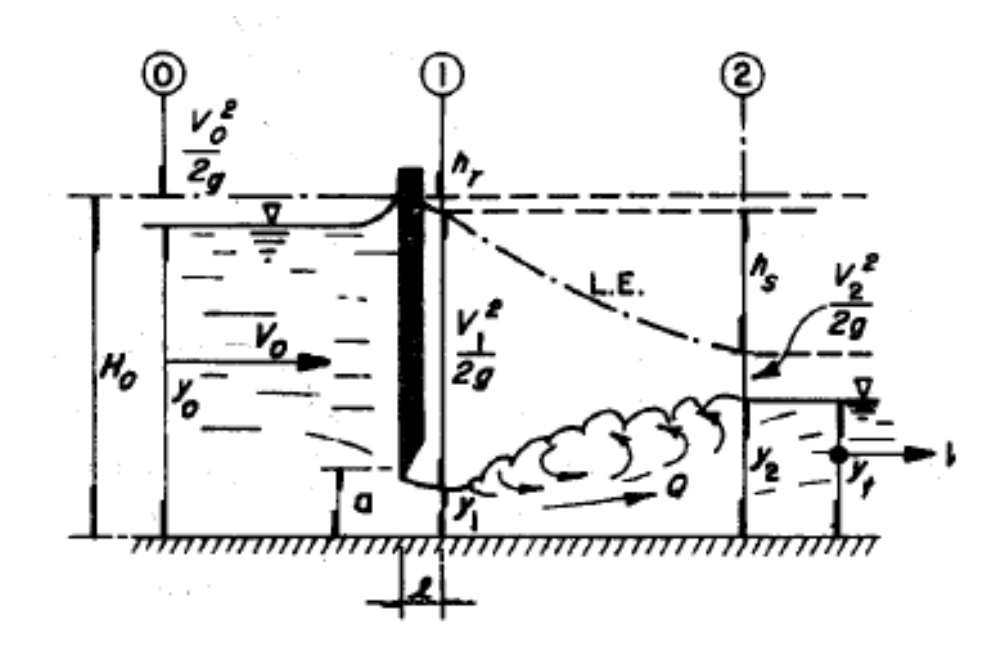

*Figura 2.22 Compuerta vertical en canal horizontal*

**Fuente**: (Sotelo, 1987)

Donde:

 $H_0 = y_0 + \frac{V_0^2}{2g}$  $\frac{{\bf v_0}}{2g}$  : carga total aguas arriba

 $V_0^2$  $\frac{{\bf v_0}}{2g}$  : carga de velocidad aguas arriba

y<sup>0</sup> : calado aguas arriba

y1= Cc\*a : calado contraído aguas abajo

- y2 : calado normal aguas abajo
- a: abertura de la compuerta'
- b: ancho de la compuerta y el canal

"Cc: coeficiente de contracción"

 $L=\frac{a}{a}$  $\frac{a}{c c}$  : longitud desde la compuerta hasta la sección contraída" (y1)

#### ∆hr: pérdida de carga

El caudal de descarga bajo una compuerta vertical en una sección rectangular se calcula con la expresión (Villón, 2007):

$$
Q = C_d ba \sqrt{2gy_0} \tag{2.15}
$$

Donde:

Cd: coeficiente de descarga

A: b\*a: Área

g: gravedad  $(9.8 \text{ m/s}^2)$ 

y0: calados aguas arriba de la compuerta

## **2.1.12.2 . Coeficiente de contracción (Cc):**

Para su obtención se pueden utilizar las siguientes ecuaciones:

$$
C_c = \frac{1}{2} \frac{a}{y_0} \left(\frac{c_d}{c_v}\right)^2 + \sqrt{\left[\frac{1}{2} \frac{a}{y_0} \left(\frac{c_d}{c_v}\right)^2\right]^2 + \left(\frac{c_d}{c_v}\right)^2}
$$
(2.16)

Donde:

- a: "abertura de la compuerta"
- yo: "calado aguas arriba de la compuerta"
- C<sub>d</sub>: coeficiente de descarga

C<sub>v</sub>: coeficiente de velocidad

## **2.1.12.3 . Coeficiente de velocidad (Cv):**

Para compuertas verticales con descarga libre, según Knapp se calcula el coeficiente de velocidad con la ecuación mostrada a continuación:

$$
C_v = 0.960 + 0.0979 \frac{a}{y_0}
$$
 (2.17)

Donde:

 $C_v \leq 1$ 

a: "abertura de la compuerta"

yo: "calado aguas arriba de la compuerta"

#### **2.1.12.4 . Coeficiente de descarga (Cd):**

Cd depende de los coeficientes antes mencionados Cc y Cv:

$$
C_d = \frac{C_c C_v}{\sqrt{1 + \frac{y_1}{y_0}}}
$$
(2.18)

Donde:

yo: "calado aguas arriba de la compuerta"

y1= calado contraído aguas abajo

"Cc: coeficiente de contracción"

"Cv: coeficiente de velocidad"

#### **2.1.13 . Flujo bifásico en cuencos de resalto**

El flujo bifásico se refiere a la mezcla de dos fases de los cuatro estados: sólido (pseudo fluido), líquido, gaseoso y plasma. Esta mezcla puede ser homogénea o heterogénea. Según las fases que se encuentren en el área de flujo se pueden clasificar en: flujo líquido – gas, flujo líquido – sólido, flujo gas – sólido, flujo líquido – plasma, flujo plasma – sólido, flujo gas – plasma (Pai, 2013). En esta investigación, como ya se ha mencionado, el flujo de análisis corresponde al combinado de líquido (agua) y gas (aire).

La mezcla adecuada de agua y aire mejora las condiciones de entrada de flujo a un cuenco de resalto, debido a la disipación de energía producida, lo que reduce el riesgo de daños por cavitación en las estructuras hidráulicas. Existen dos vías de introducción de aire a la masa de agua, aireación local y aireación continua (Chanson, 2014). En el caso del resalto hidráulico, este favorece la entrada local de aire con vórtices perpendiculares a la corriente. El tipo de resalto más común en cuencos de aliviaderos es el estacionario.

Adicionalmente, el aire que entra al resalto hidráulico puede introducirse mediante dos mecanismos, el primero es producido como resultado de la alta turbulencia en la zona de remolinos, y es conocida como auto aireación. El segundo se refiere al aire que llega arrastrado por la corriente desde la rápida del aliviadero (Gutiérrez Serret y Palma, 1995).

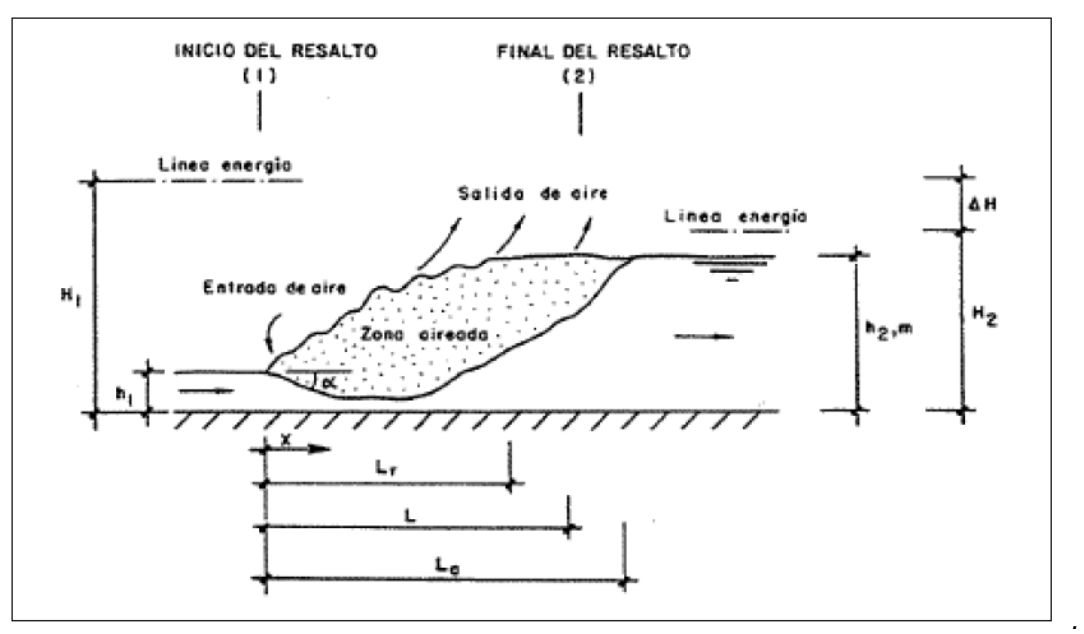

*Figura 2.23 Fenómeno de autoaireación en un resalto hidráulico* **Fuente**: (Gutiérrez Serret y Palma, 1995)

La figura 2.23 muestra el proceso de entrada y salida de aire en un resalto hidráulico", donde h1 indica el calado de ingreso al resalto, h2 corresponde al calado conjugado de la mezcla agua- aire, H1 es la energía en el punto inicial del resalto, H2 indica la energía final, "∆H es la perdida de energía generada en el resalto", Lr se refiere a la longitud de la turbulencia y LR es la longitud total del resalto.

## **2.1.14 . Estructura de flujo bifásico:**

La mezcla de aire suele poseer las zonas mostradas a continuación (Killen y Anderson, 1969):

a) **Zona superficial:** la concentración de aire es alta, el agua se encuentra en forma de gotas.

- b) **Zona de mezcla:** el aire se encuentra a modo de burbujas dentro del agua, existe gran interacción entre estos dos elementos.
- c) **Zona intermedia:** consiste en agua con pequeña concentración de aire.
- d) **Zona sin airear:** la mezcla de aire y agua no ha llegado a establecerse.

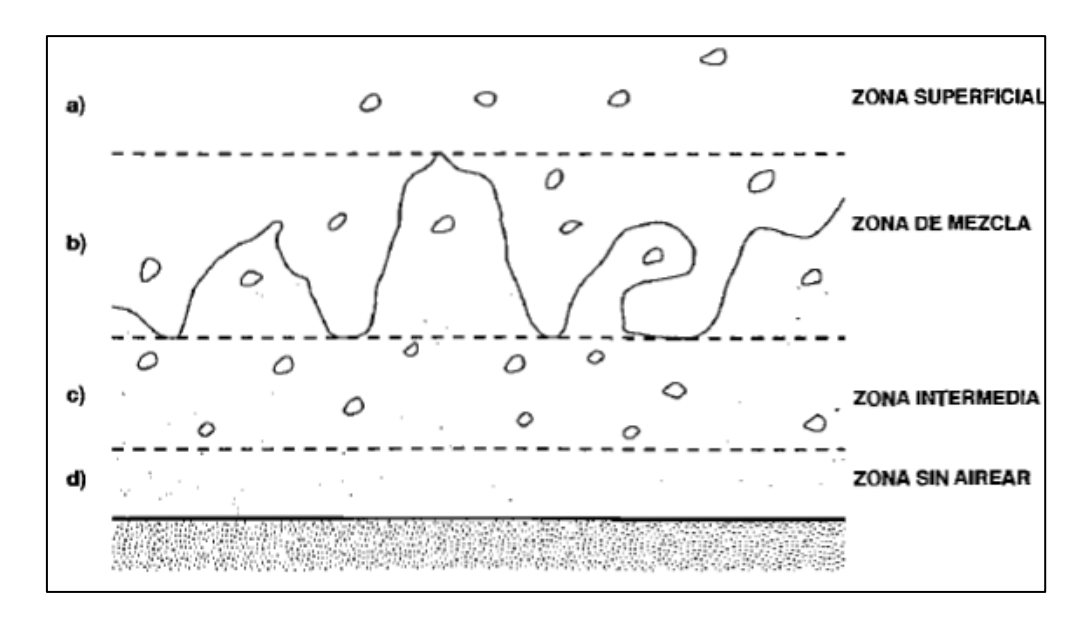

*Figura 2.24 Estructura transversal de los flujos aireados* **Fuente**: (Killen y Anderson, 1969)

#### **2.1.15 . Parámetros característicos de la aireación:**

Algunos de los parámetros más usados para evaluar el flujo bifásico se describen a continuación (Gutiérrez Serret y Palma, 1995):

**Concentración local o puntual (C):** es aquella que existe en una zona localizada.

$$
C = \frac{V_a}{V_a + V_w} = \frac{Q_a}{Q_a + Q_w}
$$
 (2.19)

Donde:

Va: volumen de aire

Vw: volumen de agua

 $Q_a = \frac{V_a}{l}$  $\frac{a}{t}$  : Caudal de aire  $Q_w=\frac{V_w}{t}$  $\frac{w}{t}$ : Caudal de agua

 $Q_t = Q_a + Q_w$ : Caudal total

**Concentración media (cm):** es el promedio de las concentraciones locales tomadas en diferentes secciones transversales y profundidades.

**Concentración de agua (ω):** 

$$
\omega = \frac{v_w}{v_a + v_w} = \frac{Q_w}{Q_a + Q_w} \tag{2.21}
$$

**Coeficiente de aireación**  $(\beta)$ **:** 

$$
\beta = \frac{Q_a}{Q_w} \tag{2.20}
$$

Densidad de la mezcla emulsionada  $(\rho_m)$ :

$$
\rho_m = \frac{\rho_w q_w + \rho_a q_a}{q_w + q_a} \tag{2.21}
$$

 $\rho_w$ : densidad del agua

 $\rho_a$ : densidad del aire

Ecuaciones que surgen de los parámetros característicos de aireación:

$$
\omega = 1 - C \tag{2.22}
$$

$$
\omega = \frac{1}{1+\beta} \tag{2.23}
$$

$$
\beta = \frac{c}{1-c} \tag{2.24}
$$

$$
\beta = \frac{1-\omega}{\omega} \tag{2.25}
$$

$$
C = \frac{\beta}{1 - \beta} \tag{2.26}
$$

$$
C = 1 - \omega \tag{2.27}
$$

Debido a la alta irregularidad superficial en flujos aireados, el calado puede plantearse de tres maneras, según se muestra en la figura 2.25 (Gutiérrez Serret. 1995):

**Calado emulsionado (he):** corresponde a la altura de flujo combinado de aire y agua, con una superficie uniforme sin ondulaciones.

**Calado equivalente de agua (hw):** se refiere a la altura teórica que debería tener exclusivamente el agua sin presentar la mezcla con aire.

**Calado característico de una cierta concentración (hc):** se trata del calado correspondiente a una determinada concentración. Por lo general se toman calados característicos para concentraciones entre 90% a 99%.

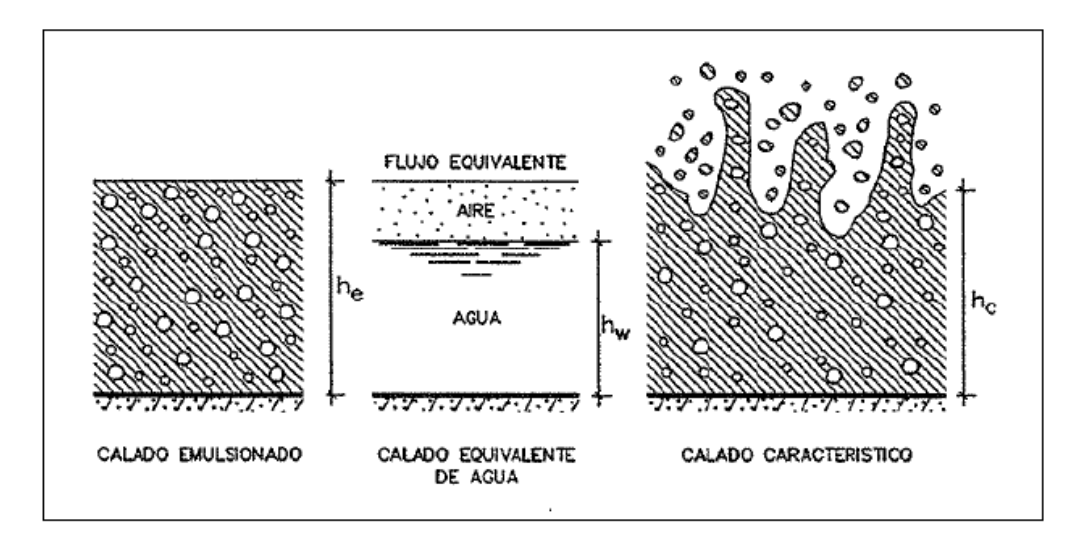

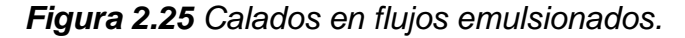

**Fuente**: (Gutierrez Serret y Palma, 1995)

 $E$ l calado conjugado (yc) en el flujo aireado se puede calcular por medio de la aplicación del teorema de la cantidad de movimiento de la mezcla agua- aire (Henderson, 1996), o de forma más sencilla, aunque aproximada, con la ecuación clásica del calado conjugado referidos al flujo bifásico:

$$
y_c = \beta \alpha y_1 (\sqrt{8F^2 + 1} - 1) \tag{2.28}
$$

Donde:

y1=calado equivalente de agua en un flujo emulsionado al inicio del resalto

"F=número de Froude"

"βɑ= factor de corrección que depende de la concentración de aire en el flujo.

# **2.2 . Análisis de sistema de colores**

# **2.2.1 . Sistema RGB (RED-GREEN-BLUE)**

"El modelo de color RGB está formado por los colores rojo (R), verde (G) y azul (B)", y está basado en coordenadas cartesianas y puede representarse mediante un cubo. En representación de la escala de grises, la diagonal principal del cubo tiene cantidades iguales de colores primarios que van del negro al blanco. Dentro de los límites de este cubo, cada punto de color está representado por (R, G, B), donde los valores van desde cero hasta un valor máximo.

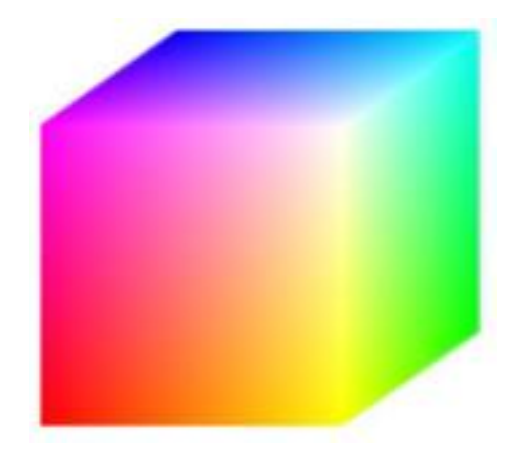

*Figura 2.26 Modelo de color RGB.* **Fuente**: Pascale, 2003

"El modelo de color RGB ha evolucionado con el tiempo en una serie de otros modelos RGB, que son ligeramente diferentes entre sí". Algunos evolucionaron por motivos tecnológicos (NTSC a SMPTE-C) y otros para cumplir requisitos profesionales (ColorMatch RGB, Adobe RGB).""La Tabla 4.6 enumera varios tipos de modelos RGB existentes y sus matrices de transformación, con los iluminantes utilizados en la medición, que son necesarios para obtener los valores RGB a partir de los valores numéricos CIE XYZ".

| Tipo de RGB            | Iluminante      | Matriz XYZ para RGB            |  |  |
|------------------------|-----------------|--------------------------------|--|--|
| D65<br>Adobe RGB(1998) |                 | 2.0413590 -0.5649454 -0.344694 |  |  |
|                        |                 | -0.9692560 1.876018 0.041550   |  |  |
|                        |                 | 0.0134574 - 0.118397 1.015406  |  |  |
| AppleRGB               | D65             | 2.9515353 -1.289116 -0.473845  |  |  |
|                        |                 | -1.0851593 1.998566 0.037206   |  |  |
|                        |                 | 0.0854534 -0.294964 1.091295   |  |  |
| <b>CIE RGB</b>         | E               | 2.3706753 -0.900405 -0.470638  |  |  |
|                        |                 | -0.5138550 1.253036 0.088584   |  |  |
|                        |                 | 0.0052582 -0.014649 1.00936    |  |  |
| <b>Color Mark RGB</b>  | D <sub>50</sub> | 2.6422854 -1.223270 -0.393043  |  |  |
|                        |                 | -1.1119563 2.059083 0.0159\14  |  |  |
|                        |                 | 0.0821599 -0.280754 1.455977   |  |  |
| <b>HDTV</b>            | D65             | 3.2405050 -1.537100 -0.498500  |  |  |
|                        |                 | -0.969350  1.876000  0.041600  |  |  |
|                        |                 | 0.0556050 -0.204000 1.057200   |  |  |
| <b>NTSC RGB</b>        | C               | 1.9099951 -0.532542 -0.288201  |  |  |
|                        |                 | -0.9846563 1.991710 -0.028302  |  |  |
|                        |                 | 0.0583556 -0.118381 0.897535   |  |  |
| <b>PAL/SECAM RGB</b>   | D65             | 3.0628951 -1.393791 -0.475517  |  |  |
|                        |                 | -0.9692560 1.876108 0.041560   |  |  |
|                        |                 | 0.0678575 -0.228848 1.063490   |  |  |
| <b>SGI RGB</b>         | D65             | 2.9516050 -1.289000 -0.473800  |  |  |
|                        |                 |                                |  |  |
|                        |                 | 0.0855500 -0.295000 1.091300   |  |  |
| <b>SMPTE-C RGB</b>     | D65             | 3.505390 -1.734894 -0.543960   |  |  |
|                        |                 | -1.069722 1.978245 0.035122    |  |  |
|                        |                 | 0.053200 -0.197026 1.050206    |  |  |
| sRGB                   | D <sub>65</sub> | 3.240442 -1.537138 -0.498514   |  |  |
|                        |                 | -0.962660 1.8760108 0.045560   |  |  |
|                        |                 | 0.055644 -0.2040259 1.057252   |  |  |
| <b>Wide Gamut RGB</b>  | D <sub>50</sub> | 1.462807 -0.1840623 -0.274306  |  |  |
|                        |                 | -0.521933 1.4472381 0.067227   |  |  |
|                        |                 | 0.0349342 -0.0968930 1.284099  |  |  |

*Tabla 2.5 Matriz de transformación CIE XYZ para varios modelos de RGB.*

#### **2.2.2 . Sistema HSV (Hue-Saturation-Value)**

El sistema HSV, o HSB, abreviación de Hue-Saturation-Value (es decir, Matiz-Saturación-Valor [Brillo]). Es un modelo creado en base a la mezcla de colores descrita por los artistas. Se puede representar con un cono (Figura 4.2), donde Valor representa la escala de grises, Matiz es el ángulo alrededor del eje vertical y representa el matiz, y Saturación se mide a lo largo del eje horizontal. Según Fernandes (2002, p. 39) el modelo de color HSV utiliza "descripciones de color que son más intuitivas que las combinaciones de un conjunto de colores primarios y, por lo tanto, es más adecuado para ser utilizado en la especificación de colores a nivel de interfaz de usuario".

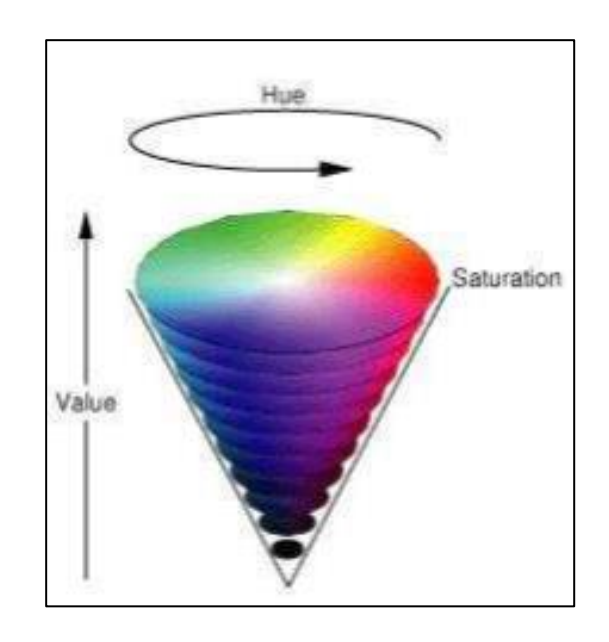

*Figura 2.26 Modelo de color HSV.* **Fuente**: Apple, 2010

Con los dos sistemas descritos el utilizado es el HSV por facilidad y mejor compresión para el usuario durante su ejecución porque la modificación de cada parámetro permite la rápida captación de que modificación sufrió la imagen original.

#### **2.2.3 . ESTADO DEL ARTE**

En la siguiente tabla se presentan las investigaciones más importantes correspondientes a análisis de flujo en resaltos hidráulicos y técnicas para lograrlo, que ayudaron a la realización de esta tesis. Donde se detallan de cada una: los investigadores, año, institución y localización, título, propósito de la investigación, tipo de canal y características de los experimentos y resultados.

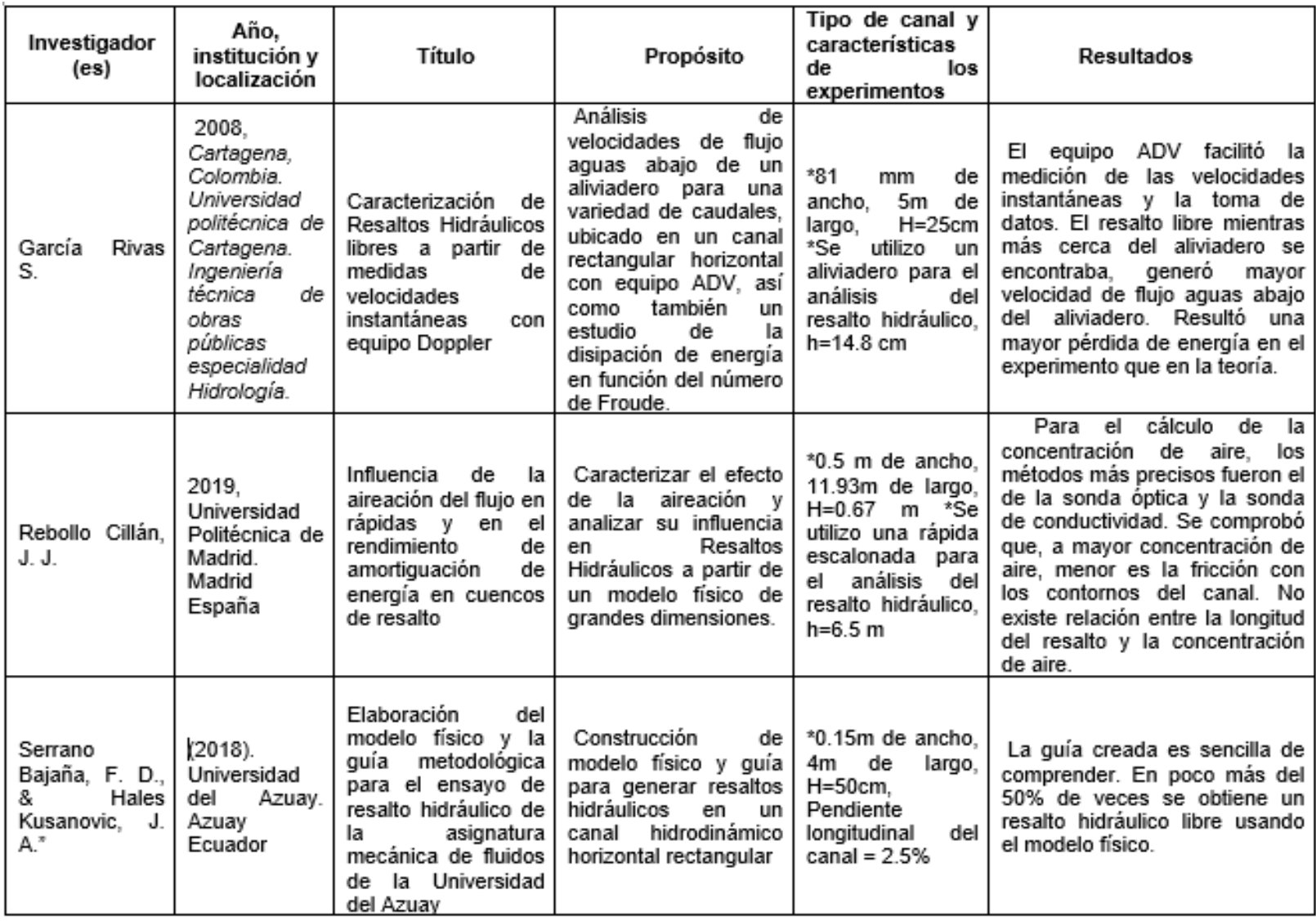

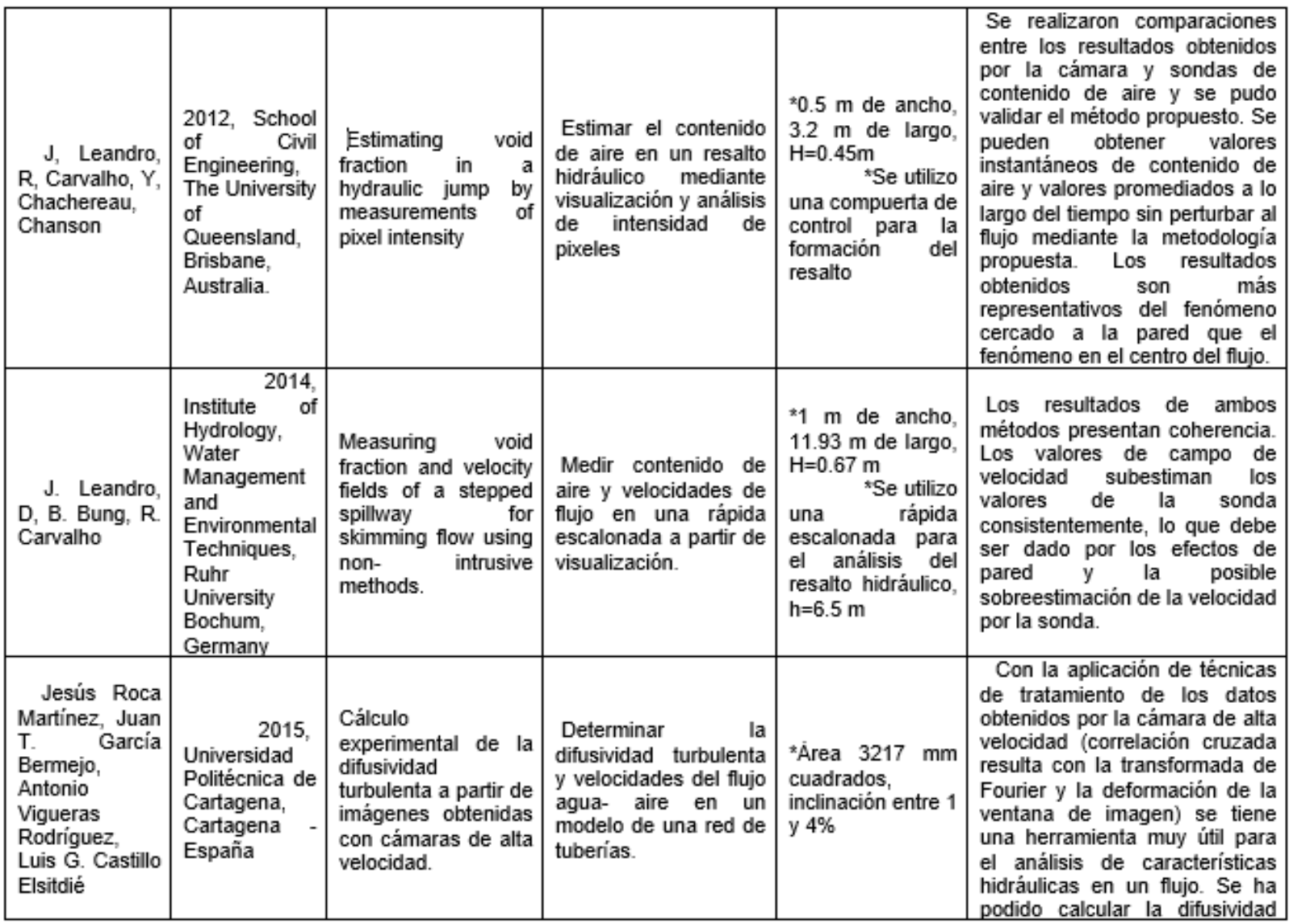

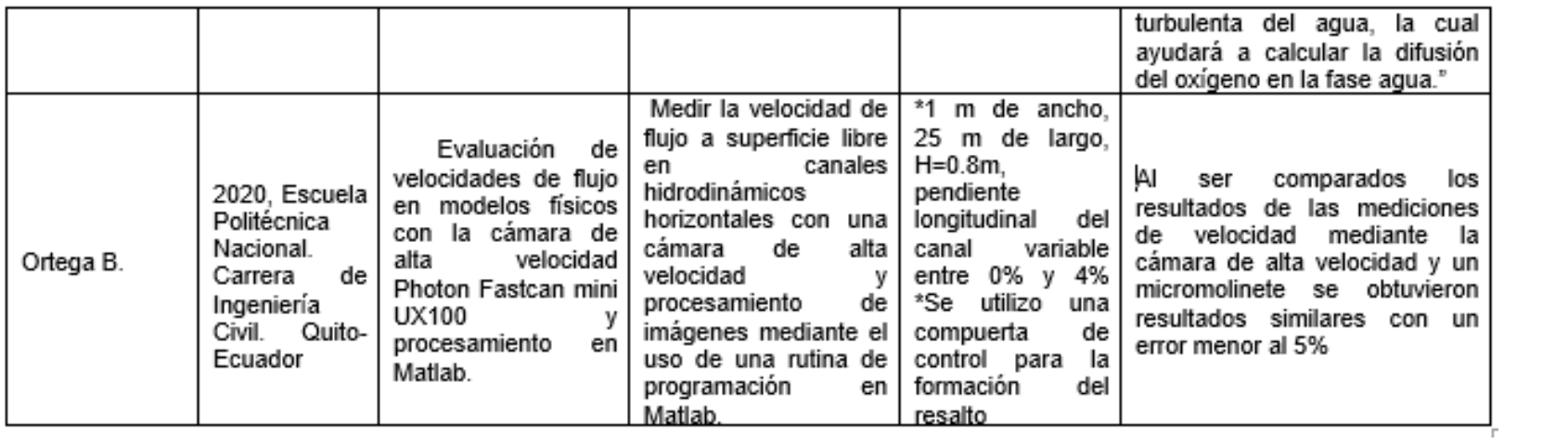

# **CAPITULO III"**

# **3. "METODOLOGÍA"**

# **3.1. Instalaciones de prueba**

El canal utilizado para la realización de los ensayos fue el canal hidrodinámico ubicado en el laboratorio docente de hidráulica del departamento de ingeniería civil y ambiental de la Escuela Politécnica Nacional, donde se pudo recrear el fenómeno del flujo bifásico.

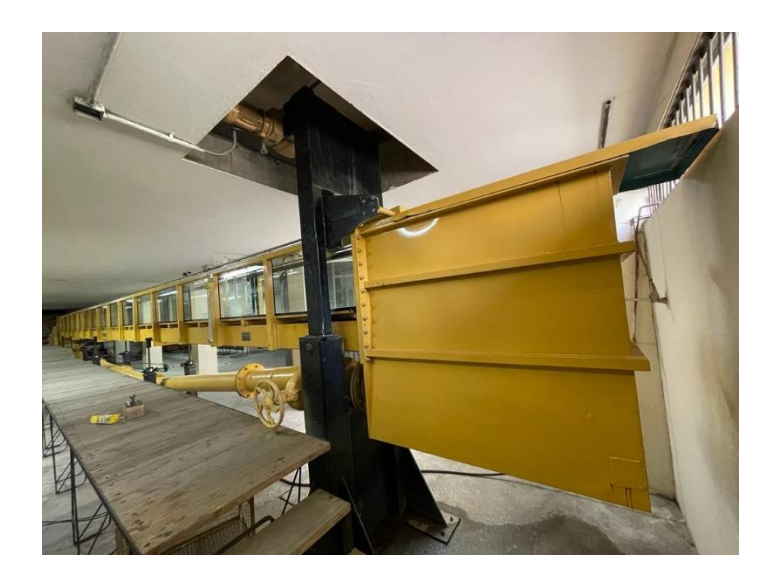

*Fotografía 3.1 Canal hidrodinámico o de pendiente variable del Laboratorio Docente de Hidráulica de la Facultad de Ingeniería Civil y Ambiental".*

**Fuente**: (Albuja & Guadalupe)

El canal tiene una longitud de 16 m, una altura de 50 cm y un ancho promedio de 40 cm". La pendiente que puede ser manejada en este canal varía entre el 0% y el 1.8%, la cual se puede aumentar o disminuir manualmente ya que consta de un sistema de cadenas y poleas.

La estructura del canal está conformada por diferentes materiales, que se encuentran en contacto con el flujo, lo cual indica que existe rugosidad compuesta, sin embargo, el fondo metálico es liso con mínimas irregularidades por

deteriorización y las paredes de vidrio también son lisas. Es por esto por lo que se consideró que la rugosidad es despreciable. El agua utilizada en este laboratorio forma parte de un sistema de recirculación de flujo con un mínimo de pérdidas.

# **3.1.1 . Sistema de bombeo**

El sistema de bombeo utilizado en el laboratorio docente de hidráulica que alimenta todo el sistema de recirculación consta de una bomba de la marca Godwin Ltd. Tipo C6 de 7.5KW, 220V y 1155 RPM.

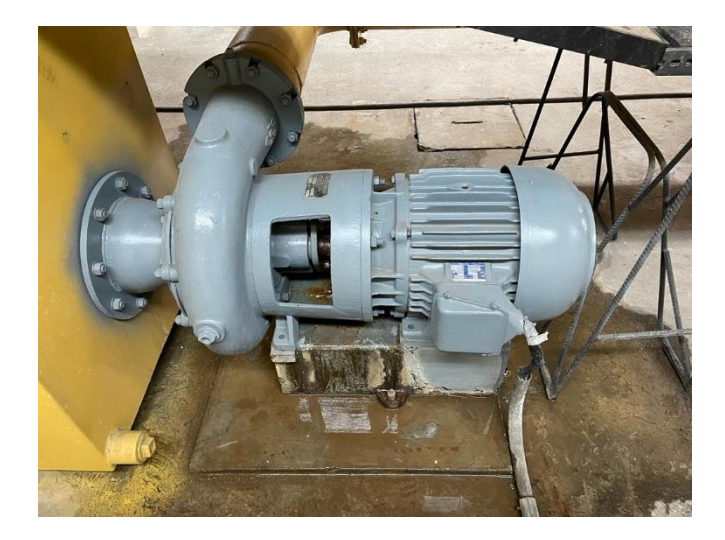

*Fotografía 3.2 Sistema de bombeo del canal hidrodinámico de pendiente variable del "Laboratorio docente de Hidráulica de la Facultad de Ingeniería Civil y Ambiental".*

**Fuente**: (Albuja & Guadalupe)

# **3.1.2 . Sistema de conducción**

El canal está conectado a un sistema de recirculación que se alimenta mediante una tubería de acero de diámetro de 209 mm, el cual llega a un tanque de abastecimiento que tiene la función de uniformizar el flujo que inmediatamente pasará hacia el canal.

Las partes del canal se muestran a continuación en la figura:

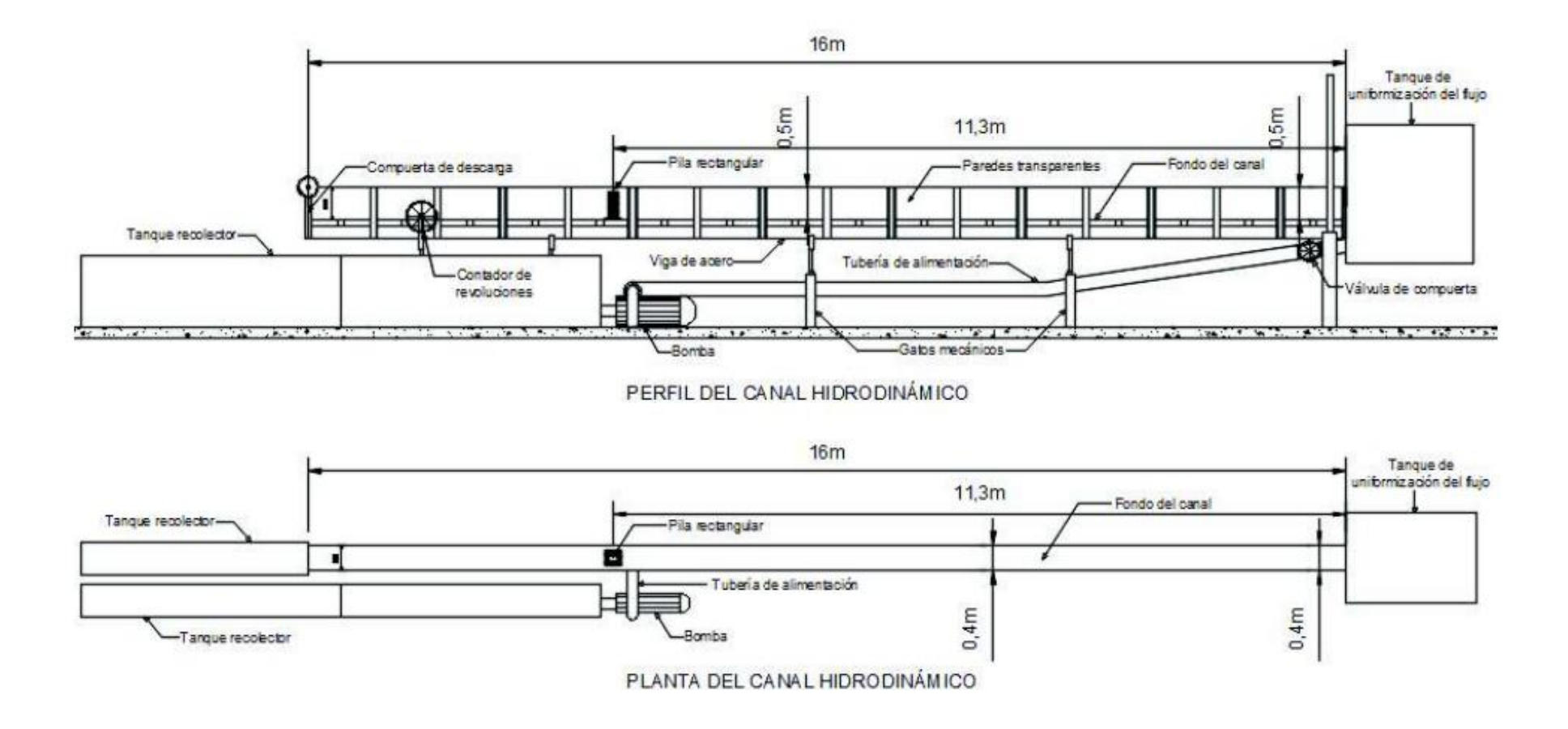

*Figura 3.1 Partes del canal hidrodinámico del Laboratorio docente de Hidráulica de la Facultad de Ingeniería Civil y Ambiental*

**Fuente**: (Albuja & Guadalupe)

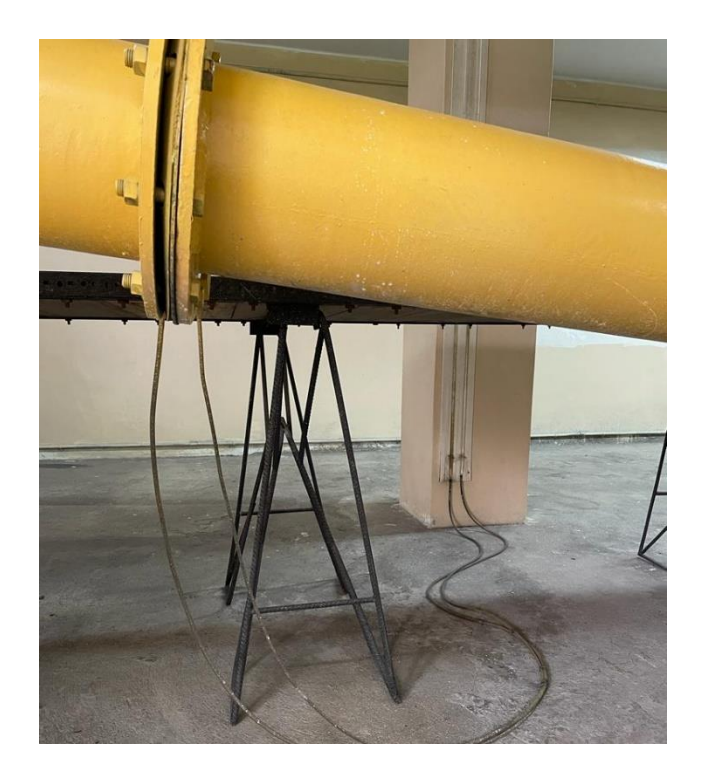

*Fotografía 3.3 Sistema de conducción en el Laboratorio docente de hidráulica - FICA*

**Fuente**: (Albuja & Guadalupe)

## **3.1.3 . Aforo de caudales**

El sistema de aforo de caudales consiste en dos tubos piezométricos los cuales miden la presión generada por el flujo en el punto antes y después de pasar por la placa-orificio (diafragma). Debido a que la presencia de un orificio provoca un aumento en la velocidad del flujo y una reducción en la presión, se establece que la diferencia de presiones generada en ambos lados de la contracción es proporcional al cambio de velocidad ocasionado. Esta variación de velocidad también guarda proporción con el caudal que fluye a través de la tubería (Martín, R. Salcedo, 2011). Al medir la diferencia en las alturas piezométricas antes y después del orificio, es posible obtener el valor de referencia del caudal que atraviesa el canal mediante el uso de la siguiente ecuación:

$$
Q = 0.046 \Delta h^{0.5}
$$
 (3.1)

Donde Q es el caudal del flujo que atraviesa el canal (m<sup>3</sup>/s) y Δh es la diferencia de alturas piezométricas que se miden en metros en los tubos que se encuentran conectados a la placa del orificio.

El rango de caudales que maneja el canal hidrodinámico va desde los 5 l/s hasta los 60 l/s

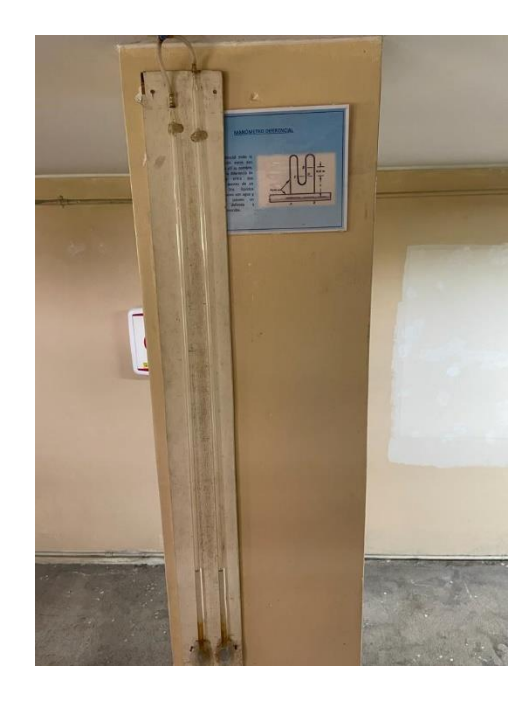

*Fotografía 3.4 Tubo piezométrico usado para la medición del caudal en el canal hidrodinámico del laboratorio docente de hidráulica de la FICA.*

**Fuente**: (Albuja & Guadalupe)

# **3.2 . Trabajo experimental**

# **3.2.1 . Trabajo de laboratorio**

La generación del resalto hidráulico para la observación y estudio del fenómeno de flujo bifásico se realizó mediante una serie de aperturas de una compuerta plana vertical, la cual se graduó hasta llegar a las alturas deseadas que fueron calculadas mediante el programa Excel previamente para evitar desbordamientos del canal; los cálculos se realizaron con las ecuaciones (2.3) y (2.6) y se muestran en la siguiente tabla. Donde a representa la apertura inferior entre canal y base de la compuerta, q es el caudal, " $v_1$  indica la velocidad del flujo antes del resalto hidráulico y f<sub>1</sub> es el número del Froude.

| a               | m       | 0.015         | 0.02           | 0.03             | 0.045 | 0.06             |
|-----------------|---------|---------------|----------------|------------------|-------|------------------|
|                 | $m^3/s$ | 0.012         | 0.012          | 0.012            | 0.012 | 0.012            |
| V <sub>1</sub>  | m/s     | 3.02          | 2.48           | 1.49             | 1.03  | 0.69             |
| $f_1$           |         | 10.01         | 7.24           | 3.36             | 1.93  | 1.07             |
| Tipo de Resalto |         | <b>FUERTE</b> | <b>ESTABLE</b> | <b>OSCILANTE</b> | DÉBIL | <b>ONDULANTE</b> |

*Tabla 3.1 Parámetros usados para la generación de los Resaltos hidráulicos.*

Fuente: (Albuja & Guadalupe)

#### **3.2.1.1 . Generación de los resaltos hidráulicos**

Con el fin de generar los diversos resaltos hidráulicos necesarios para esta investigación, fue necesario llevar a cabo el siguiente procedimiento:

Tomar las dimensiones del canal (ancho, largo y altura) utilizando un flexómetro y comprobar que se encuentra con una pendiente mínima de 0.001%.

Instalar la compuerta vertical de material acrílico dentro del canal, manteniendo una abertura inferior adecuada para producir todos los tipos de resalto planificados, e impermeabilizar la unión entre la compuerta y la pared del canal para evitar filtraciones de agua.

Encender la bomba de alimentación de agua y ajustar el caudal requerido utilizando una válvula de compuerta y la medición de la diferencia de alturas en los piezómetros. Estabilizar el flujo y ajustar el vertedero de desfogue ubicado al fondo del canal hasta obtener resaltos libres en las posiciones deseadas.

Cuantificar las características de cada uno de los resaltos con la ayuda del limnímetro (tirante conjugado y contraído, calado antes de la compuerta) y la longitud del resalto con el flexómetro. Generar resaltos hidráulicos de cada tipo, según el número de Froude en la sección de entrada al cuenco: ondulante, débil, oscilante, estable y fuerte.

Capturar los resaltos hidráulicos generados utilizando la cámara de alta velocidad Fastcam Mini Ux100, con el objetivo de crear un código en el Software Matlab capaz de calcular la concentración de aire presente en cada uno de los resaltos.

Los escenarios generados son 5 y se describen a continuación en la tabla 3.2:

| Escenario      |                       | Tipo de resalto | $\mathsf Q$                       | Fr    |                      |
|----------------|-----------------------|-----------------|-----------------------------------|-------|----------------------|
| $\mathbf 1$    | Ondulant<br>${\bf e}$ |                 | 0.012                             | 1.07  | Sandwich and Company |
| $\overline{2}$ | Débil                 |                 | 0.012                             | 1.93  |                      |
| $\mathfrak{S}$ | Oscilante             |                 | 0.012                             | 3.36  |                      |
| $\overline{4}$ | Estable               |                 | 0.012                             | 7.24  |                      |
| $\overline{5}$ | Fuerte                |                 | 0.012<br>$\overline{\phantom{0}}$ | 10.02 |                      |

*Tabla 3.2 Escenarios creados para las pruebas de laboratorio.*

Fuente: (Sotelo, 2002)

#### **3.2.1.2 . Bubble Image Velocimetry:**

Para la formación y caracterización del resalto hidráulico se ha utilizado una técnica no intrusiva como lo es la metodología Bubble Image Velocimetry (BIV) el cual permite medición de velocidades a través del procesamiento de videos grabados con una cámara de alta velocidad, a través del seguimiento de burbujas o partículas suspendidas en el fluido. es una metodología valiosa para el estudio de flujos en fluidos. Esta técnica es particularmente útil en aplicaciones donde la medición directa de velocidades es difícil o impracticable (Bung, 2015).

El proceso de implementación de la Bubble Image Velocimetry implica varios pasos. En primer lugar, se requiere la generación controlada de burbujas o la dispersión de partículas adecuadas en el fluido en estudio. Estas burbujas o partículas deben ser lo suficientemente pequeñas y ligeras para seguir el flujo del fluido sin alterarlo significativamente (Ryu, 2005).

Luego, se utilizan cámaras de alta velocidad para capturar las imágenes de las burbujas o partículas en movimiento. Se pueden tomar secuencias de imágenes a alta frecuencia para capturar el comportamiento temporal del flujo (Ryu, 2005).

El siguiente paso es el procesamiento de las imágenes capturadas. Se utilizan algoritmos de análisis de imágenes para rastrear y medir la posición de las burbujas o partículas en cada fotograma. A partir de estos datos, se calculan las velocidades locales y se reconstruyen los patrones de flujo en el área de interés (Ryu, 2005).

#### **3.2.1.3 . Estructuras e instrumentos de medición y formación**

Compuerta vertical regulable: hecha de material acrílico sin irregularidades. Se coloca dentro del canal hidrodinámico de forma vertical ajustando la abertura inferior requerida y cuidando que no existan filtraciones por los laterales ni deformaciones por la parte inferior.

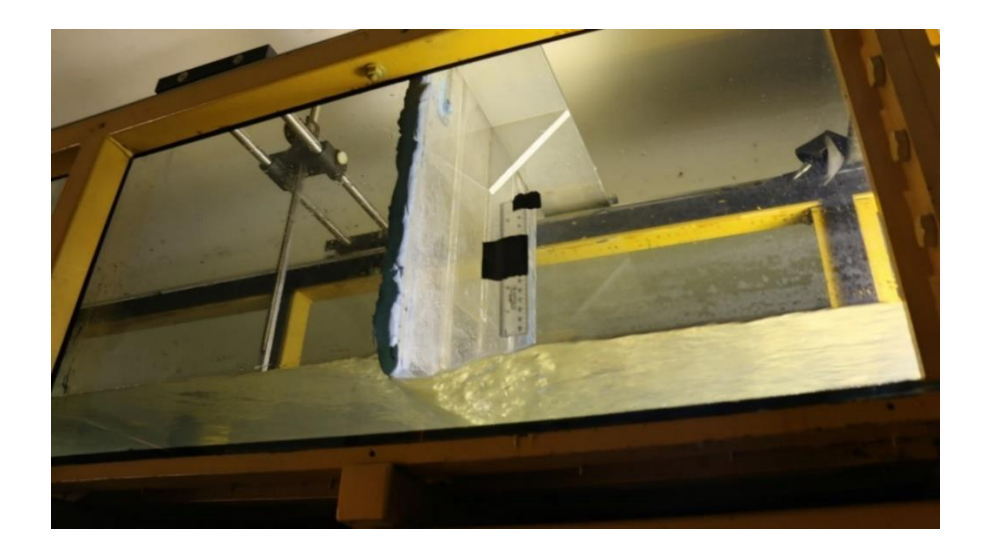

*Fotografía 3.5 Compuerta plana vertical utilizada en el experimento.* **Fuente**: (Albuja & Guadalupe)

**Compuerta metálica final:** Para lograr la formación del resalto en un canal completamente horizontal se utilizó una compuerta metálica la cual ya está implementada en el canal y cuenta con una regulación manual para controlar el nivel de agua, aguas abajo de la formación del resalto hidráulico.

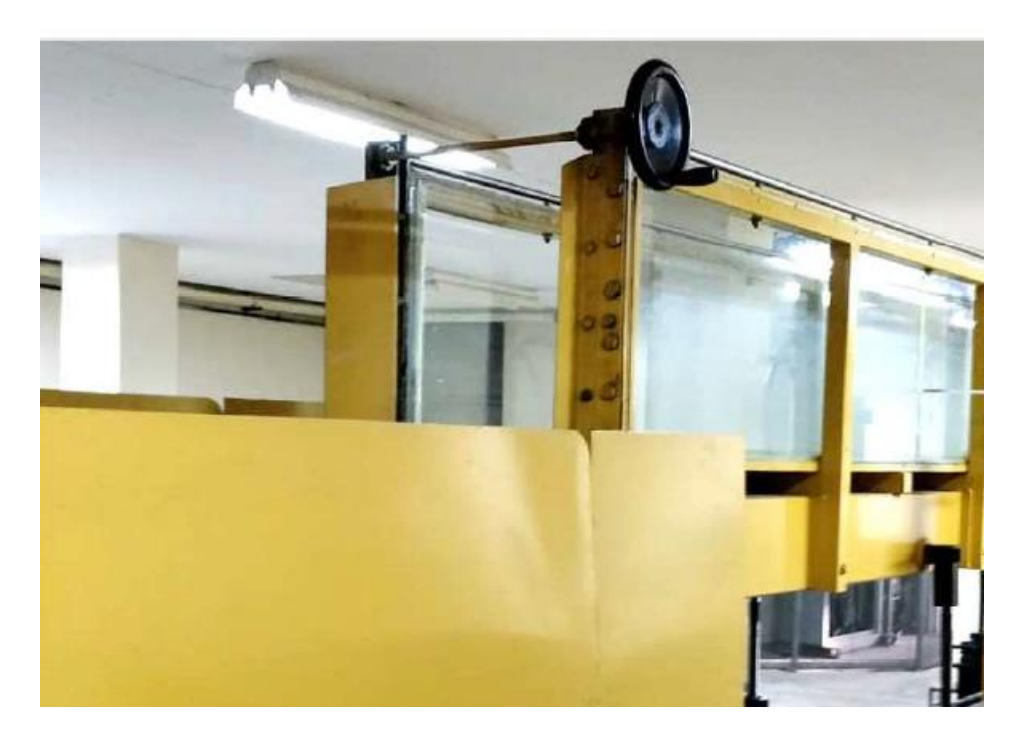

*Fotografía 3.6 Compuerta plana vertical utilizada en el experimento.* **Fuente**: (Albuja & Guadalupe)

**Válvula de compuerta:** Para controlar el caudal que llegará al canal rectangular el sistema de bombeo cuenta con una válvula de compuerta la cual se maneja manualmente que permite un cierre controlado.

**"Limnímetro:** Este instrumento que nos permite establecer la profundidad a la cual se encuentra la superficie del agua y consta de una punta que debe tocar la superficie del agua sin causar alteraciones en el flujo y se mueve verticalmente mediante un tornillo de ajuste, lo que permite mayor exactitud en las mediciones. Las medidas se observan en el cuerpo de este instrumento, que tiene una escala primaria y una escala vernier para mayor precisión. El marco de montaje está unido a una estructura de soporte adecuada que le permite moverse en las otras dos direcciones. En la fotografía 3.7 se muestra el limnímetro utilizado en los ensayos."

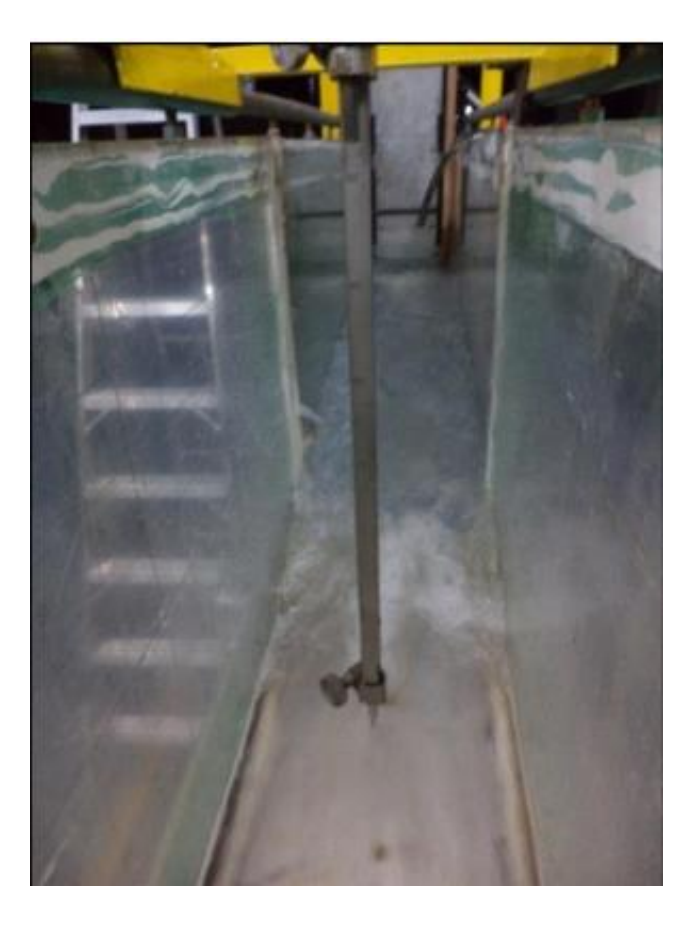

*Fotografía 3.7 Limnímetro utilizado en las pruebas* Fuente: (Albuja & Guadalupe)

### **3.2.2 . Recolección de datos**

Para cada experimento se tomaron los siguientes datos:

- − Profundidad al inicio y final del resalto: Medida directamente antes y después del resalto con ayuda de un limnímetro (Fotografía 3.7).
- − Pendiente del canal: medida directamente con la ayuda de un flexómetro para obtener un grado de pendiente de 0.001%. " − Velocidad: Tomada en las secciones aguas abajo y aguas arriba del resalto, calculada a partir de los datos obtenidos de caudal y profundidad de flujo, utilizando la ecuación 2.7 del apartado 2.1.10.1.
- − Energía Especifica: Calculada en las secciones aguas abajo y aguas arriba del resalto, a partir de los datos obtenidos del caudal y la altura de flujo. La expresión utilizada para su cálculo es la ecuación 2.6 del apartado 2.1.10.1.

# **3.3 . Cámara de alta velocidad Photron Fast Cam**

## **3.3.1 . Descripción Técnica del Equipo**

La cámara de alta velocidad fabricada por la marca japonesa Photron es un dispositivo con gran potencial de aplicación en los laboratorios de análisis de fluidos, ciencias biológicas y balística. Las cámaras de alta velocidad permiten a sus usuarios tener una visión detallada y comprensible de los fenómenos físicos que se desarrollan tan rápido que el ojo humano no alcanza a detectar. Esta cámara de alta velocidad utiliza el sistema de recolección de luz original, en el cual el sensor de luz está compuesto por una serie de píxeles. Su función es convertir la cantidad de fotones ingresados por el lente de la cámara en una secuencia electrónica, que debe ser magnificada y organizada para obtener la imagen o video resultante (Photron, 2013).

También tiene un obturador de alta velocidad que se utiliza para activar y desactivar el sensor con el fin de que ingrese la cantidad de luz requerida para obtener un video visible, otros factores que influyen para una captura adecuada son el número de frames que se tomen por segundo, la sensibilidad de la luz para enfocar la figura estudiada y la iluminación del fenómeno captado (Photron, 2013).

Las piezas originales del elemento son las siguientes:

*Tabla 3.3 Componentes necesarios para llevar a cabo las grabaciones del experimento.*

| Cuerpo de la cámara<br>(sin lente)                                             | Fuente de poder AC           | Cable AC                                                    |
|--------------------------------------------------------------------------------|------------------------------|-------------------------------------------------------------|
|                                                                                |                              |                                                             |
| Montura en C                                                                   | Cable de extensión DC de 2m  | Cable LAN (Ehernet)                                         |
|                                                                                |                              |                                                             |
| Llaves inglesas<br>hexagonales para el<br>cambio de monturas (1.5<br>mm, 4 mm) | Tapa de conexión para lentes | CD de instalación de<br>programa de grabación<br><b>PFV</b> |

Fuente: (Photron, 2013)

El cuerpo de la cámara es relativamente compacto y ligero, por lo que se le dio el nombre mini y se puede transportar fácilmente de forma manual. El fuselaje se fija al soporte metálico por medio de pernos. Es muy importante asegurarse de que se utilicen pernos del tamaño correcto en la ubicación precisa de la entrada para garantizar la estabilidad e integridad del equipo (Photron, 2013). Se presentan detalles internos de la cámara en el Anexo 1.

# **3.3. PFV (Photron Fastcam Viewer)**

Software diseñado para el control y visualización de imágenes captadas por cámaras de alta velocidad de Photron, permite la mejora y almacenamiento de datos para posterior análisis con PFA (Photron Fastcam Analysis) (Photron, 2013).

Para operarlo se requiere una computadora con gran capacidad de memoria, a la cual se le conecta directamente la cámara de alta velocidad y se procede a ejecutar el programa, donde se posibilita elegir la velocidad de fotogramas, modo
de disparo, cantidad de luz y resolución, entre otras funciones. Adicionalmente, permite definir longitudes de referencia y modificar patrones de colores, para facilitar la medición y análisis de las imágenes (Photron, 2013).

Los videos pueden ser grabados con una velocidad que va desde los 50 a 800000 fps (fotogramas por segundo), es posible usar una menor velocidad de toma de fotogramas si se escoge una resolución baja, la mayor llega a 1280 x 1024, esto se puede observar en la Tabla 3.4 De estos parámetros depende el peso de cada video registrado, que puede alcanzar incluso varios gigabytes de memoria de almacenamiento (Photron, 2013).

La interfaz del usuario es presentada en la figura 3.2 que nos permite realizar la filmación y extracción del video en un formato mp4 para su posterior análisis con el programa Python, ya que este programa no es de análisis hidráulico solo es una herramienta para la grabación y obtención del video.

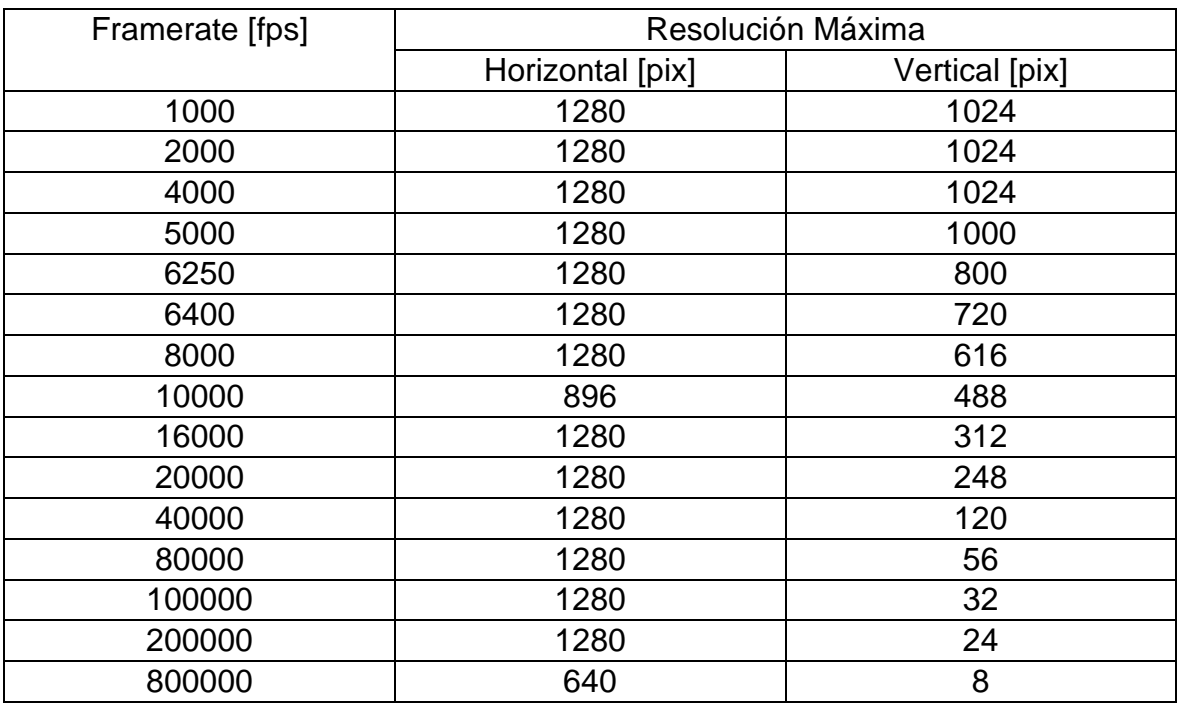

*Tabla 3.4 Resolución máxima equivalente a cantidad de fotogramas requeridos.*

Fuente: (Photron, 2013)

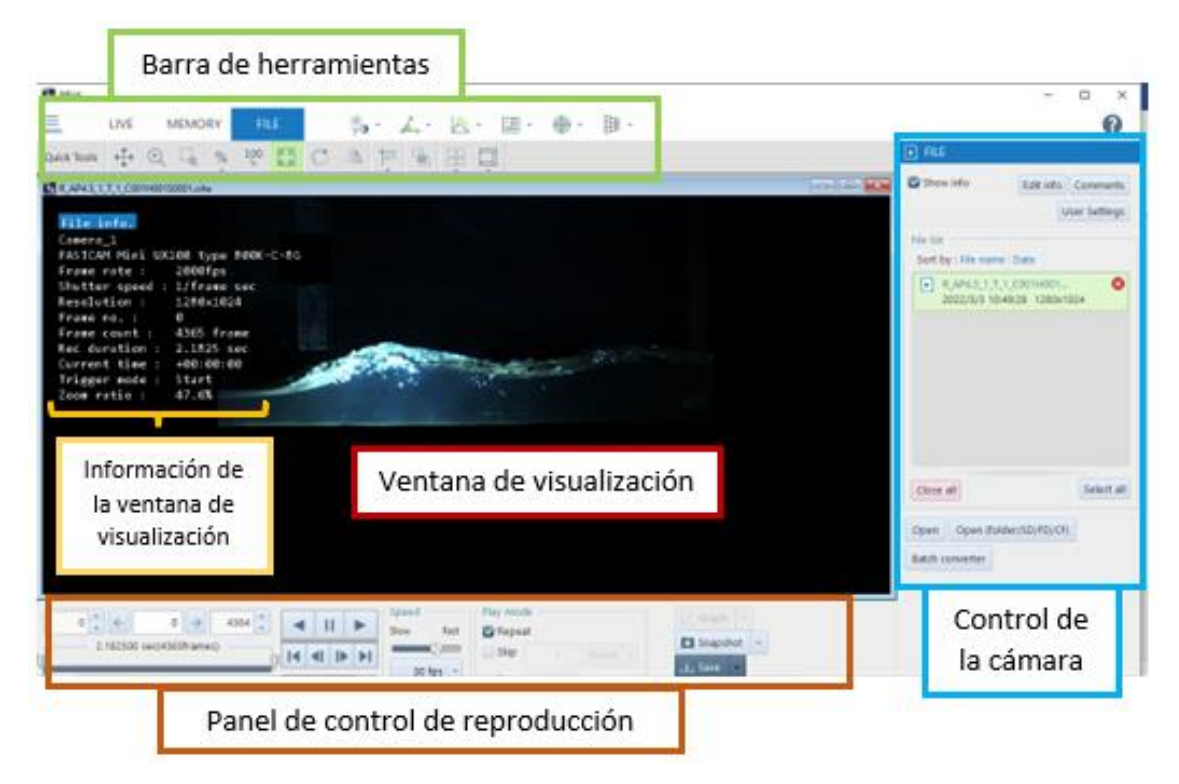

*Figura 3.2 Interfaz de PFV*

**Nota**: Captura de pantalla, recuperada de Photron Fastcam Viewer. **Fuente** (Albuja & Guadalupe)

## **3.4 . Programa Matlab**

Desarrollado por la empresa norteamericana Mathworks, el paquete de software Matlab es literalmente un laboratorio virtual de análisis de matriz. Matlab es una herramienta de cálculo numérico indispensable para apoyar varios campos de estudio científico. Utilizado actualmente por más de 5.000 universidades de todo el mundo, su lenguaje de programación nativo es considerado un "lenguaje de ingeniería" (Nagar, 2017).

Los programas de Matlab son ampliamente utilizados para cálculos simples y complejos. Uno de los principales usos de esta herramienta, o cualquier herramienta de cálculo numérico, es la facilidad y eficiencia de realizar una gran cantidad de cálculos repetitivos. Sin embargo, aquí se aplica el principio de "basura que entra, basura que sale"; como en cualquier otro entorno de programación, es decir, el hecho de que un programa obtenga un resultado no implica que el resultado sea correcto o representativo si el programa creado para obtener el resultado es incorrecto. Es por lo que el usuario debe tener un enfoque crítico y detallado de lo que escribe en su programación.

El lenguaje de programación propio de Matlab se usa comúnmente en la investigación técnica y tiene una gran cantidad de funciones de programación disponibles. Además de una comunidad activa en foros con participantes de prácticamente todo el mundo aclaran sus inquietudes sobre el lenguaje Matlab y las funciones del programa, todos tienen un documento de ayuda accesible a través del propio programa para explicar estas funciones. Estos incluyen aritmética básica, funciones trigonométricas, álgebra, funciones matriciales, operaciones lógicas y más. La capacidad de realizar operaciones repetitivas se demuestra claramente en categorías funcionales denominadas "loops" (inglés) o "bucles" (español). Estas funciones consisten en una o más acciones que deben repetirse según las condiciones impuestas por el usuario.

#### **3.5 . PFA (Photron Fastcam Analysis)**

Programa creado para el análisis de movimiento en series de imágenes captadas con el software PFV (Photron Fastcam Viewer). Con PFA es posible medir el desplazamiento, velocidad y aceleración de partículas y exportar estos datos a formato csv (Excel). Tras el análisis se puede lograr la reproducción sincronizada de los gráficos de datos y las imágenesSin embargo, el programa Photron Fastcam Analysis no está diseñado específicamente para el análisis de videos de resaltos hidráulicos y medición de flujos bifásicos. Estos son fenómenos complejos que requieren técnicas y herramientas especializadas para su análisis.

El análisis de videos de resaltos hidráulicos y medición de flujos bifásicos implica el estudio de la interacción del agua y el aire, así como la dinámica del flujo y la formación de ondas y turbulencia. Estos análisis generalmente requieren algoritmos y técnicas avanzadas para rastrear las interfaces entre las fases de fluido, medir velocidades y realizar análisis de patrones complejos.

Por lo tanto, la utilización de este programa se ve limitada para poder extraer la información necesaria como para catalogar un flujo bifásico.

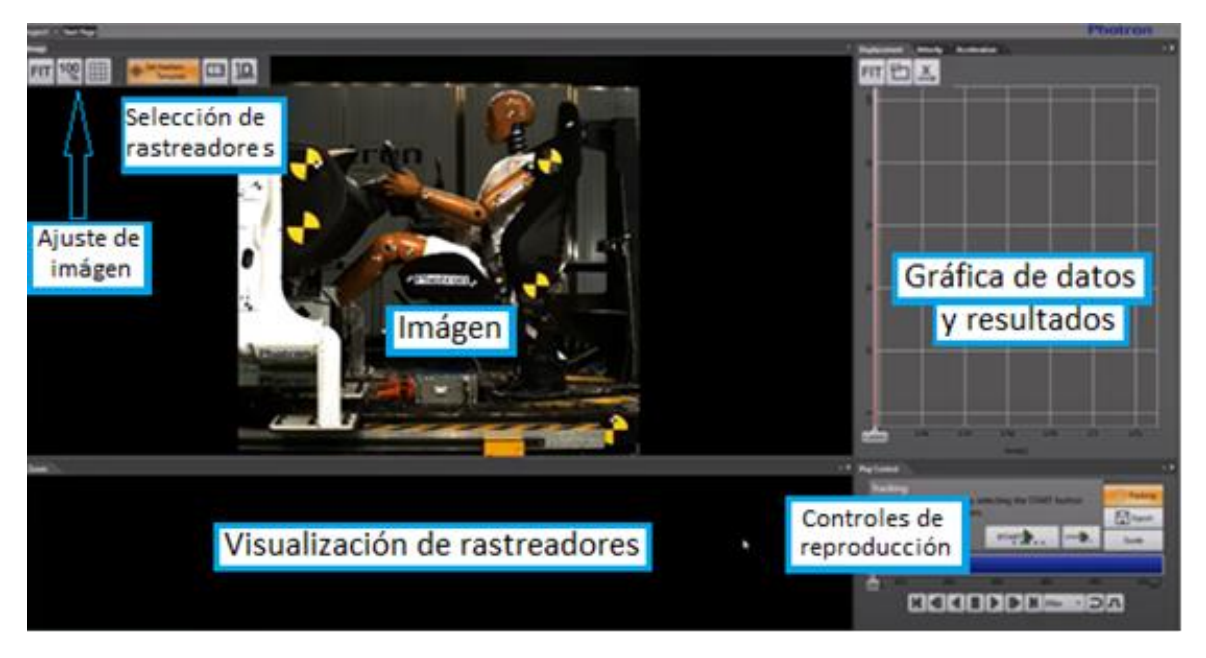

*Figura 3.3 Interfaz del programa Photron Fastcam Analysis PFA* **Fuente**: (Albuja & Guadalupe)

# **3.6 . PIVlab**

PIVlab es un complemento de Matlab de código abierto, que funciona en base a la metodología DPIV (Velocimetría digital de imágenes de partículas), técnica ampliamente utilizada para el mapeo de flujos de forma cuantitativa, que trabaja a partir de secuencias de imágenes, videos, o de grabaciones realizadas en el mismo PivLab,

Al estar vinculado estrechamente a Matlab, la herramienta aprovecha funciones incluidas en el software, lo que facilita el procesamiento de datos, pero requiere además su propia caja de herramientas para funcionar. Se suele usar para todo tipo de tareas de medición de desplazamiento, velocidad, aceleración y deformación de partículas.

En DPIV, se calcula el desplazamiento para bastos grupos de partículas evaluando la correlación cruzada de muchas subimágenes pequeñas. La correlación arroja el desplazamiento más probable para un grupo de partículas que se desplaza en línea recta entre la imagen A y la imagen B.

Un análisis DPIV suele constar de tres pasos principales, el primero es el preprocesamiento que consiste en convertir las imágenes a pixeles y conseguir un contraste de colores, la evaluación de la imagen es el segundo, donde se debe adoptar una escala a partir de un objeto existente en la imagen y se procede a ejecutar el programa y el tercero es el postprocesamiento donde se obtienen los resultados requeridos.

Sin embargo, una de las limitantes que se tiene es que el análisis solo puede ser realizado en flujos monofásicos como se puede observar en la figura 3.4 donde se aprecia que un objeto interfiere en el fluido alterando su estado y como interactúan entre sí. Pero el análisis del flujo bifásico, que implica el estudio de dos fases de fluido interactuando, es un desafío más complejo. Requiere considerar las interfaces entre las fases, el seguimiento de partículas y burbujas, así como la medición precisa de las velocidades de cada fase (Optolution, Laser optical flow measurement, 2021).

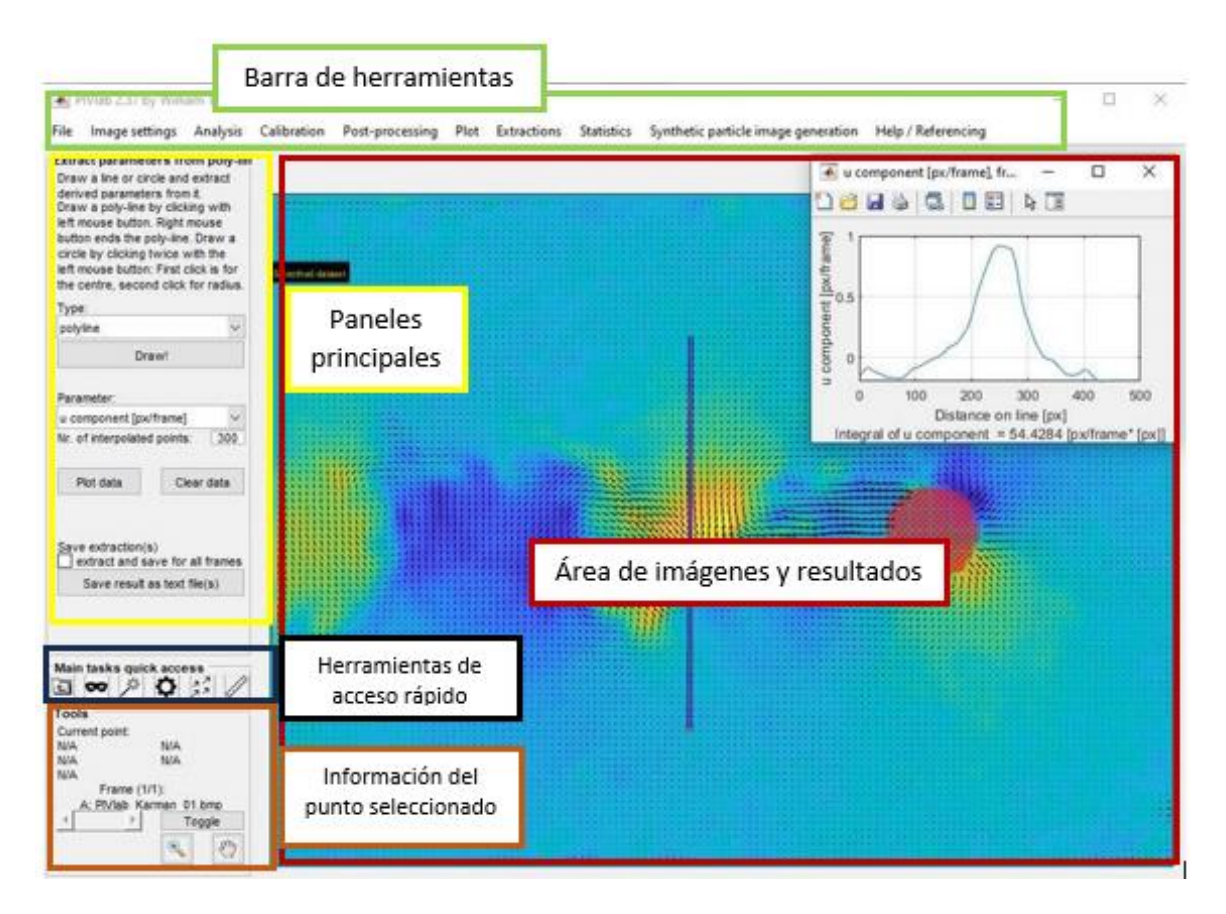

## *Figura 3.4 Interfaz de Pivlab*

**Fuente**: (Optolution, Laser optical flow measurement, 2021)

## **3.7 . Python**

Python es un Software de código sin costo y sencillo de instalar (FOSS), generado por Guido van Rossum, que se encuentra en continuo desarrollo y cuyas versiones se actualizan aproximadamente cada seis meses. Puede ser utilizado en diversos sistemas operativos: Linux, Windows, Macintosh de Apple, etc (Marzal, 2014).

Las ventajas de usar este lenguaje se presentan a continuación:

- Los programas en Python resultan más cortos que en otros lenguajes de computación, como puede ser C.

- Las estructuras de datos se pueden manipural de forma sencilla, ya que sus algoritmos se expresan tomando en cuenta las limitaciones y capacidades cerebrales de los seres humanos.

- La sintaxis de Python tiene elementos del lenguaje natural en idioma inglés, lo que facilita la escritura de códigos.

- Resulta bastante sencillo traducir métodos de cálculo a programas Python.

- Python resulta útil para realizar programas de todo tipo, ya sea con lenguaje orientado a objetivos o imperativo procedimental.

- Se ejecuta en tiempo real, no hace falta compilarlo cada vez que se realice un cambio.

- Facilita la corrección de errores de programación.

La Figura 3.5 nos indica la interfaz de usuario que se va a manejar dentro del cuadro de dialogo CMD para poder ejecutar el programa.

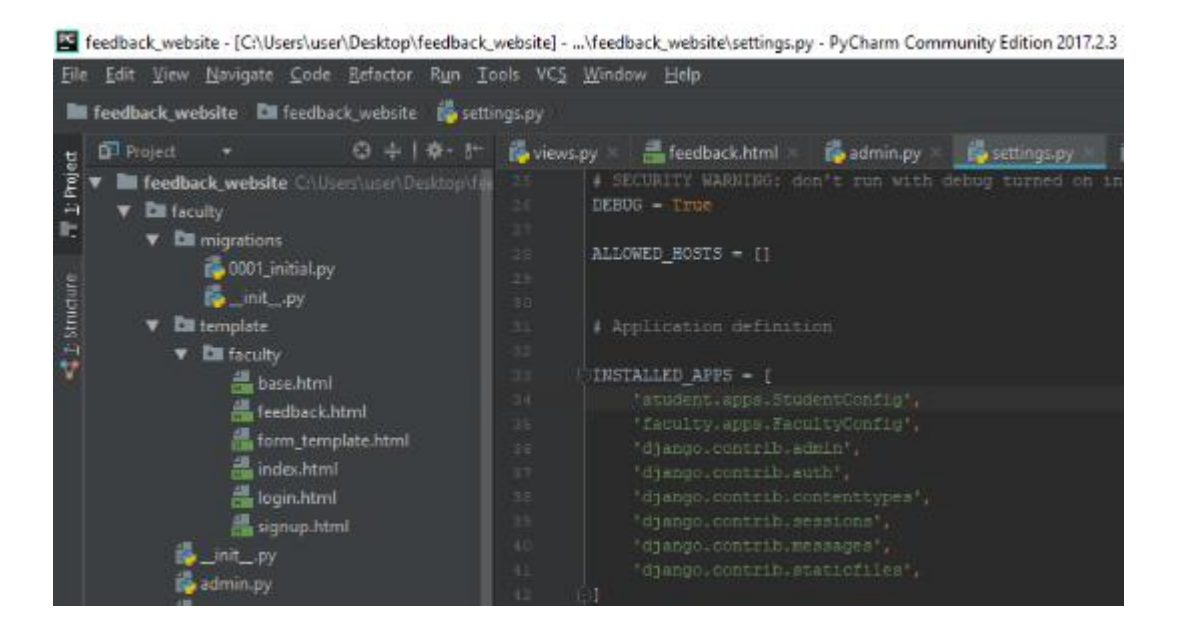

*Figura 3.5 Interfaz de Python*

**Fuente**: (Marzal, 2014).

#### **3.7.1 . Tipos de datos primitivos simples usados en Python:**

Números: se utilizan dígitos en forma de secuencia, los cuales pueden ser positivos, negativos, enteros y decimales.

Strings (cadenas): caracteres alfanuméricos que se usan en python y diferentes lenguajes de programación para almacenar contenido entre ellos. Ej: "Hola mundo", 'Adiós mundo'.

Booleanos: representan los valores lógicos Verdadero y Falso (True, False), y se utilizan en lenguaje binario como 1 o 0 respectivamente.

Operadores aritméticos: sirven para indicar cálculos: +,-,\*,/.

#### **3.7.2 . Tipos de datos primitivos compuestos usados en Python (contenedores):**

Diccionarios: son representados por llaves. Indican conjuntos de objetos con una clave en común, Las claves se separan por comas, y cada par contiene una clave y un objeto separados por dos puntos.

Ej: {'e': 2.71,'pi': 3.1416}

Listas: conjunto de objetos de varios tipos con un orden de sucesión. Son representados con corchetes y los elementos contenidos se separan por comas. Se pueden alterar durante la ejecución de un programa.

Ej: [7, [4.25, 55], False]

Tuplas: Son representadas por paréntesis, y son conjuntos de objetos de diferente tipo. No se pueden alterar durante la ejecución de un programa.

Ej: ('uno', 2,4.7)

De igual manera en Python se utilizan condicionales y bucles como en cualquier otro lenguaje de programación.

#### **3.7.3 . Librerías de Python:**

En el mundo de la programación una librería es un recopilatorio de módulos relacionados o códigos precompilados que se pueden utilizar en un programa para realizar ciertas operaciones específicas definidas con una gran gama de módulos y funciones. Esto es útil para no tener que repetir secuencias de códigos para realizar acciones similares, lo que esta herramienta hace a Python una plataforma más sencilla para programar. Python tiene una enorme colección de bibliotecas (Marzal, 2014). A continuación, se muestran las librerías utilizadas para el desarrollo de la programación en la realización de esta tesis:

**Open Cv:** librería de visión artificial, detección de color, rastreo de movimientos. Se usa en varias plataformas de computadoras y celulares, Linus, Windows, Mac, Android. Su interfaz es C++, pero posee conectores para trabajar con Python, Java, Matlab, Octave.

51

**Numpy:** es la biblioteca de uso común, su nombre quiere decir 'Numerical Python', se usa para realizar funciones matemáticas avanzadas, especialmente con gran volumen de datos. Excelente herramienta para procesar vectores y matrices multidimensionales. Array es una característica importante de esta librería, que representa enormes recopilaciones de datos del mismo tipo, pero que se procesan hasta 50 veces más rápido que las listas.

**Pandas:** es una librería para datos científicos, facilita el análisis y manipulación de datos, ya que se puede usar para clasificar, iterar, concatenar, convertir datos, entre otras funciones, y generar tablas.

**Matplotlib:** librería responsable de generar gráficos de datos numéricos de los procesos realizados, como pueden ser histogramas, diagramas de dispersión, de barras, circulares, etc.

# **3.8 . Elección del Software**

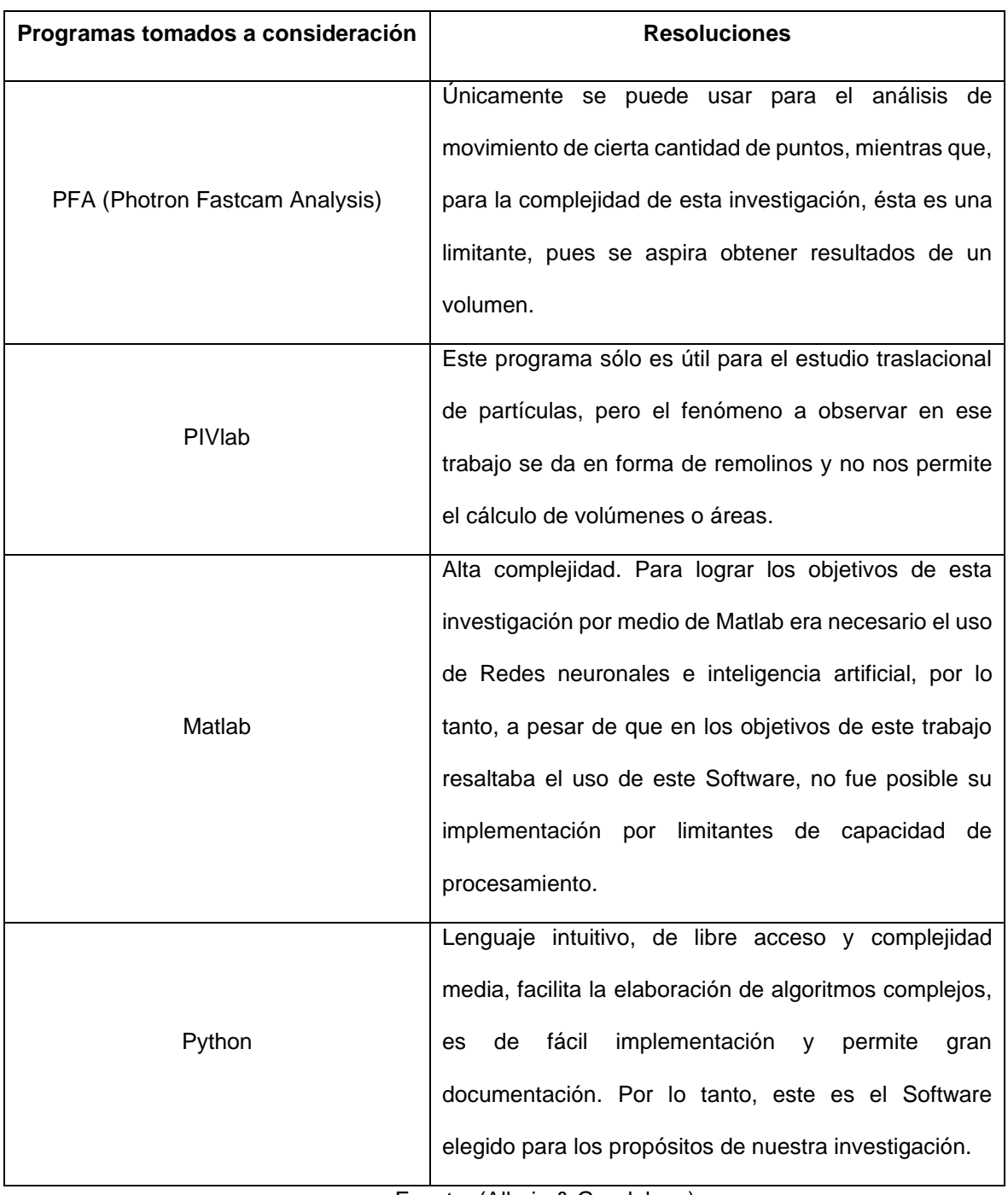

# *Tabla 3.5. Elección del software para el análisis del flujo bifásico.*

Fuente: (Albuja & Guadalupe)

Considerando todos los beneficios y contras que presentan las diferentes opciones de programas que se han considerado se ha elegido el lenguaje de programación Python por lo mencionado en la tabla 3.5.

## **3.9 . Método de grabación**

La cámara de alta velocidad Photron Fastcam Mini Ux100 es un dispositivo relativamente delicado, por lo que existen algunas consideraciones especiales al usarla. Su pequeño tamaño y peso ligero lo hacen fácil de manejar, pero se debe tener cuidado para mantener la integridad del dispositivo. Los efectos de una caída podrían tener severas repercusiones en su funcionamiento, por lo que es importante manipularlo con cuidado y contar con una estructura de soporte adecuada (trípode o equivalente).

Durante el uso, la cámara de alta velocidad debe ventilarse para evitar que sus componentes internos se sobrecalienten. Para ello, el cuerpo de la cámara dispone de ranuras que permiten la entrada y salida del aire. Aunque, al existir estas aberturas, se debe evitar la entrada de otras sustancias a través de ellas, como polvo, gas, agua y otras que puedan estropear los componentes internos.

Para un adecuado registro del fenómeno, se debe situar la cámara de forma perpendicular con respecto al canal, a una distancia adecuada para que sea posible captar oportunamente el área de interés en cada uno de los resaltos, y la cámara nos permite observar acciones muy pequeñas, pero no cuenta con la capacidad de realizar un zoom. Además, la mínima variación en el ángulo de grabación ocasionaría una distorsión en las dimensiones de los objetos a ser analizados

La variable iluminación juega un roll extremadamente importante dentro de la captura de las imágenes debido a que si existe demasiada luz tiende a presentarse una sobresaturación de color claro, lo cual no permite observar bien los objetos. La luz ambiental que captura la cámara también debe ser controlada por lo cual se debe utilizar una tela negra, la cual cubra el canal y la cámara para que la única fuente de luz sea la que elija el usuario y esta pueda ser controlada. El fenómeno no debe ser enfocado directamente con la iluminación, sino que la luz debe ser enfocada hacia la parte posterior del canal para que pueda ser reflejada y capturada por la cámara de alta velocidad.

#### **3.10 . Rutina de programación**

La programación realizada para el análisis de la cantidad de volumen "DetectarAire.py" es una pieza importante dentro de la investigación debido a que este nos proporcionará los datos necesarios para realizar el análisis de los porcentajes de aire contenido en el fenómeno del resalto hidráulico. Este código fue desarrollado por los autores de esta investigación en el software de Python debido a las facilidades del manejo de datos mediante librerías preexistentes.

El código y el diagrama de flujo de la rutina se encuentran en **Anexo 2** y **Anexo 3** respectivamente. La finalidad de este código de programación es obtener el porcentaje de cantidad de aire introducido en cada tipo de resalto hidráulico correspondientes a la clasificación según el número del Froude.

La programación comienza con la selección de cada uno de los videos, para lo cual se tomó en cuenta que la imagen captada abarque toda el área de interés del fenómeno y haya nitidez.

La primera etapa dentro del programa es la utilización del comando (lim def) el cual reduce los pixeles a ser utilizados tanto de forma horizontal como vertical, eliminando zonas que puedan ocasionar alteraciones en el análisis y dar resultados erróneos. Los límites de las áreas a seleccionar son analizados en cada video, con un plan de prueba y error hasta obtener una imagen óptima.

Los videos obtenidos directamente del programa PFV (Photron Fastcam Viewer) son transformados a imágenes obteniendo así todos los frames uno por uno del video los cuales mediante la función capture.read de Python nos permite seleccionar la cantidad de frames que se desean analizar, puesto que no es necesario para nuestro caso de estudio, el uso de todos los frames que se obtuvieron de un solo video, además, se necesitarían varias horas y un buen procesador de computador para lograrlo.

Cada frame obtenido del paso previo es extraído en su sistema de colores de origen que en este caso es el sistema RGB (rojo, verde y azul) el cual es un modelo donde al combinar los tres colores primarios nos hace posible la representación u obtención de cualquier color existente, pero tiene el inconveniente de que la misma tonalidad en diferentes dispositivos se puede visualizar notablemente distinta. El comando open cv trabaja con el sistema de color HSV (matiz, saturación y brillo) donde el matiz es el color o la longitud de onda dominante, sus rangos de valores a ser modificados se encuentran entre 0 y 180, la saturación representa la ausencia de ciertos colores en las imágenes captadas, sus rangos de valores a ser modificados para este parámetro se encuentran entre 0 y 255 y el brillo es la cantidad de luz que existe en color, donde el 0% es totalmente negro y el 100% es totalmente blanco y sus valores se encuentran entre 0 y 255. Logrando así obtener un mayor grado de certeza en el color a ser analizado.

A partir de todos los datos antes expuestos para la correcta parametrización de los videos, la rutina realiza el análisis por capas mediante el código libre open.cv el cual une las dos máscaras examinadas y realiza una binarización de las mismas, agrupando los pixeles por colores y contabilizándolos, además guardando estos datos para correlacionarlos con los anteriores.

#### **3.10.1 . Obtención de resultados**

Luego de la ejecución del programa inmediatamente este nos mostrará los valores obtenidos de los porcentajes de cantidad de aire, generando gráficas (Figura 3.14) las cuales nos indican cómo varía a través del tiempo su concentración en los volúmenes analizados, también un archivo en Excel para mayor facilidad del manejo de las cifras obtenidas. En el archivo de Excel se visualizarán los porcentajes de agua y aire obtenidos de cada fotograma y se podrá realizar un estimado del porcentaje en promedio de aire encontrado en todos los frames dándonos una idea de cuál es el valor más cercano al real. En la figura 3.6 se muestra un ejemplo de los resultados que se pueden obtener con el código de programación generado, donde se relaciona el número de frames con el porcentaje de agua y también de aire presente en la mezcla de fluido.

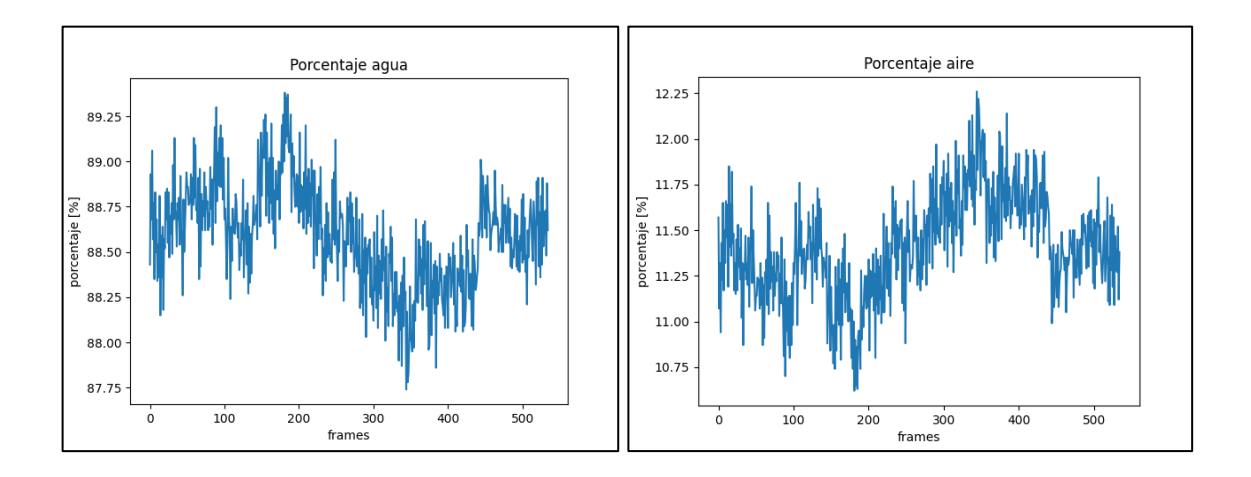

*Figura 3.6 Ejemplo de Graficas de los porcentajes obtenidos de cada frame* **Nota**. Captura de pantalla recuperada de Power Shell, **Elaborado por:** Albuja & Guadalupe, 2022

57

# **CAPITULO IV**

## **4. RESULTADOS Y DISCUSIONES**

#### **4.1. Pruebas Experimentales**

Se llevaron a cabo una serie de grabaciones utilizando la cámara de alta velocidad Photron Fastcam mini UX100, con el propósito de capturar cada resalto hidráulico generado en el canal hidrodinámico. Con el fin de seleccionar la secuencia de imágenes más adecuada para su posterior análisis. Las grabaciones se realizaron en la zona de mayor turbulencia de cada prueba. Posteriormente, estas representaciones visuales se utilizaron para generar un análisis matricial utilizando el programa Python.

Todas las pruebas se produjeron bajo la condición de  $Q = 0.012$  m<sup>3</sup>/s pero con una abertura distinta entre fondo del canal hidrodinámico y base de compuerta vertical, logrando controlar así la velocidad a la cual fluye la corriente cada vez y se puedan originar los resaltos hidráulicos.

#### **4.2. Descripción de pruebas experimentales**

#### **4.2.1. Pruebas**

Las pruebas se llevaron a cabo en el Laboratorio Docente del departamento de Hidráulica de la Escuela Politécnica Nacional. Se estableció una pendiente del canal hidrodinámico del 0.001%. Se ajustó el vertedero de salida para lograr un resalto hidráulico de diferentes tipos, y se utilizó una compuerta vertical con una abertura variable en la parte inferior. Para capturar los detalles con gran precisión, se colocó la cámara de alta velocidad Photron Fastcam mini UX100 de manera perpendicular al canal hidrodinámico, permitiendo realizar grabaciones detalladas en la zona de mayor turbulencia.

| Tipo de resalto           | <b>Ondulado</b> | <b>Débil</b> | <b>Oscilante</b> | <b>Estable</b> | <b>Fuerte</b> |
|---------------------------|-----------------|--------------|------------------|----------------|---------------|
| Abertura a [m]            | 0.06            | 0.045        | 0.03             | 0.02           | 0.015         |
| Calado conjugado<br>menor | 0.05            | 0.03         | 0.025            | 0.015          | 0.01          |
| Pendiente [%]             | 0.001           | 0.001        | 0.001            | 0.001          | 0.001         |
| Caudal [m3/s]             | 0.012           | 0.02         | 0.02             | 0.02           | 0.02          |
| $\Delta h$ [m]            | 0.03            | 0.06         | 0.09             | 0.132          | 0.15          |
| Resolución[pixeles]       | 1280x1024       | 1280x1024    | 1280x1024        | 1280x1024      | 1280x1024     |
| Zoom $[\%]$               | 71.6%           | 71.6%        | 71.6%            | 71.6%          | 71.6%         |
| <b>Duración [s]</b>       | 2.1825          | 2183         | 2183             | 1916           | 1347          |
| <b>Framaerate [FPS]</b>   | 2000            | 2000         | 2000             | 2000           | 2000          |
| <b>Frame count</b>        | 4365            | 4365         | 4365             | 3833           | 2692          |

*Tabla 4.1 Especificaciones técnicas de las pruebas ejecutadas.*

Fuente: (Albuja & Guadalupe)

## **4.3 . Ejecución de pruebas experimentales**

En esta sección se presentan las variables de entrada que deben ser inspeccionadas manualmente por el usuario del código como lo son la cantidad de frames a ser analizados, la corrección de color en el sistema HSV para poder trabajar con las diferentes máscaras y así poder realizar el correcto análisis de la cantidad de volúmenes y también delimitar los pixeles a ser examinados para evitar perturbaciones en el análisis.

Una de las variables que primero deben ser tomadas en cuenta son: "dIzq" y "dDer" son las que definen la cantidad de pixeles recortados tanto de la parte izquierda y de la parte derecha respectivamente y las variables "dArr" y "dAba" nos definen los pixeles en extensión vertical de los frames; estos valores deben ser definidos siempre y cuando se vea la necesidad de que pueda existir la obtención de datos alterados debido a zonas oscuras o manchas en la toma.

Cada video obtenido de las pruebas experimentales debe ser analizado debido a que no se puede estandarizar por motivos de correcciones de luz o cambios en la cámara de alta velocidad.

#### **4.3.1 . Prueba 1 (Ondulante)**

En la tabla 4.2 se muestran todos los datos necesarios a ser ingresados para el correcto funcionamiento del programa y poder obtener los mejores resultados.

Los frames considerados en el video correspondiente a la prueba 1 serán desde el número 1014 al frame 1548, donde se logra apreciar el fenómeno en su totalidad y el análisis puede ser realizado.

| <b>Frames</b><br><b>Totales</b> | Frame<br>inicio | Frame<br>Final | <b>Frames analizados</b> |
|---------------------------------|-----------------|----------------|--------------------------|
| 4365                            | 1014            | 1548           | 534                      |
| dlzq [pix]                      | dDer [pix]      | dArr [pix]     | dAba [pix]               |
|                                 |                 | 165            | 390                      |

*Tabla 4.2 Datos de entrada para el video R\_OND\_7.5\_T\_1\_C001H001S0001*

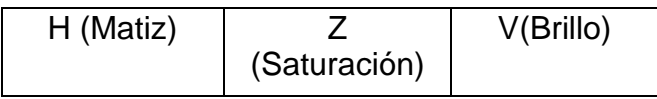

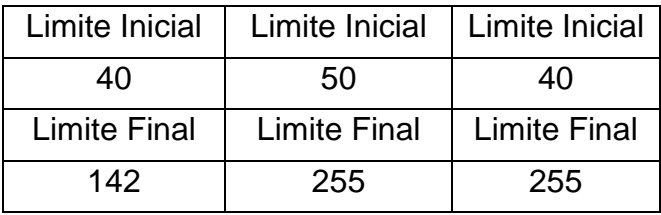

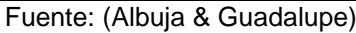

Los valores ingresados de máscara para el análisis de volumen basados en el sistema HSV son: para H (Matiz) van desde el 40 al 142, los valores de S (Saturación) van desde 50 hasta el 255 y los valores de V (Brillo) están desde 40 y llegando hasta el valor de 255.

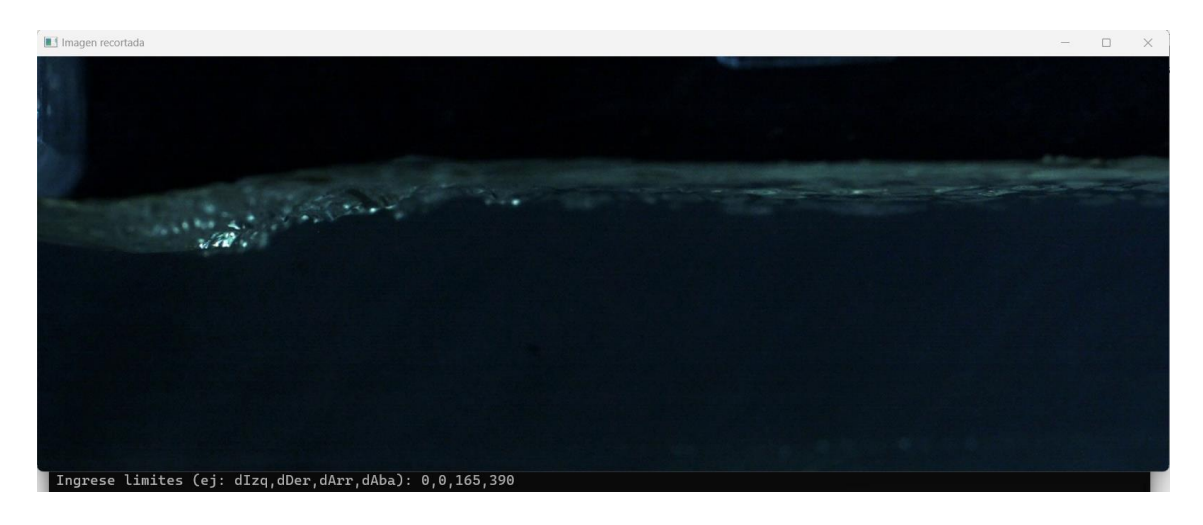

*Figura 4.1 Imagen recortada del video R\_OND\_7.5\_T\_1\_C001H001S0001* **Nota**. Captura de pantalla recuperada de Power Shell, **Elaborado por:** Albuja &

Guadalupe, 2022

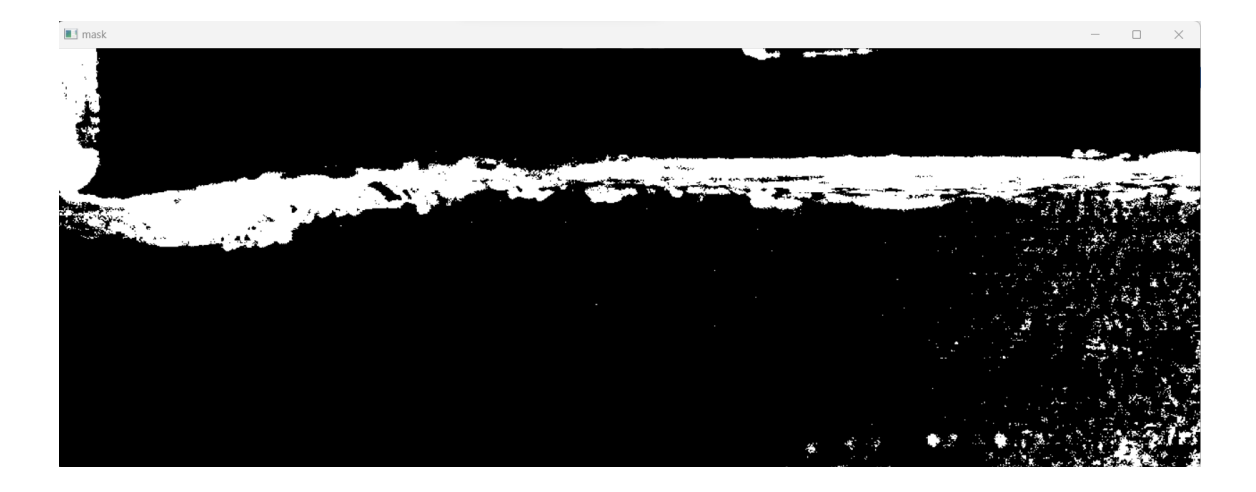

# *Figura 4.2 Mascara del video R\_OND\_7.5\_T\_1\_C001H001S0001* **Nota**. Captura de pantalla recuperada de Power Shell, **Elaborado por:** Albuja & Guadalupe, 2022

El cálculo de la cantidad de volumen de aire y agua mediante la ejecución de la programación se basa en la superposición de imágenes (Figura 4.1 y 4.2) donde al cambiar los valores de HSV se puede obtener una mejor visualización de la generación del resalto las cuales al compararse mediante la librería open.cv nos calcula la cantidad de pixeles que tienen similares tonalidades dándonos como resultado un porcentaje estimado de la cantidad de aire y agua (Figura 4.3 y Figura 4.4) en cada fotograma o frame analizado donde se aprecia la variación que tienen las cantidades de aire y agua en el flujo bifásico.

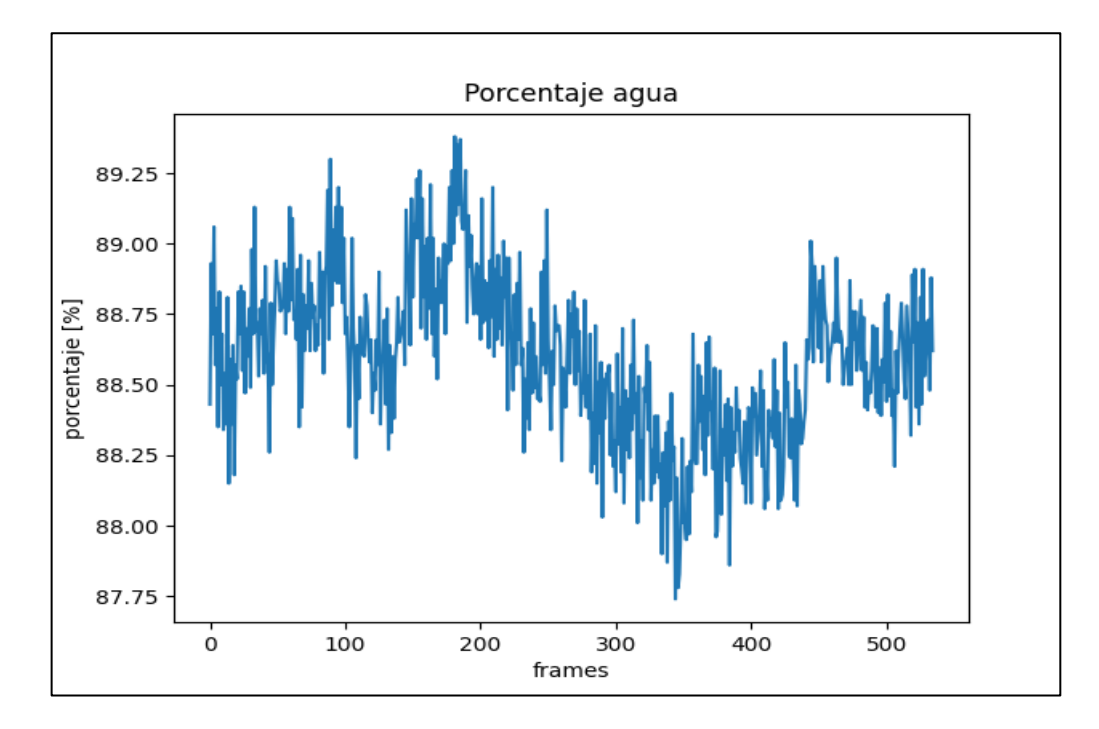

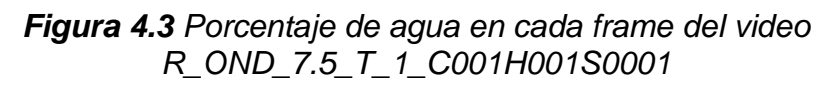

**Nota**. Captura de pantalla recuperada de Power Shell, **Elaborado por:** Albuja &

Guadalupe, 2022

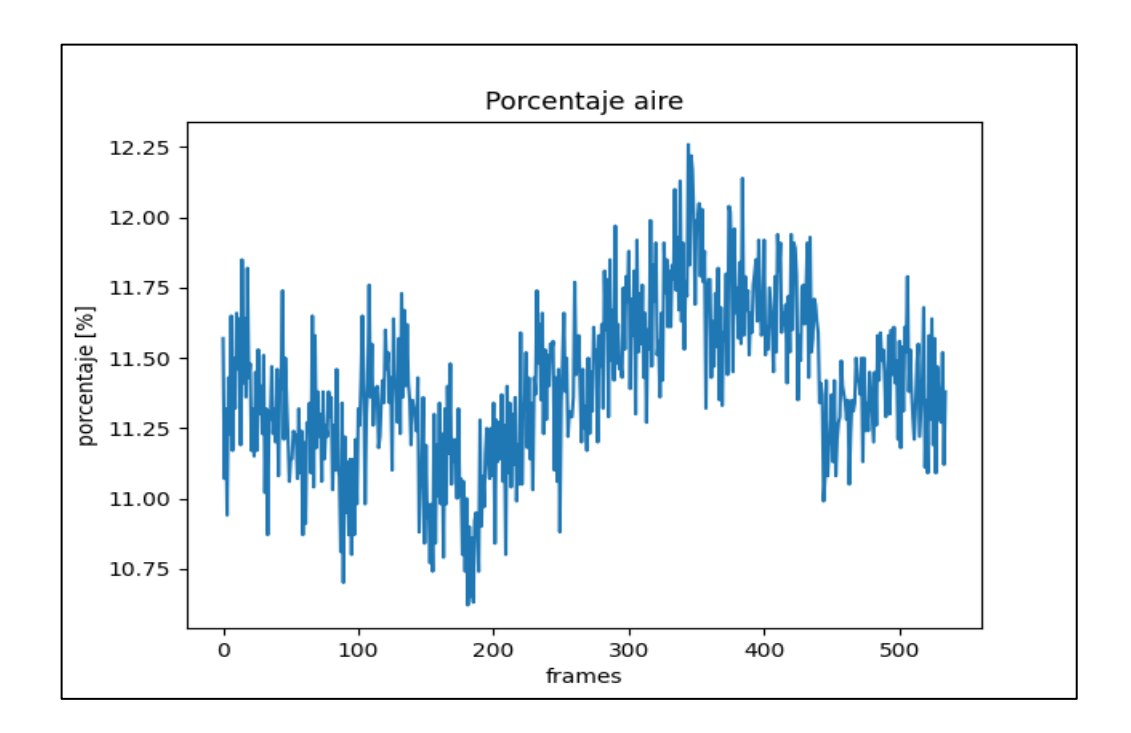

*Figura 4.4 Porcentaje de aire en cada frame del video R\_OND\_7.5\_T\_1\_C001H001S0001*

La siguiente tabla nos muestra valores del porcentaje promedio obtenido mediante el análisis de los resultados de cada frame y la desviación estándar del porcentaje obtenido de todos los frames analizados durante la ejecución del programa. Según la tabla 4.3 el porcentaje promediado de aire que se obtuvo de todos los valores es igual a 11.41% y la desviación estándar de los valores obtenida fue de 0.29.

| <b>Frames analizados</b> | Porcentaje<br>promediado de aire | Porcentaje<br>promediado de agua | Desviación estándar |
|--------------------------|----------------------------------|----------------------------------|---------------------|
| 215                      | 11.41                            | 88.59                            | 0.29                |

*Tabla 4.3 Datos resultantes para el video R\_OND\_7.5\_T\_1\_C001H001S0001*

Nota. Elaborado por Albuja & Guadalupe, 2022

#### **4.3.2 . Prueba 2 (Débil)**

En la tabla 4.4 se muestran todos los datos necesarios a ser ingresados para el correcto funcionamiento del programa y poder obtener los mejores resultados.

Los frames considerados en el video correspondiente a la prueba 2 serán desde el número 740 al frame 1100, donde se logra apreciar el fenómeno en su totalidad y el análisis puede ser realizado.

| <b>Frames Totales</b> |                     | <b>Frame inicio</b> |     | <b>Frame Final</b>  | <b>Frames analizados</b> |  |
|-----------------------|---------------------|---------------------|-----|---------------------|--------------------------|--|
| 4365                  |                     |                     | 740 | 1100                | 360                      |  |
| dlzq [pix]            |                     | dDer [pix]          |     | dArr [pix]          | dAba [pix]               |  |
|                       |                     |                     |     | 155                 | 385                      |  |
|                       |                     |                     |     |                     |                          |  |
|                       | H (Matiz)           |                     |     | Z (Saturación)      | <b>V(Brillo)</b>         |  |
|                       | Limite Inicial      |                     |     | Limite Inicial      | Limite Inicial           |  |
|                       | 40                  |                     |     | 0                   | 30                       |  |
|                       | <b>Limite Final</b> |                     |     | <b>Limite Final</b> | <b>Limite Final</b>      |  |

*Tabla 4.4 Datos de entrada para el video R\_D\_2\_T\_2\_C001H001S0001*

Fuente: (Albuja & Guadalupe)

Los valores ingresados de mascara para el análisis de volumen basados en el sistema HSV son: H (Matiz) van desde el 40 al 120, los valores de S (Saturación) van desde 0 hasta el 255 y los valores de V (Brillo) están desde 30 y llegando hasta el valor de 230.

120 255 230

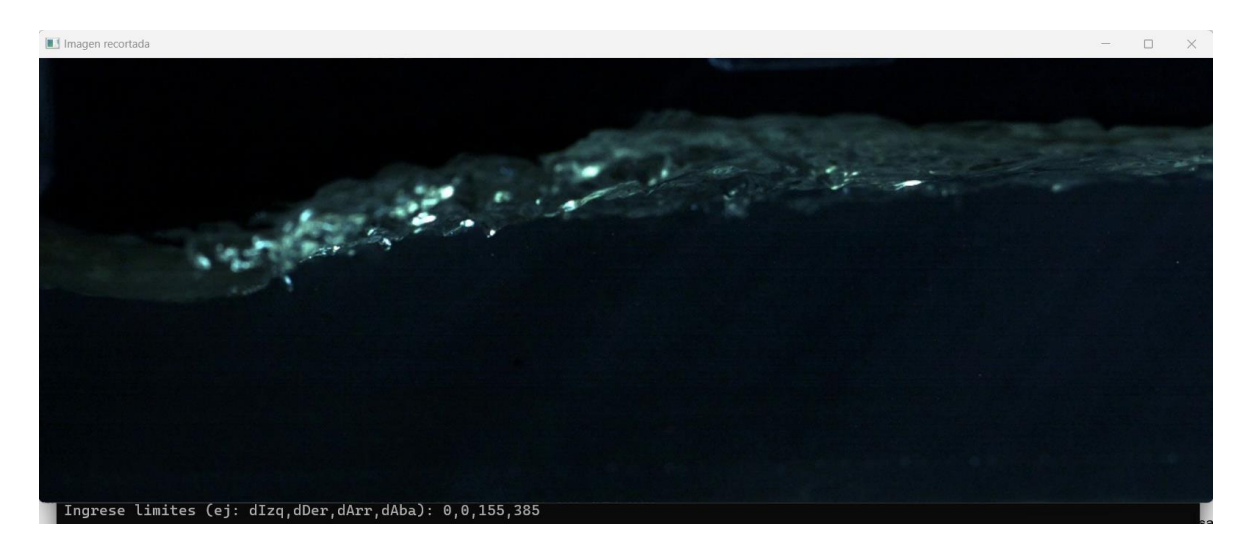

## *Figura 4.5 Imagen recortada del video R\_D\_2\_T\_2\_C001H001S0001*

**Nota**. Captura de pantalla recuperada de Power Shell, **Elaborado por:** Albuja & Guadalupe, 2022

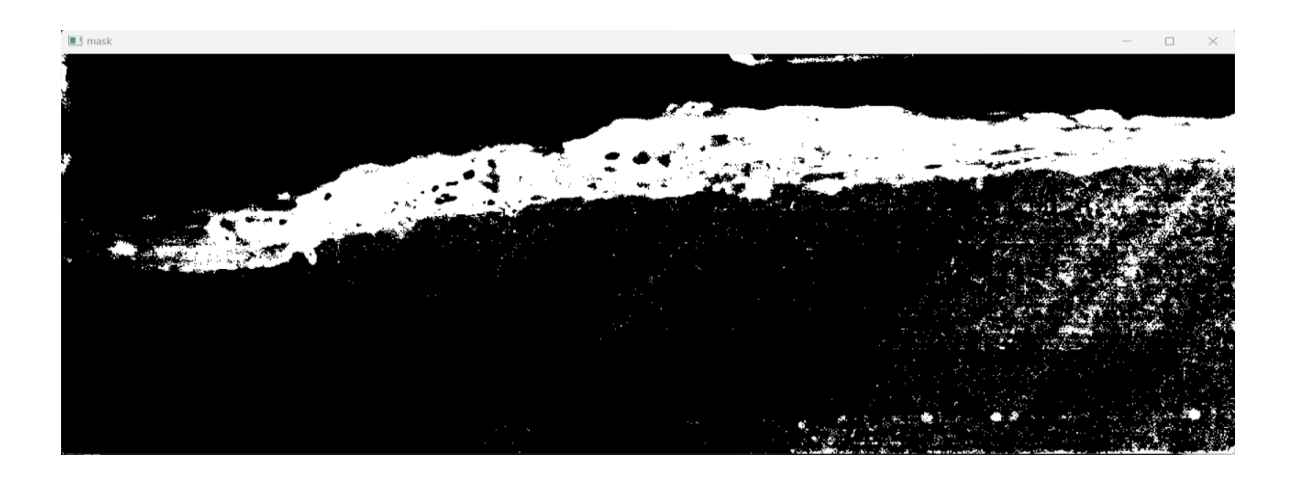

*Figura 4.6 Mascara del video R\_D\_2\_T\_2\_C001H001S0001*

**Nota**. Captura de pantalla recuperada de Power Shell, **Elaborado por:** Albuja & Guadalupe, 2022

El cálculo de la cantidad de volumen de aire y agua mediante la ejecución de la programación se basa en la superposición de imágenes (Figura 4.5 y 4.6) donde al cambiar los valores de HSV se puede obtener una mejor visualización de la generación del resalto las cuales al compararse mediante la librería open.cv nos calcula la cantidad de pixeles que tienen similares tonalidades dándonos como resultado un porcentaje estimado de la cantidad de aire y agua (Figura 4.7 y Figura 4.8) en cada fotograma o frame analizado donde se aprecia la variación que tienen las cantidades de aire y agua en el flujo bifásico.

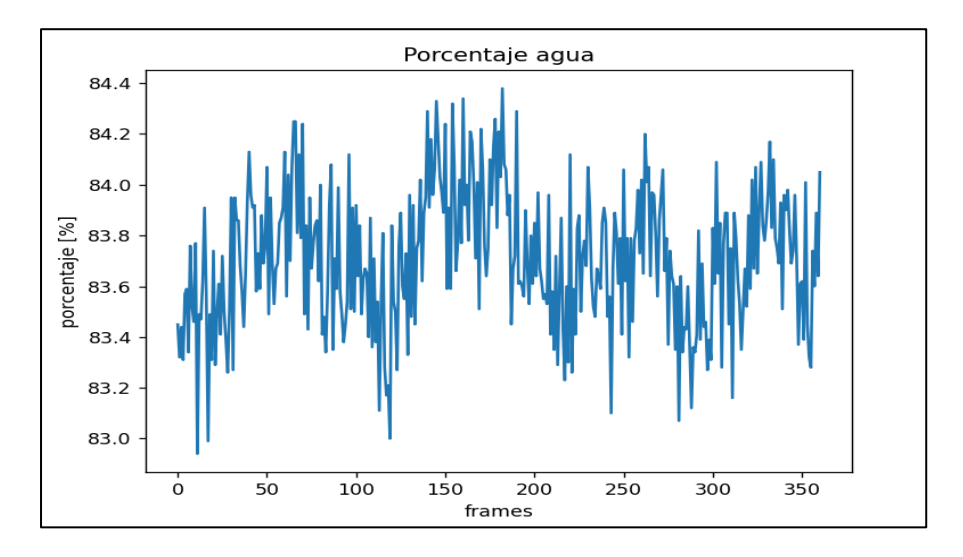

*Figura 4.7 Porcentaje de agua en cada frame del video R\_D\_2\_T\_2\_C001H001S0001*

**Nota**. Captura de pantalla recuperada de Power Shell, **Elaborado por:** Albuja & Guadalupe, 2022

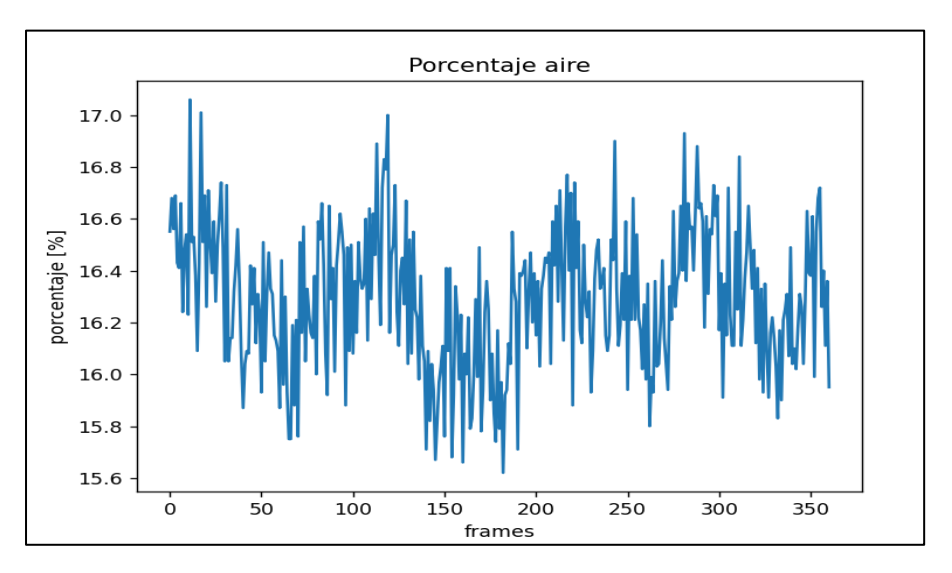

*Figura 4.8 Porcentaje de aire en cada frame del video* 

*R\_D\_2\_T\_2\_C001H001S0001***Nota**. Captura de pantalla recuperada de Power Shell,

#### **Elaborado por:** Albuja & Guadalupe, 2022

La siguiente tabla nos muestra valores del porcentaje promedio obtenido mediante el análisis de los resultados de cada frame y la desviación estándar logrado de todos los frames analizados durante la ejecución del programa. Según la tabla 4.5 el porcentaje promediado de aire que se obtuvo de todos los valores es igual a 16.29% y la desviación estándar obtenida fue de 0.27.

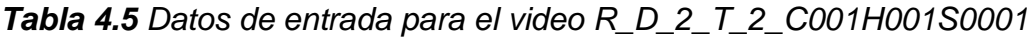

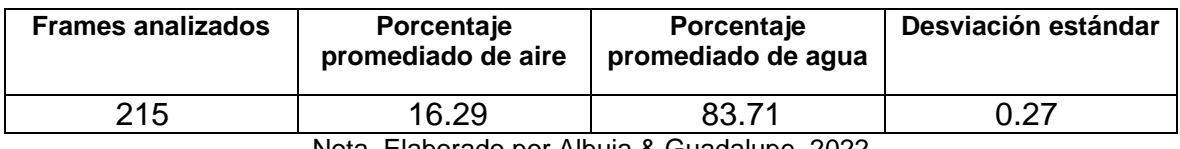

Nota. Elaborado por Albuja & Guadalupe, 2022

## **4.3.3 . Prueba 3 (Oscilante)**

En la tabla 4.6 se muestran todos los datos necesarios a ser ingresados para el correcto funcionamiento del programa y poder obtener los mejores resultados.

Los frames considerados en el video correspondiente a la prueba 1 serán desde el número 1850 al frame 2790, donde se logra apreciar el fenómeno en su totalidad y el análisis puede ser realizado.

*Tabla 4.6 Datos de entrada para el video R\_O\_1\_T\_1\_C001H001S0001*

| Frames Totales | <b>Frame inicio</b> | <b>Frame Final</b> | <b>Frames analizados</b> |
|----------------|---------------------|--------------------|--------------------------|

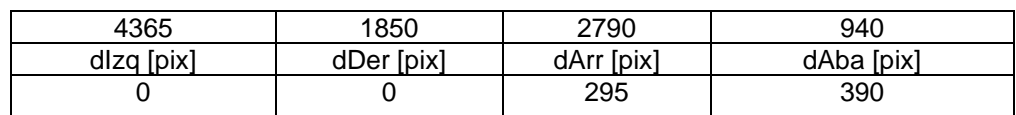

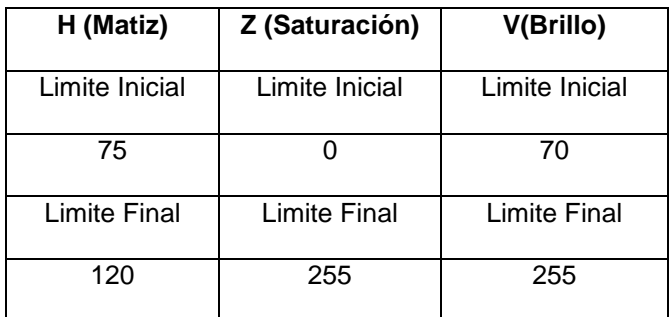

Fuente: (Albuja & Guadalupe)

Los valores ingresados de mascara para el análisis de volumen basados en el sistema HSV son: para H (Matiz) van desde el 75 al 120, los valores de S (Saturación) van desde 0 hasta el 255 y los valores de V (Brillo) están desde 70 y llegando hasta el valor de 255.

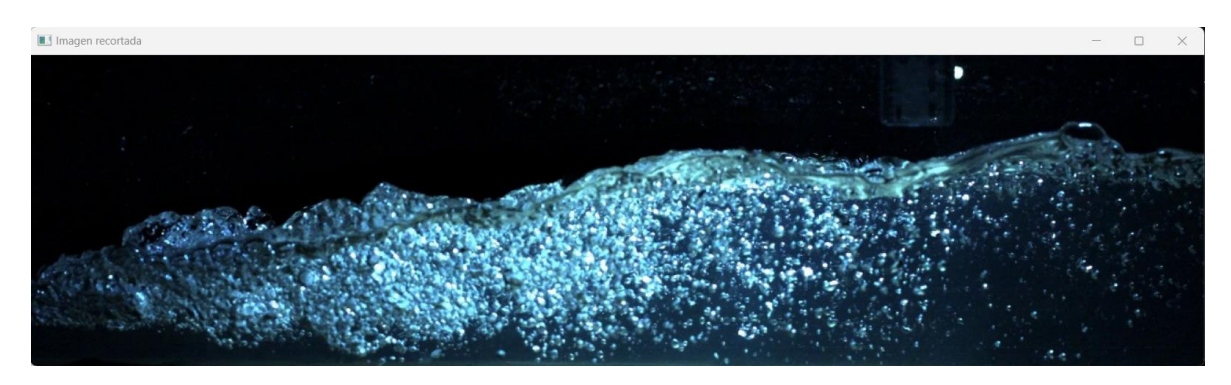

*Figura 4.9 Imagen recortada del video R\_O\_1\_T\_1\_C001H001S0001***Nota**. Captura

de pantalla recuperada de Power Shell, **Elaborado por:** Albuja & Guadalupe, 2022

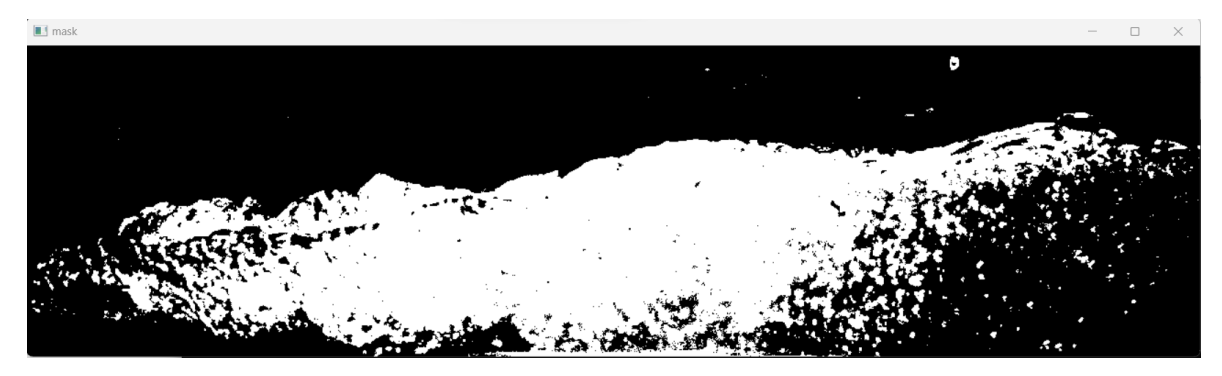

*Figura 4.10 Mascara del video R\_O\_1\_T\_1\_C001H001S0001bbbb*

**Nota**. Captura de pantalla recuperada de Power Shell, **Elaborado por:** Albuja & Guadalupe, 2022

El cálculo de la cantidad de volumen de aire y agua mediante la ejecución de la programación se basa en la superposición de imágenes (Figura 4.9 y 4.10) donde al cambiar los valores de HSV se puede obtener una mejor visualización de la generación del resalto las cuales al compararse mediante la librería open.cv nos calcula la cantidad de pixeles que tienen similares tonalidades dándonos como resultado un porcentaje estimado de la cantidad de aire y agua (Figura 4.11 y Figura 4.12) en cada fotograma o frame analizado donde se aprecia la variación que tienen las cantidades de aire y agua en el flujo bifásico.

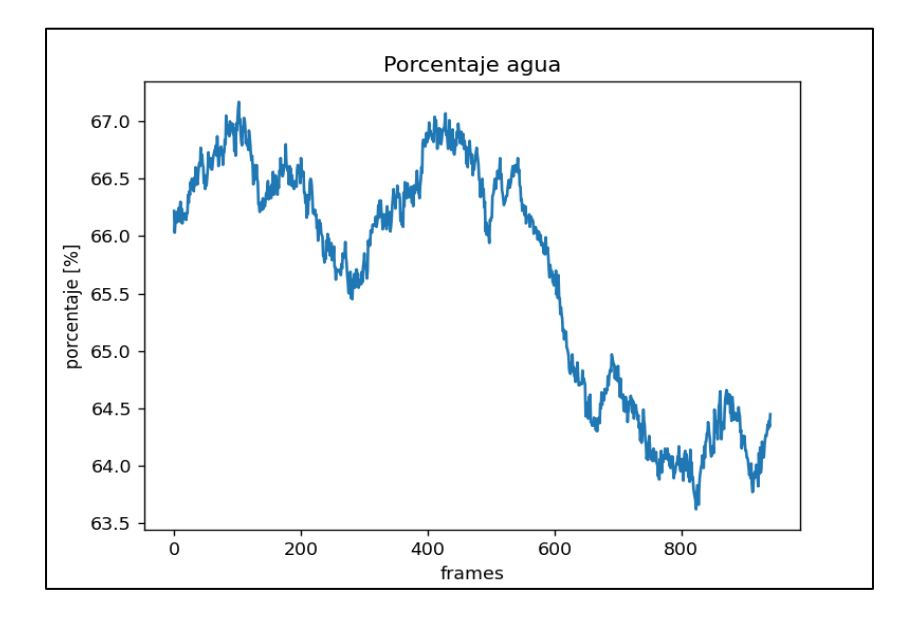

*Figura 4.11 Porcentaje de agua en cada frame del video R\_O\_1\_T\_1\_C001H001S0001*

**Nota**. Captura de pantalla recuperada de Power Shell, **Elaborado por:** Albuja & Guadalupe, 2022

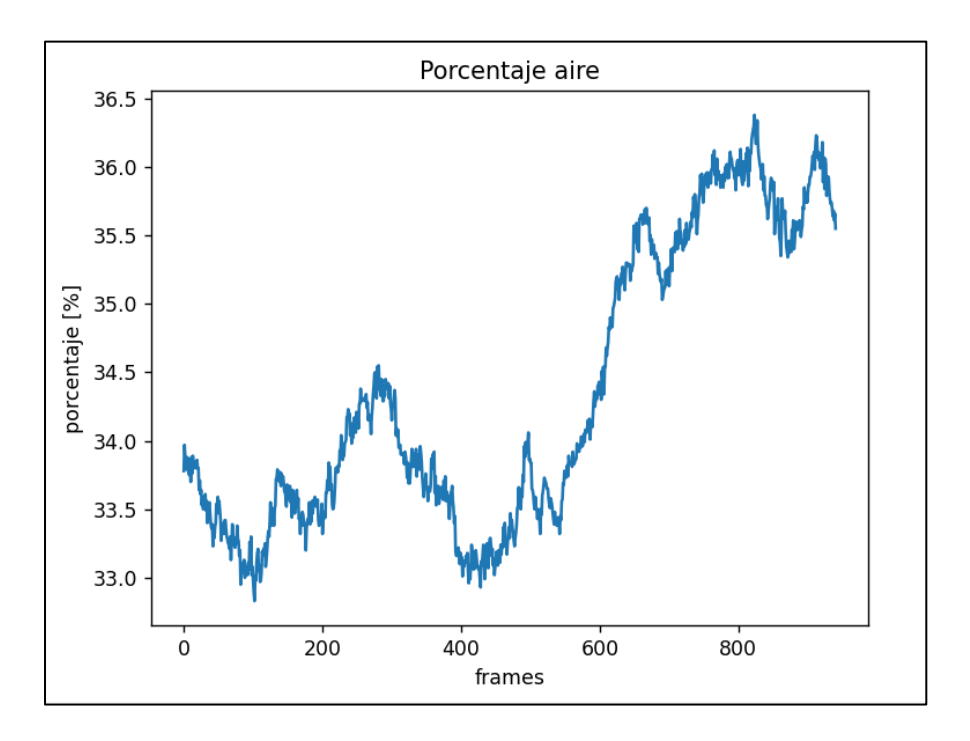

*Figura 4.12 Porcentaje de aire en cada frame del video R\_O\_1\_T\_1\_C001H001S0001*

**Nota**. Captura de pantalla recuperada de Power Shell, **Elaborado por:** Albuja & Guadalupe, 2022

La siguiente tabla nos muestra valores del porcentaje promedio obtenido mediante el análisis de los resultados de cada frame y la desviación estándar lograda obtenido de todos los frames analizados durante la ejecución del programa. Según la tabla 4.7 el porcentaje promediado de aire que se obtuvo de todos los valores es igual a 34.35% y la desviación estándar obtenida fue de 0.22.

| <b>Frames analizados</b> | <b>Porcentaje</b><br>promediado de aire | <b>Porcentaje</b><br>promediado de agua | Desviación estándar |
|--------------------------|-----------------------------------------|-----------------------------------------|---------------------|
| 940                      | 34.35                                   | 65.65                                   | 0.22                |

*Tabla 4.7 Datos de entrada para el video R\_O\_1\_T\_1\_C001H001S0001*

Nota. Elaborado por Albuja & Guadalupe, 2022

#### **4.3.4 . Prueba 4 (Estable)**

En la tabla 4.8 se muestran todos los datos necesarios a ser ingresados para el correcto funcionamiento del programa y poder obtener los mejores resultados.

Los frames considerados en el video correspondiente a la prueba 1 serán desde el número 1850 al frame 2790, donde se logra apreciar el fenómeno en su totalidad y el análisis puede ser realizado.

| <b>Frames Totales</b> | <b>Frame inicio</b> | <b>Frame Final</b> | <b>Frames analizados</b> |
|-----------------------|---------------------|--------------------|--------------------------|
| 3833                  | 1850                | 2790               | 534                      |
| dlza [pix]            | dDer [pix]          | dArr [pix]         | dAba Ipixl               |
|                       |                     | 190                | 424                      |

*Tabla 4.8 Datos de entrada para el video R\_E\_1\_T\_2\_C001H001S0001*

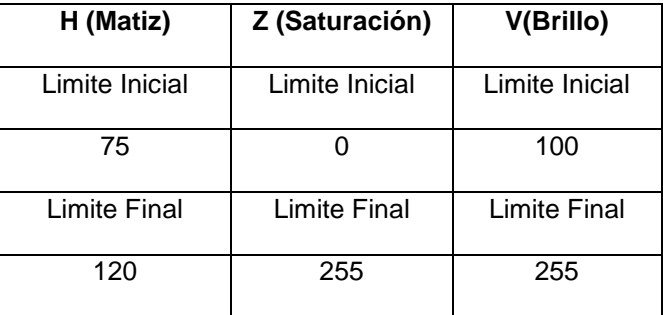

Fuente: (Albuja & Guadalupe)

Los valores ingresados de mascara para el análisis de volumen basados en el sistema HSV son: para H (Matiz) van desde el 75 al 120, los valores de S (Saturación) van desde 0 hasta el 255 y los valores de V (Brillo) están desde 100 y llegando hasta el valor de 255.

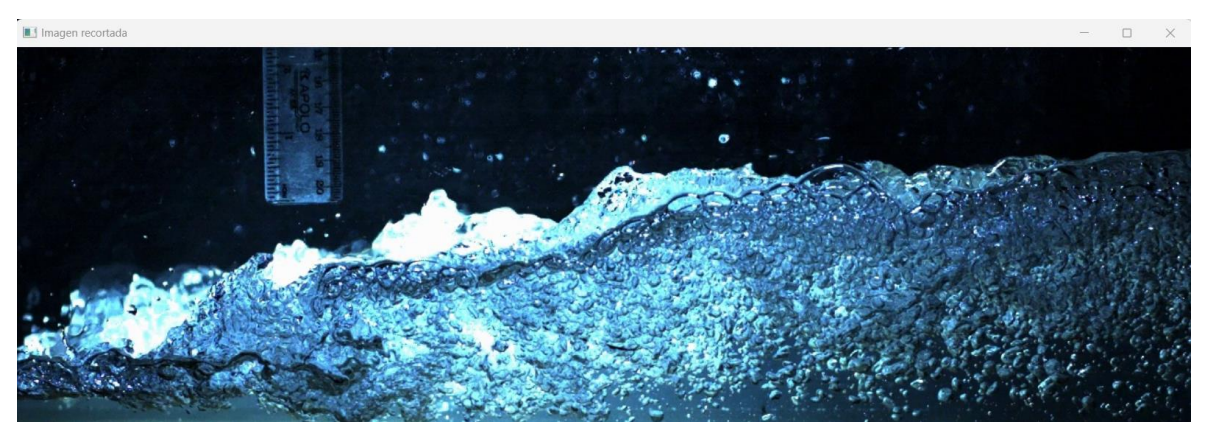

*Figura 4.13 Imagen recortada del video R\_E\_1\_T\_2\_C001H001S0001* **Nota**. Captura de pantalla recuperada de Power Shell, **Elaborado por:** Albuja & Guadalupe, 2022

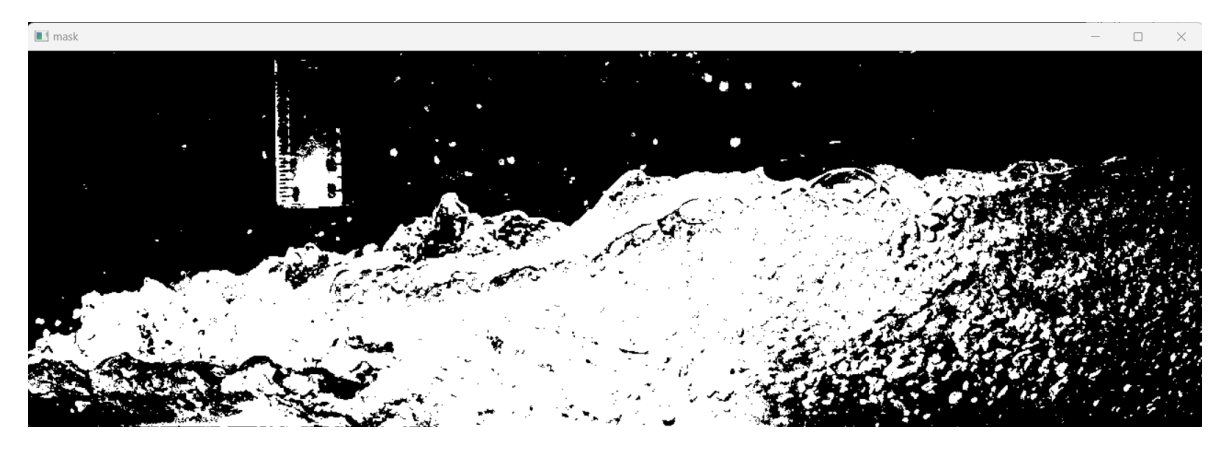

*Figura 4.14 Mascara del video R\_E\_1\_T\_2\_C001H001S0001* **Nota**. Captura de pantalla recuperada de Power Shell, **Elaborado por:** Albuja & Guadalupe, 2022

El cálculo de la cantidad de volumen de aire y agua mediante la ejecución de la programación se basa en la superposición de imágenes (Figura 4.13 y 4.14) donde al cambiar los valores de HSV se puede obtener una mejor visualización de la generación del resalto las cuales al compararse mediante la librería open.cv nos calcula la cantidad de pixeles que tienen similares tonalidades dándonos como resultado un porcentaje estimado de la cantidad de aire y agua (Figura 4.15 y Figura 4.16) en cada fotograma o frame analizado donde se aprecia la variación que tienen las cantidades de aire y agua en el flujo bifásico.

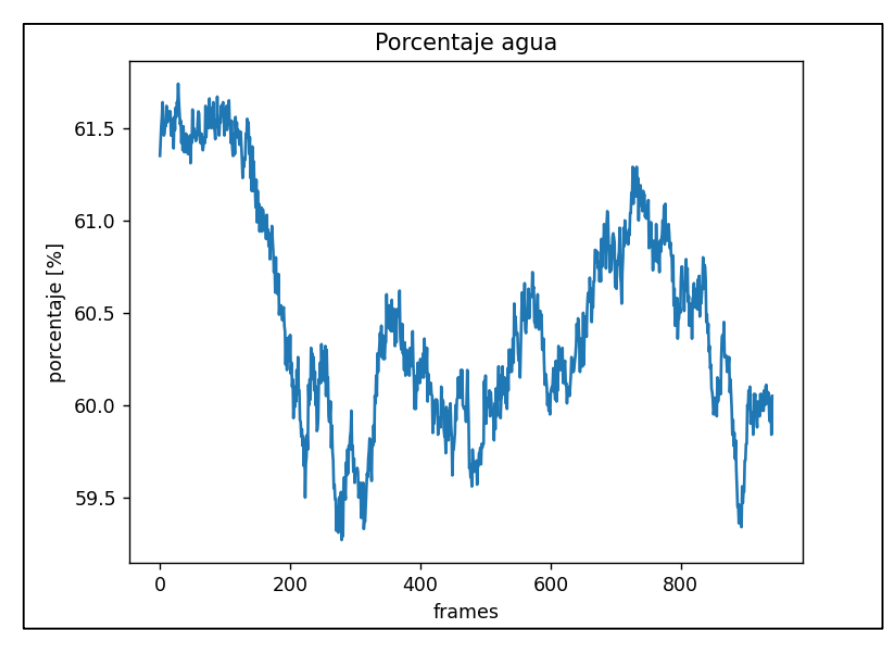

*Figura 4.15 Porcentaje de agua en cada frame del video R\_E\_1\_T\_2\_C001H001S0001*

**Nota**. Captura de pantalla recuperada de Power Shell, **Elaborado por:** Albuja & Guadalupe, 2022

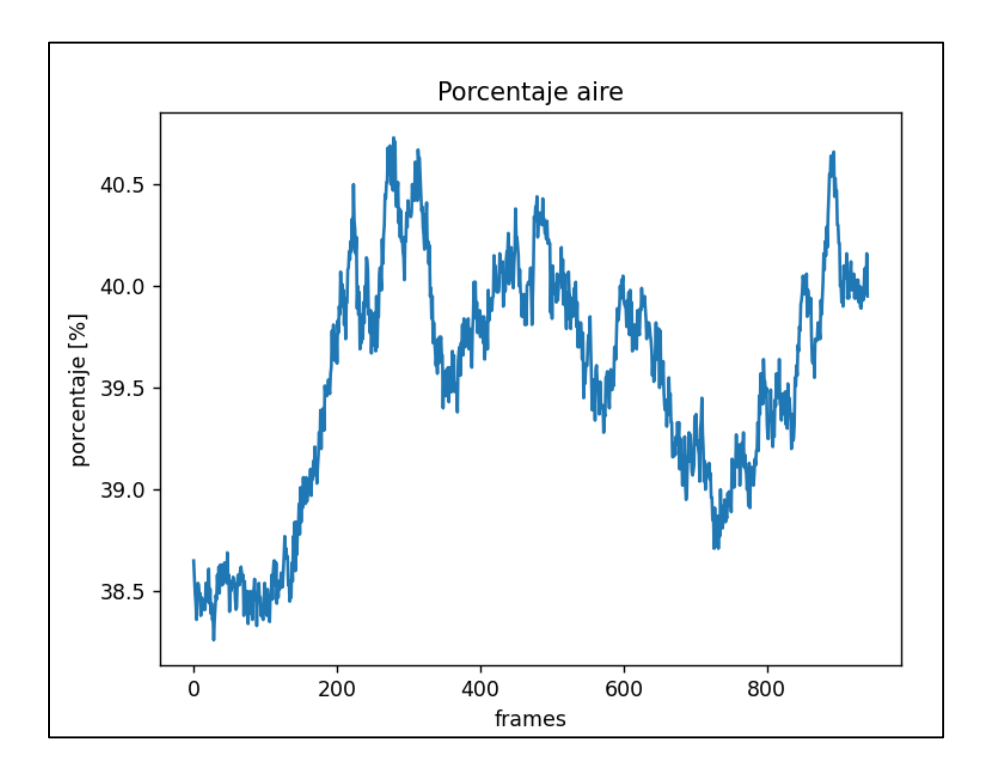

*Figura 4.16 Porcentaje de aire en cada frame del video R\_E\_1\_T\_2\_C001H001S0001*

**Nota**. Captura de pantalla recuperada de Power Shell, **Elaborado por:** Albuja & Guadalupe, 2022

La siguiente tabla nos muestra valores del porcentaje promedio obtenido mediante el análisis de los resultados de cada frame y la desviación estándar resultante de todos los frames analizados durante la ejecución del programa. Según la tabla 4.9 el porcentaje promediado de aire que se obtuvo de todos los valores es igual a 39.54% y la desviación estándar obtenida fue de 0.48.

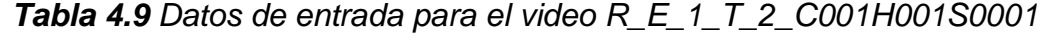

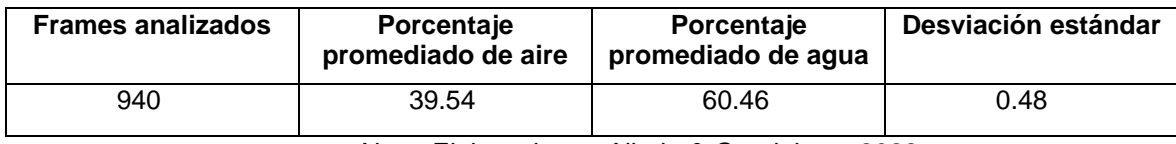

Nota. Elaborado por Albuja & Guadalupe, 2022

#### **4.3.5 . Prueba 5 (Fuerte)**

En la tabla 4.10 se muestran todos los datos necesarios a ser ingresados para el correcto funcionamiento del programa y poder obtener los mejores resultados.

Los frames considerados en el video correspondiente a la prueba 1 serán desde el número 1014 al frame 1548, donde se logra apreciar el fenómeno en su totalidad y el análisis puede ser realizado.

| <b>Frames Totales</b> | <b>Frame inicio</b> | <b>Frame Final</b> | <b>Frames analizados</b> |
|-----------------------|---------------------|--------------------|--------------------------|
| 2692                  | 730-                | 945                | 215                      |
| dlzq [pix]            | dDer [pix]          | dArr [pix]         | dAba [pix]               |
|                       |                     | 100                | 378                      |

*Tabla 4.10 Datos de entrada para el video R\_F\_1\_T\_1\_C001H001S0001*

| H (Matiz)      | Z (Saturación) | V(Brillo)      |
|----------------|----------------|----------------|
| Limite Inicial | Limite Inicial | Limite Inicial |
| 75             |                | 70             |
| Limite Final   | Limite Final   | Limite Final   |
| 120            | 255            | 235            |

Fuente: (Albuja & Guadalupe)

Los valores ingresados de mascara para el análisis de volumen basados en el sistema HSV son: para H (Matiz) van desde el 40 al 142, los valores de S (Saturación) van desde 50 hasta el 255 y los valores de V (Brillo) están desde 40 y llegando hasta el valor de 255.

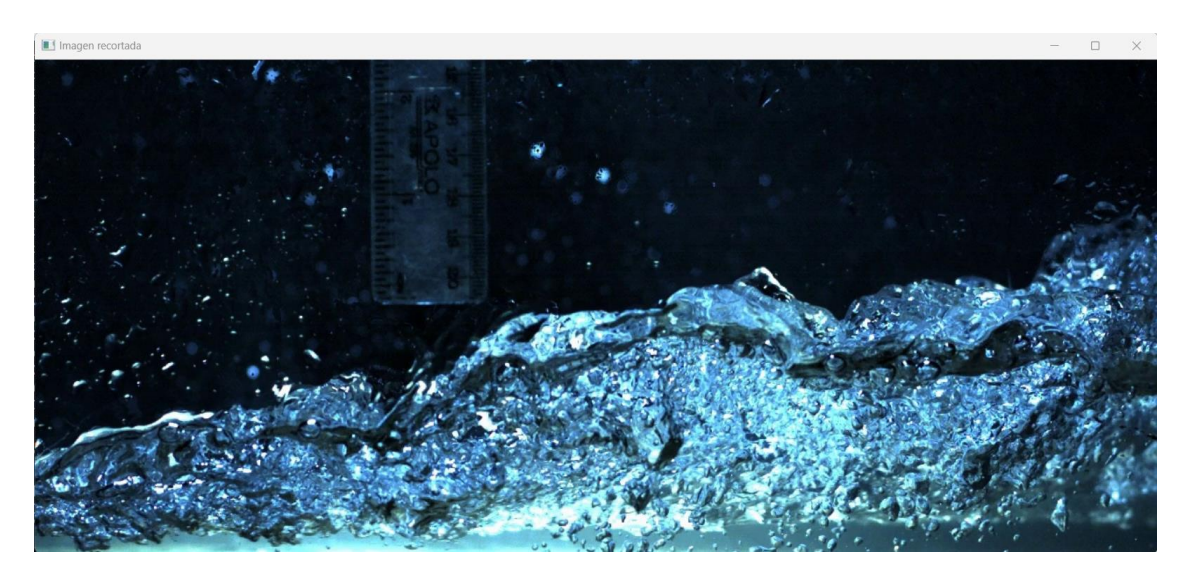

*Figura 4.17 Imagen recortada del video R\_F\_1\_T\_1\_C001H001S0001* **Nota**. Captura de pantalla recuperada de Power Shell, **Elaborado por:** Albuja & Guadalupe, 2022

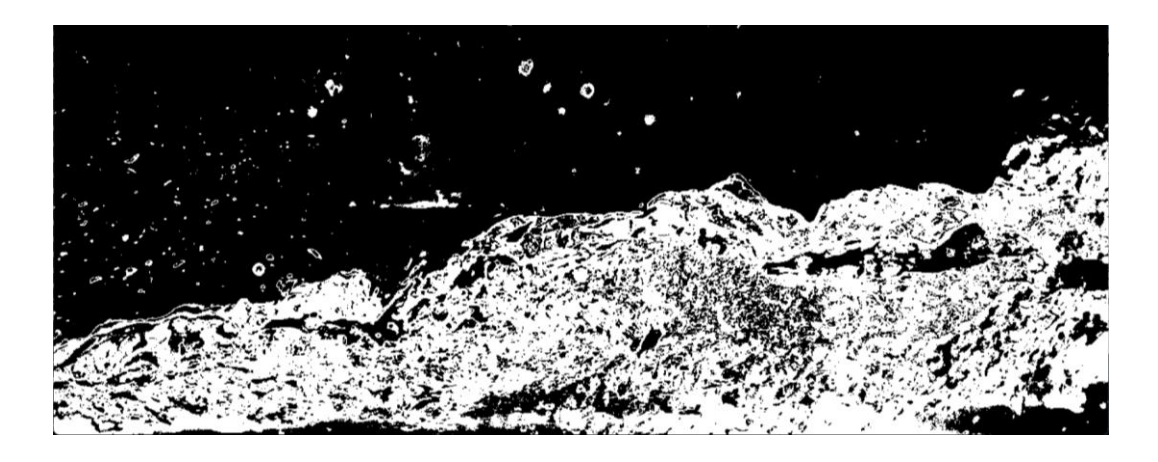

*Figura 4.18 Mascara del video R\_F\_1\_T\_1\_C001H001S0001* **Nota**. Captura de pantalla recuperada de Power Shell, **Elaborado por:** Albuja & Guadalupe, 2022

El cálculo de la cantidad de volumen de aire y agua mediante la ejecución de la programación se basa en la superposición de imágenes (Figura 4.17 y 4.18) que al cambiar los valores de HSV se puede obtener una mejor visualización de la generación del resalto las cuales al compararse mediante la librería open.cv nos calcula la cantidad de pixeles que tienen similares tonalidades dándonos como resultado un porcentaje estimado de la cantidad de aire y agua (Figura 4.19 y Figura 4.20) en cada fotograma o frame analizado donde se aprecia la variación que tienen las cantidades de aire y agua en el flujo bifásico.

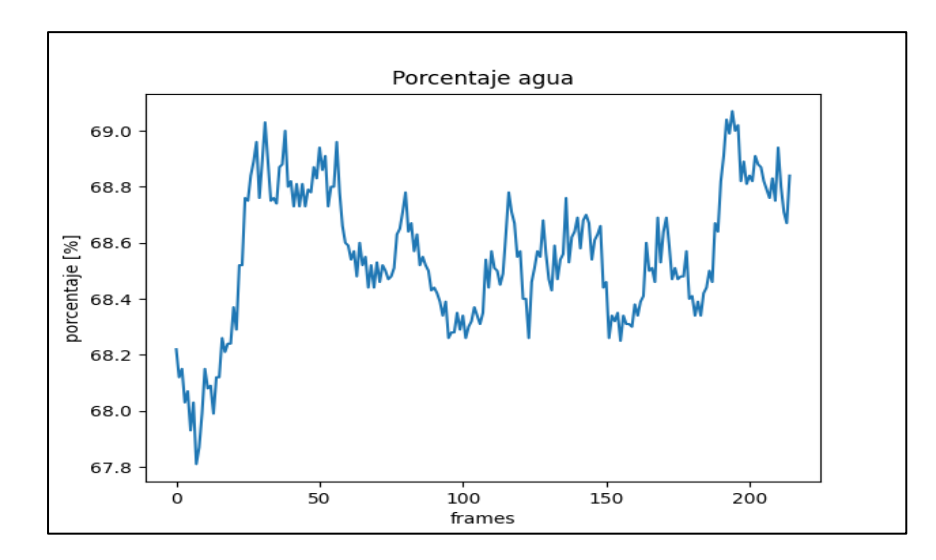

*Figura 4.19 Porcentaje de agua en cada frame del video R\_F\_1\_T\_1\_C001H001S0001*

**Nota**. Captura de pantalla recuperada de Power Shell, **Elaborado por:** Albuja & Guadalupe, 2022

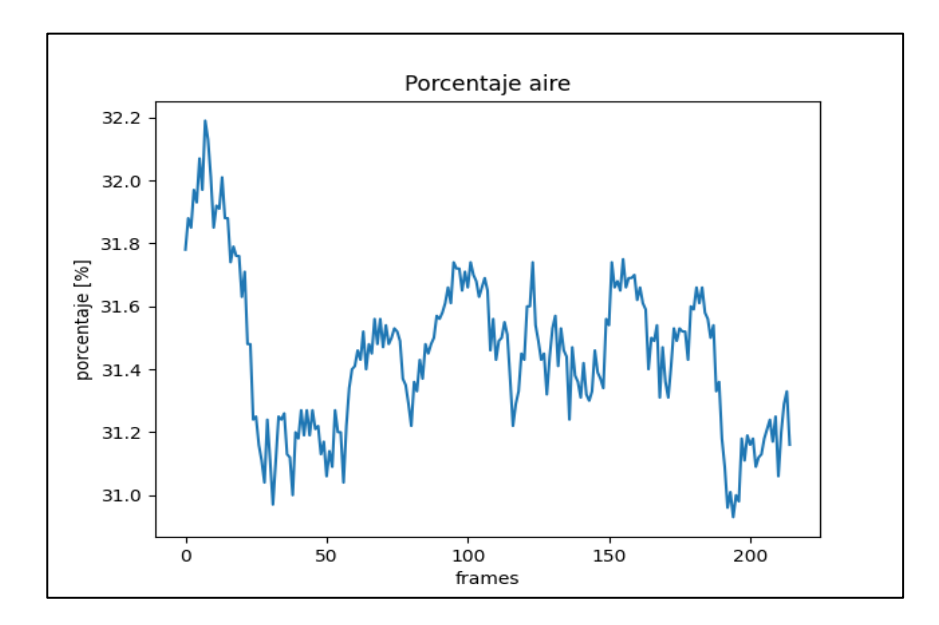

*Figura 4.20 Porcentaje de aire en cada frame del video R\_F\_1\_T\_1\_C001H001S0001*

**Nota**. Captura de pantalla recuperada de Power Shell, **Elaborado por:** Albuja & Guadalupe, 2022

La siguiente tabla nos muestra valores del porcentaje promedio obtenido mediante el análisis de los resultados de cada frame y la desviación estándar del porcentaje obtenido de todos los frames analizados durante la ejecución del programa. Según la tabla 4.11 el porcentaje promediado de aire que se obtuvo de todos los valores es igual a 31.45% y la desviación estándar obtenida fue de 0.25.

*Tabla 4.11 Datos de entrada para el video R\_F\_1\_T\_1\_C001H001S0001*

| Frames analizados | Porcentaje<br>promediado de aire | Porcentaje<br>promediado de agua | Desviación estándar |
|-------------------|----------------------------------|----------------------------------|---------------------|
| 215               | 31.45                            | 68.55                            | 0.25                |

Nota. Elaborado por Albuja & Guadalupe, 2022

## **4.4 . Análisis de disipación de energía**

En la siguiente tabla 4.12 y en la figura 4.21 se puede visualizar e identificar la disipación de energía en todas las pruebas realizadas. La ecuación utilizada para su respectivo calculo es la 2.6 que se encuentra en el apartado 2.1.8.1. La pérdida de energía en un resalto hidráulico nos facilita la evaluación de la eficiencia del sistema analizado y así poder minimizar o maximizar la pérdida de energía.

| Tipo de   |        | Sección de control I |            |          | Sección de control II |            | E Disipada |
|-----------|--------|----------------------|------------|----------|-----------------------|------------|------------|
| resalto   | y1 [m] | v1[m/s]              | E1[m]      | $y2$ [m] | v2[m/s]               | E2[m]      | $[\%]$     |
| Ondulante | 0.05   | 0.69                 | 0.07426606 | 0.054    | 0.556                 | 0.06973099 | 6.10       |
| Débil     | 0.03   | 1.03                 | 0.08407238 | 0.068    | 0.447                 | 0.07792032 | 7.32       |
| Oscilante | 0.025  | 1.49                 | 0.13815494 | 0.116    | 0.258                 | 0.119409   | 13.56      |
| Estable   | 0.015  | 2.48                 | 0.32847604 | 0.156    | 0.192                 | 0.15788493 | 51.93      |
| Fuerte    | 0.01   | 3.02                 | 0.47485219 | 0.1566   | 0.191                 | 0.15847051 | 66.62      |

*Tabla 4.12 Porcentaje de energía disipada en cada tipo de resalto hidráulico*

Nota. Elaborado por Albuja & Guadalupe, 2022

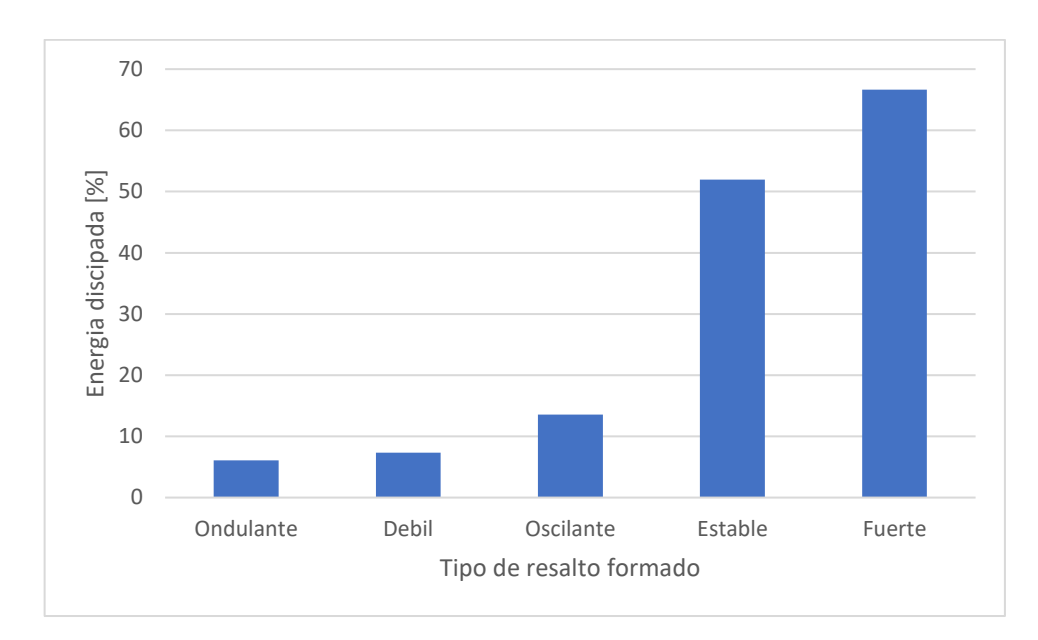

*Figura 4.21 Porcentaje de energía disipada vs tipo de resalto hidráulico* **Elaborado por:** Albuja & Guadalupe, 2022

## **4.5 . Resumen e interpretación de resultados**

Durante las pruebas realizadas, los valores obtenidos fueron de rango variable con respecto a concentración de agua y aire (Tabla 4.13), debido a que en la sucesión de frames analizados, la turbulencia generó alteraciones en el movimiento de pixeles, entonces a medida que se examinaban las secuencias de frames, la cantidad de aire y agua fluctuaba. Tal como se detalla en el apartado anterior. Sin embargo, son resultados aceptables, ya que las desviaciones estándar son pequeñas.

| Tipo de resalto  | Contenido de<br>aire promedio<br>[%] | Contenido de<br>agua<br>promedio [%] | Desviación<br>estándar | Energía<br>disipada<br>[%] |
|------------------|--------------------------------------|--------------------------------------|------------------------|----------------------------|
| <b>ONDULANTE</b> | 11.41                                | 88.59                                | 0.29                   | 6.10                       |
| <b>DEBIL</b>     | 16.29                                | 83.71                                | 0.27                   | 7.32                       |
| <b>OSCILANTE</b> | 34.35                                | 65.65                                | 0.22                   | 13.56                      |
| <b>ESTABLE</b>   | 39.54                                | 60.46                                | 0.48                   | 51.93                      |
| <b>FUERTE</b>    | 31.45                                | 68.55                                | 0.25                   | 66.62                      |

*Tabla 4.13 Resultados de los videos y análisis realizados de cada prueba*

Nota. Elaborado por Albuja & Guadalupe, 2022

Como se puede observar, así como el nivel de turbulencia es mayor a medida que crece la velocidad del flujo, el ingreso de aire al agua igualmente se incrementa, y esto converge en mayor pérdida de energía. No obstante, en el resalto fuerte se observa una disminución en el porcentaje de aire ingresado, mientras que la cantidad de energía disipada aumenta. Según la teoría, esto es contradictorio y lo atribuimos al hecho de que, debido a la alta turbulencia generada durante esta prueba, el algoritmo desarrollado no fue capaz de reconocer de manera adecuada las burbujas presentes en el fenómeno. Además, se observó que una gran cantidad de aire se escapaba del flujo en forma de salto. Con todos los videos captados del resalto fuerte se obtuvieron resultados similares.

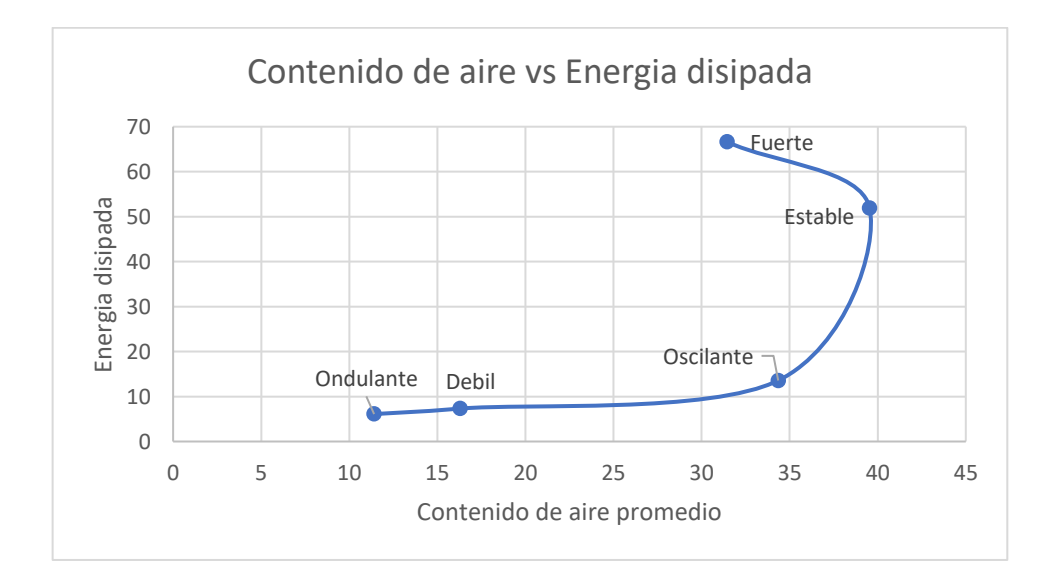

*Figura 4.22 Grafica de porcentaje de aire promedio vs Porcentaje de energía disipada*

**Elaborado por:** Albuja & Guadalupe, 2022

# **CAPITULO V**

## **5.1 . CONLCUSIONES**

- Durante el desarrollo de la investigación se pudo encontrar el método más factible para el procesamiento de las imágenes capturadas que fue la implementación de Photron Fastcam View y posteriormente la realización del código de detección de movimiento y reconocimiento de colores en Python, con esto se obtuvieron datos confiables de la cantidad de aire y agua que se ven envueltas en el fenómeno del resalto hidráulico, consiguiendo los resultados deseados en todos los ensayos realizados.
- Durante el transcurso de la investigación, se logró identificar el método más viable para el procesamiento de las imágenes capturadas. Se implementó el software Photron Fastcam View y se desarrolló un código en Python para la detección de movimiento y reconocimiento de colores. Gracias a esto, se obtuvieron datos confiables sobre la cantidad de aire y agua involucrados en el fenómeno del resalto hidráulico. Como resultado, se lograron obtener los resultados deseados en todos los ensayos realizados.
- Tras llevar a cabo el experimento, se llega a la conclusión de que el resalto hidráulico que disipa la mayor cantidad de energía hidráulica es el resalto fuerte, con un valor del 66.62%, tal como se puede apreciar en la tabla 4.11. Es importante destacar que, aunque no es el escenario con la mayor cantidad de aire introducido, presenta una disipación de energía significativa. Sin embargo, a pesar de este resultado, la implementación de un resalto estable resulta más conveniente. Este tipo de resalto también logra una gran disipación de energía, pero con menor turbulencia.
- Durante el proceso de programación en el software Matlab, surgieron diversas limitaciones para el desarrollo de la rutina. Una de ellas fue la complejidad para crear algoritmos que detectaran el movimiento de las burbujas de aire. Fue necesario recurrir a herramientas como redes neuronales e inteligencia artificial, lo cual generó un estancamiento en el proyecto. Como resultado, se decidió investigar otras opciones para generar el código y se encontró que el software Python ofrecía la mejor solución.

Python se destacó por su facilidad de implementación y por contar con librerías que ofrecen múltiples funciones, incluyendo OpenCV para visión artificial. Gracias a esta elección, se lograron obtener resultados satisfactorios.

- El procesamiento de imágenes mediante la programación realizada con el análisis de colorimetría en su sistema HSV nos contribuyó a conseguir los porcentajes de aireación en cada uno de los videos analizados. Donde también se descubrió que el porcentaje de aire mezclado es directamente proporcional a la cantidad de turbulencia en los tipos de resalto que se analizaron. Este método tiene limitaciones, no se puede tener total certeza de sus resultados, ya que la calidad de la imagen influye en el análisis de pixeles y queda claro que se necesita cámaras de alta calidad y se debe evitar al máximo cualquier mancha en el lente o en las paredes del canal.
- Los resultados obtenidos del análisis nos muestran una tendencia, que, por lo general, a mayor número de frames procesados en cada resalto, el porcentaje de aire es mayor, esto se vio en todos los escenarios, excepto uno, el resalto fuerte. En este caso, en lugar de aumentar el porcentaje de aire a medida que aumentan los frames analizados, ocurrió lo contrario, lo cual puede ser un error cometido en el análisis de colorimetría o pudo existir alguna anomalía dentro de la imagen.
- La contrastación de los resultados con datos de ensayos no pudo ser realizada porque se quería implementar un medidor de oxígeno disuelto en el agua, pero al ser un sistema de recirculación se llegó a la conclusión de que la cantidad de oxígeno sería muy variable ya que para tener un dato confiable se debería tener un caudal continuo sin recirculación.

## **5.2 . RECOMENDACIONES**

- Para la generación óptima de resaltos hidráulicos se recomienda elegir un canal de dimensiones pequeñas para facilitar el manejo de la compuerta plana vertical, y si se presentan filtraciones de agua, se las pueda corregir brevemente.
- Para la realización de códigos de programación con visión artificial se sugiere trabajar con el Software Python, ya que logró ser una gran herramienta por
su lenguaje simple, sus múltiples funciones incorporadas y la facilidad que da para generar algoritmos complejos.

- Se presentó un problema durante el procesamiento de imágenes relacionado con la colorimetría. Debido a que el ensayo se realizaba sobre un fondo negro, el análisis adecuado para determinar los colores necesarios para evaluar los porcentajes de agua y aire se volvía un poco más complicado en el programa. Se recomienda que para facilitar este proceso se tiña el agua o se utilice un fondo de color verde, ya que este color contrasta de manera efectiva con el agua, permitiendo identificar con mayor facilidad los colores que deben ser analizados por el programa.
- Para mejorar los resultados, se podría utilizar sistemas inteligentes como las redes neuronales. Este método se basa en la recolección de muestras, como videos de diferentes tipos, que deben tener los mismos parámetros de brillo, color y saturación. Además, es necesario contar con un conocimiento previo de la cantidad de oxígeno presente para entrenar la inteligencia artificial. De esta manera, al ingresar videos con los mismos parámetros, el programa podrá realizar un análisis completo.
- La obtención de datos más precisos se lograría mediante la implementación de un láser de pulsos el cual permitiría analizar todo el volumen de agua atravesando toda la superficie del agua y obteniendo así valores en todas las dimensiones.

## **REFERENCIAS BIBLIOGRÁFICAS**

- − Alfonso, V., & Andrade, M. (2013). Comportamiento del resalto hidráulico en canales con pendiente y sección rectangular. https://repositorio.unal.edu.co/handle/unal/52033
- − Antonio, M., Rojas, M., Fuentes, D. A., Fernando, S., & Navarro, M. (2010). Caracterización de flujo bifásico "Caída de presión transferencia de calor y los métodos de solución." In Revista Fuentes: El Reventón Energético (Vol. 8, Issue 1). Universidad Industrial de Santander. https://dialnet.unirioja.es/servlet/articulo?codigo=4811275&info=resumen&i dioma=ENG
- − Bélanger, J. B. (1841). Notes sur l'Hydraulique. Ecole Royale des Ponts et Chaussées, Paris, France, session, 1842, 223.
- − Bung, D. B., & Valero, D. (2015, June). Image processing for bubble image velocimetry in self-aerated flows. In 36th IAHR World Congress (pp. 6594- 6601).
- − Cadavid, J. (2006). Hidráulica de canales: fundamentos. Hidráulica de Canales: Fundamentos. https://books.google.es/books?hl=es&lr=&id=3gqME66cnhwC&oi=fnd&pg= PA1&dq=resalto+hidraulico&ots=DhvIiUx0d8 8sig=Ii-x3Ks-\_kT1NPlOun0LRIvGdPA#v=onepage&q=resalto hidraulico&f=false
- − Chanson, H. (2002). Hidraulica Del Flujo en Canales Abiertos= The Hydraulics of Open Channel Flow.
- − Chaudhry, M. H. (2008). Conservation Laws. In Open-Channel Flow (pp. 27– 54). Springer US. https://doi.org/10.1007/978-0- 387-68648-6\_2
- − Chow, V. Te. (1986). Hidráulica de los canales abiertos.
- − Denver, A. J. P. (1958). Hydraulic Design of Stilling Basins and Energy Dissipators BUREAU OF RECLAMATION.
- − García Cuartas, J. H. (2006). Flujo permanente gradualmente variado: canales prismáticos. Departamento de Ingeniería Civil.
- − García, J. T., Castillo, L. G., Vigueras Rodríguez, A., & Carrillo, J. M. (2018). Hacia la caracterización de la turbulencia en resaltos hidráulicos con

el método de imágenes BIV. Red de laboratorios de hidráulica España. Universidad Politécnica de Cartagena.

- − García, S. (2008). Caracterización de Resaltos Hidráulicos libres a partir de medidas de velocidades instantáneas con equipo Doppler. Cartagena, Colombia. Universidad politécnica de Cartagena. Ingeniería técnica de obras públicas especialidad Hidrología.
- − Krochin, S. (1986). Diseño Hidráulico. Tercera edición. Quito- Ecuador.
- − Lin, C., Hsieh, S. C., Lin, I. J., Chang, K. A., & Raikar, R. V. (2012). Flow property and self-similarity in steady hydraulic jumps. Experiments in Fluids, 53(5), 1591-1616.
- − Manrique Andrade, V. A. (2013). Comportamiento del resalto hidráulico en canales con pendiente y sección rectangular. Departamento de Ingeniería Civil y Agrícola.
- − Marzal Varó, A., & Gracia Luengo, I. (2009). Introducción a la programación con Python. Universitat Jaume I.
- − Miranda V. (2018). Análisis del aporte de los proyectos hidroeléctricos al cambio de la matriz energética en el Ecuador, periodo: 2013 – 2017.
- − Mott, R. L. (2015). Mecánica de fluidos aplicada. Pearson Educación.
- − Naudascher, E. (2004). Hidraulicas de canales: Diseño de estructuras. Limusa.
- − Ortega, B. (2020). Evaluación de velocidades de flujo en modelos físicos con la cámara de alta velocidad Photron Fastcam mini UX100 y procesamiento en Matlab. Quito, Ecuador. Escuela Politécnica Nacional. Carrera de Ingeniería Civil especialidad Hidráulica.
- − Pai, S. I. (2013). Two-phase flows (Vol. 3). Springer-Verlag.
- − Pedreño Amador, C. (2019). Análisis numérico y experimental de resaltos hidráulicos.
- − Photron, (2013). FASTCAM Mini Ux100 Hardware manual. Tokyo Japon.
- − Rebollo Cillán, J. J. (2019). Influencia de la aireación del flujo en rápidas y en el rendimiento de amortiguación de energía en cuencos de resalto (Doctoral dissertation, Universidad Politécnica de Madrid).
- − Rajaratnam, N. (1967). Hydraulic jumps. In Advances in hydroscience (Vol. 4, pp. 197-280). Elsevier.
- − Ruiz, P. R. (2008). Hidráulica de canales. Primera edición. Oaxaca- México.
- − Ryu, Y., Chang, K. A., & Lim, H. J. (2005). Use of bubble image velocimetry for measurement of plunging wave impinging on structure and associated greenwater. Measurement Science and Technology, 16(10), 1945.
- − Serrano Bajaña, F. D., & Hales Kusanovic, J. A. (2018). Elaboración del modelo físico y la guía metodológica para el ensayo de resalto hidráulico de la asignatura mecánica de fluidos de la Universidad del Azuay. Universidad del Azuay.
- − Sotelo, G. (2002). Hidráulica de canales. Universidad Nacional Autónoma de México, Facultad de Ingeniería.
- − Villón, M. Hidráulica de Canales. Lima: Editorial Villón.

**ANEXOS**

**ANEXO 1. Detalles Internos de la Cámara de alta velocidad Fastcam Mini UX100**

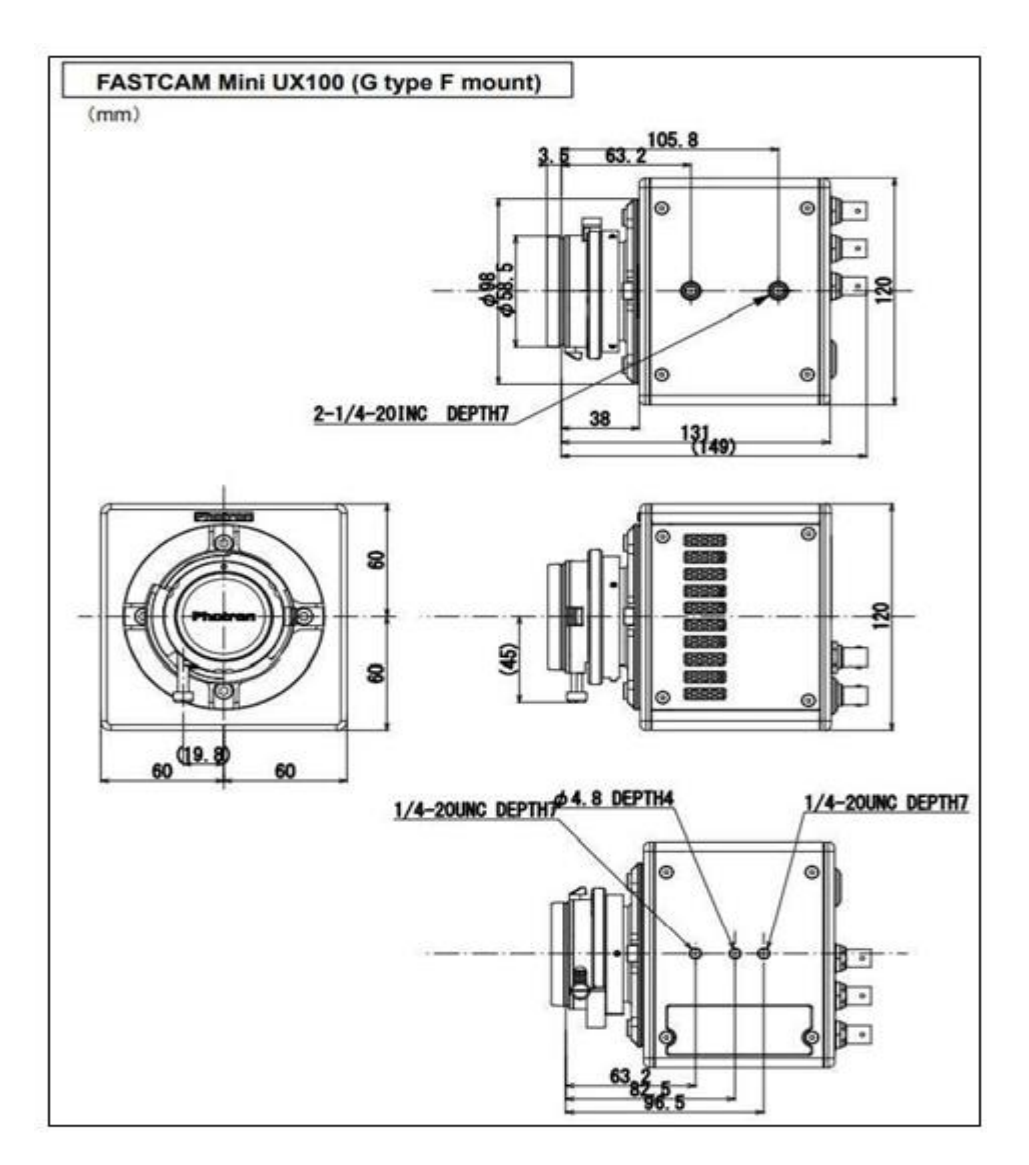

*Figura 6.1 Detalles de la Cámara de alta velocidad Fastcam Mini UX100* **Fuente**: (Photron, 2013)

El cuerpo de la cámara tiene una serie de conexiones de entrada y salida electrónicas. A través de la conexión, la cámara de alta velocidad se puede conectar a otros dispositivos de grabación y disparo en serie para enviar comandos y sincronizar dispositivos que deben estar funcionando al mismo tiempo. La cámara se conecta a la computadora a través de una entrada y salida electrónica, lo cual es necesario para la grabación de video, configurar los parámetros de grabación y ver el video grabado. Es importante utilizar solo el cable de alimentación original del dispositivo para evitar daños en componentes internos. Con la utilización del equipo, se puede generar un calentamiento de la cámara, y es cuando se pone en marcha el sistema de ventilación interno, ya que la cámara debe usarse dentro de un rango aceptable de temperatura y humedad.

## **ANEXO 2. Diagrama de flujo**

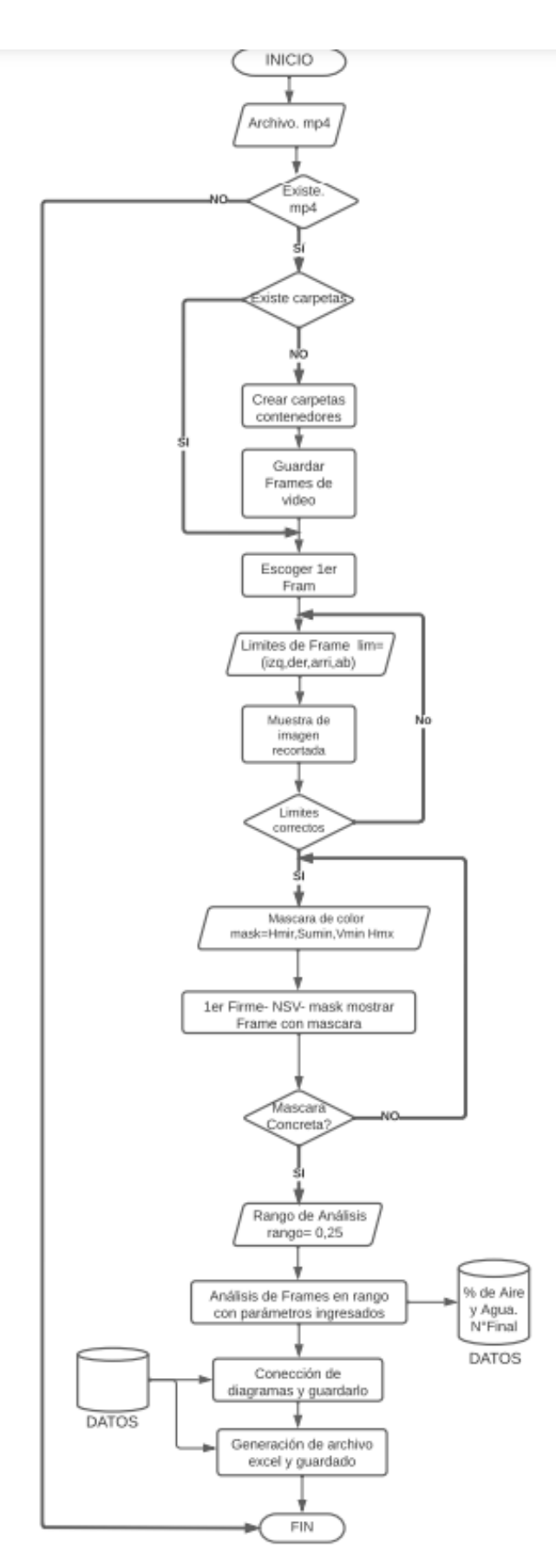

## **ANEXO 3. Rutina de programación**

import matplotlib.pyplot as plt #libreria para poder obetener graficos de los procesos realizados

import pandas as pd #libreria para la organizacion de datos y operaciones entre los mismos

from datetime import datetime #libreria para poder dar nombres a los archivos y que no se repitan

# Valores por defecto

cont = 0 # Contador para saber el numero de frames

auxCont = 0 #Contador para saber el numero de frames

nuevo = True #Comando para saver si es un nuevo archivo o si la carpeta ya existia

imgDatos = 0 #variable que permite leer cada archivo uno por uno

## Rutas

path = os.getcwd()+"/" #Comando que permite saber la ubicacion del archivo

##Limites de grafico por defecto

limDef = [0,0,0,265] #Comando para reducir los pixeles de cada lado que se tiene (izquierda, derecha, arriba, abajo)

##Rangos de Mascara

mascaraBajoDef = [75, 0, 70] #Comando

mascaraAltoDef = [120, 255, 255]

##Datos

datosX=[] #Comando para guardar el frame

datosAire=[] #Comando para guardar el dato de aire

datosAgua=[] #Comando para guardar el dato de agua

#Funcion de deteccion de aire

def analizarImgAire(img,lim,mascaraBajo,mascaraAlto):

#Recorte de imagen

 $img = img.copy()$ [ $lim[2]:img.shape[0]$ - $lim[3], lim[0]:img.shape[1]$ - $lim[1]$ ]

#Creacion de mascara

azulBajo = np.array(mascaraBajo, np.uint8)

azulAlto = np.array(mascaraAlto, np.uint8)

frameHSV = cv2.cvtColor(img.copy(), cv2.COLOR\_BGR2HSV)

maskAzul = cv2.inRange(frameHSV.copy(), azulBajo, azulAlto)

#Transformacion de mascara detectada

 imgAux=img.copy()\*0 #imagen auxiliar que sirve para poder realizar el analisis de la imagen

 \_,imgAux=cv2.threshold(imgAux.copy(), 0, 255, cv2.THRESH\_BINARY\_INV) #Comando para realizar una imagen binaria en escala de grises

 res1=cv2.bitwise\_and(imgAux.copy(), imgAux.copy(), mask = maskAzul) #Comando para unir dos imagenes y realizar el analisis

 res1=cv2.cvtColor(res1.copy(), cv2.COLOR\_BGR2GRAY) #Comando para realizar una binarizacion

 $($ , res1) = cv2.threshold(res1.copy(), 0, 255, cv2.THRESH\_BINARY)

#Clacuo de procentaje

m=res1.shape[0]

n=res1.shape[1]

contAux=0

##Comando para identificar la cantidad de pixeles negros y blancos

for i in range(m):

for j in range(n):

if  $res1[i][j]=-0$ :

contAux+=1

#Obtencion de porcentaje

porcentaje=contAux\*100/(m\*n)

dataNum=round(porcentaje,2)

return(dataNum)

# Ingreso de nombre de video

archivo = input("Ingresa nombre de video (file.mp4): ") #Comando para la identificacion del video

# Validar formato de video

if '.mp4' in archivo: # Comando para identificar el formato del video

# Obtener nombre de video

 nombreArchivo = archivo.split('.mp4')[0] #Comando para obtener el nombre del archivo

# Rutas para guardar archivos

folderPath = path+nombreArchivo+"/" #Comando para crear carpetas con

el nombre del archivo en la direccion previamente creada

folderFrames = folderPath + "frames/" #Comando para crear la carpeta de

frames

 folderData = folderPath + "datos/" #Comando para crear la carpeta de datos

# Verificar existencia de video

 if os.path.exists(path+"/"+archivo): #Comando para la verificacion del archivo (video)

# Verificar existencia de carpeta de frames

 if os.path.exists(folderFrames): #Comando para el reconocimiento de la existencia de frames

 imgDatos = os.listdir(folderFrames) #Comando para el reconocimiento de archivos

if len(imgDatos) >0: #Existencia de imagenes

nuevo = False #Comando para evitar la sobreescritura de archivos

# Crear carpeta contenedora de archivos

 if not os.path.exists(folderPath): #Comando para asegurar la existencia de la carpeta

os.mkdir(folderPath)

 if not os.path.exists(folderFrames): #Comando para asegurar la existencia de la carpeta

os.mkdir(folderFrames)

 if not os.path.exists(folderData): #Comando para asegurar la existencia de la carpeta

os.mkdir(folderData)

if nuevo: #Comando para crear desde cero

# Leer video

capture = cv2.VideoCapture(archivo) #Comando para obtener todo

el video completo

# Crear Frames

 while (capture.isOpened()): #Mientras se analice los frames del video se realice lo siguiente

ret, frame = capture.read() #Lectura de frames uno por uno

if (ret == True): #Mientras todavia se pueda leer frames sigue el

programa en caso de ser falso sale del bucle

# Guardado de archivos

cv2.imwrite(folderFrames+ 'IMG\_%04d.jpg' % cont, frame)

#Comando para guardar la imagen creada en la carpeta de frames

print("imagen creada: "+folderFrames+ 'IMG\_%04d.jpg' % cont)

#Comando

 $cont += 1$ 

if  $(cv2.waitKey(1) == ord('s')): #Comando para deterner la$ 

escritura de frames sin parar todo el programa

break #Para la lectura de frames presionando la letra s

else:

break

# Cierre de lectura

capture.release() #Comando para cerrar todo lo relacionado al open

cv2.destroyAllWindows() #Comando para cerrar toda ventana abierta

# Seleccion total de frames

 imgDatos = os.listdir(folderFrames) #Comando para saber cuantas imagenes se crearon

 $auxFrame = []$ 

for i in imgDatos:

 if "IMG\_" in i: #Comando para saber si no existe interferencia en la cracion de frames

auxFrame.append(i)

imgDatos = auxFrame

cont = len(imgDatos) #Comando para saber cuantos archivos en total

se crearon

print("Frames Totales: "+ str(cont)) #Comando para mostrar el total de

frames

# Configuracion INICIAL

##Ingreso de distancias a recortar la imagen

opc = "" #Comando para mantenerse en este nuevo bucle

while  $ope != "1"$ :

 lim = input("Ingrese limites (ej: dIzq,dDer,dArr,dAba): ") #Comando para ingresar limites de imagen

try:

lim = lim.split(',') #Comando para realizar un arreglo de caracteres

for i in range(len(lim)): #Comando para transformar cada caracter

a entero

lim[i]=int(lim[i])

except:

 print("Valores de limites por defecto: "+str(limDef)) #Comando para corregir cualquier error en caso de equivocacion en tipeo

lim=limDef

###Lectura de primera imagen para muestra

 $cont1=0$ 

 img = cv2.imread(folderFrames+ 'IMG\_%04d.jpg' % cont1) #Comando para leer la primera iamgen de referencia

###Recorte de imagen segun lo ingresado

 $img = img[lim[2]:img.shape[0]-lim[3], lim[0]:img.shape[1]-lim[1]]$ 

cv2.imshow('Imagen recortada',img) #Comando para presentar la

imagen

cv2.waitKey(0) #Comando de espera de accion para continuar con el

proceso

cv2.destroyAllWindows() #Comando de cierre de ventanas

###Aceptacion de imagen

 opc = input("limites "+str(lim)+" son correctos? (1:SI; 0:NO)") #Aceptacion de los limites

# Configuracion de mascara

 $opc1 = "$ 

```
while opc1 := "1":
```
## Ingreso de valores de mascara de color

 maskArray = input("Ingrese mascaras bajo-alto (ej: 75,0,70 120,255,255 ): ") #Ingreso de valores de colorimetria

try:

maskArray = maskArray.split(' ') #comando para separar los

valores de la mascara

mascaraBajo = maskArray[0]

mascaraAlto = maskArray[1]

mascaraBajo = mascaraBajo.split(',') #Comando para separar los

valores obtenidos de la mascara

mascaraAlto = mascaraAlto.split(',')

for i in range(len(mascaraBajo)):

mascaraBajo[i]=int(mascaraBajo[i])

for i in range(len(mascaraAlto)):

mascaraAlto[i]=int(mascaraAlto[i])

##Comando que toma los valores por defecto por algun fallos

except:

 print("Valores de mascara por defecto: "+str(mascaraBajoDef)+" "+str(mascaraAltoDef))

mascaraBajo = mascaraBajoDef

mascaraAlto = mascaraAltoDef

### Creaacion de mascara

azulBajo = np.array(mascaraBajo, np.uint8)

azulAlto = np.array(mascaraAlto, np.uint8)

frameHSV = cv2.cvtColor(img, cv2.COLOR\_BGR2HSV) #Comando

de cambio de formato para poder ser procesado

maskAzul = cv2.inRange(frameHSV, azulBajo, azulAlto) #Comando

para poder hacer una discretizacion de rango de la imagen

 $maskAzulvis = cv2.bitwise and(img,img, mask= maskAzul)$ 

#Comando para unir la imagen original y la que tiene la mascara

### Muestra de mascara e imagen sobrepuesta

cv2.imshow('mask', maskAzul)

cv2.imshow('maskAzulvis', maskAzulvis)

cv2.waitKey(0)

cv2.destroyAllWindows()

###Aceptacion de mascara

 opc1 = input("mascara bajo: "+str(mascaraBajo)+" y mascara alto: "+str(mascaraAlto)+" son correctos? (1:SI; 0:NO): ")

 $minF = 0$ 

maxF = cont-1 #Rango de frames a considerar total

auxLimF=input("Ingrese rango de frames (0 - "+str(maxF)+") ej: 0,120:

") #Comando para elegir el rango de frames a considerar

try:

auxLimF = auxLimF.split(',') #Comando para separar valores

for i in range(len(auxLimF)):

auxLimF[i]=int(auxLimF[i])

if auxLimF $[0] < 0$ :

 $minF = 0$ 

else:

 $minF = auxLimF[0]$ 

if auxLimF[1] > maxF:

 $maxF = cont-1$ 

else:

 $maxF = auxLimF[1]$ 

except:

 $minF = 0$ 

 $maxF = cont-1$ 

print("Valores de frame por defecto: "+str(minF)+"-"+str(maxF))

#Generar fecha para generar archivo unico

auxTime = datetime.now()

auxT = str(auxTime.year)+str(auxTime.month) + str(auxTime.day)

auxT += str(auxTime.hour) + str(auxTime.minute)+str(auxTime.second)

# Analisis de imagenes

print("Analizando imagenes....")

 for i in range(minF,maxF+1): #Seleccion de rango (el segundo termino lleva +1 por motivos de comando)

 img = cv2.imread(folderFrames+ 'IMG\_%04d.jpg' % i) #Lector de imagen

print("Analizando imagen: "+'IMG\_%04d.jpg' % i)

auxData = analizarImgAire(img,lim,mascaraBajo,mascaraAlto)

#Analicis de imagen

datosX.append(i) #Obtencion de datos

datosAire.append(auxData) #Comando para guardar datos de aire

datosAgua.append(100-auxData) #Comando para datos del agua

##Comando para la feneracion de imagenes de resultados

print("Generando imagenes")

plt.plot(datosX, datosAire)

plt.title("Porcentaje aire")

plt.xlabel("frames")

plt.ylabel("porcentaje [%]")

plt.savefig(folderData+"/"+auxT+nombreArchivo+"("+str(minF)+"-

"+str(maxF)+")"+"\_aire.png") #Comando para guardar imagen

plt.show()

print("Imagen"+auxT+nombreArchivo+"("+str(minF)+"-

"+str(maxF)+")"+"\_aire.png Guardada en: "+folderData)

plt.plot(datosX, datosAgua)

plt.title("Porcentaje agua")

plt.xlabel("frames")

plt.ylabel("porcentaje [%]")

plt.savefig(folderData+"/"+auxT+nombreArchivo+"("+str(minF)+"-

 $"+str(maxF)+"$ "+"\_agua.png")

plt.show()

print("Imagen"+auxT+nombreArchivo+"("+str(minF)+"-

"+str(maxF)+")"+"\_agua.png Guardada en: "+folderData)

 $n = len(datasX)$ 

 $x = np.arange(n)$ 

width  $= 0.25$ 

plt.bar(x - width/2, datosAire, width=width, label='Aire')

plt.bar(x + width/2, datosAgua, width=width, label='Agua')

plt.xticks(x, datosX)

plt.legend(loc='best')

plt.savefig(folderData+"/"+auxT+nombreArchivo+"("+str(minF)+"-

"+str(maxF)+")"+"\_aire-agua.png")

plt.show()

print("Imagen"+auxT+nombreArchivo+"("+str(minF)+"-

"+str(maxF)+")"+"\_aire-agua.png Guardada en: "+folderData)

 datos={'Frame':datosX,'Aire':datosAire,'Agua':datosAgua} #Comando para generar archivos de datos

 df = pd.DataFrame(datos, columns = ['Frame', 'Aire', 'Agua']) #Comando para crear estructura de datos de tablas

df.to\_excel(folderData+'/'+auxT+nombreArchivo+"("+str(minF)+"-

"+str(maxF)+")"+'.xlsx', sheet\_name='datos') #Comando para generar un archivo excel

print("Archivo"+auxT+nombreArchivo+"("+str(minF)+"-

"+str(maxF)+")"+".xlsx Guardado en "+folderData)

print("/n FIN")

else:

```
 print("NO EXISTE VIDEO")
```
else:

print('Formato de video no valido') #Terminacion del programa en caso de

formato de archvio no compatible